# **IF S-9000** EMISSOR DE CUPOM FISCAL

# MANUAL DE PROGRAMAÇÃO

IF S-9000IE

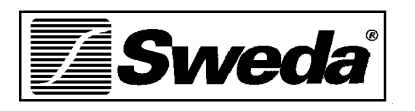

VERSÃO 1.1

SWEDA INFORMÁTICA AGOSTO DE 2000

Este manual tem caráter técnicoinformativo, sendo propriedade da SWEDA INFORMÁTICA LTDA. (SWEDA). Todos os direitos reservados. É permitida a reprodução deste documento, desde que preservada a integridade do seu conteúdo, com autorização prévia da SWEDA.

Todos os cuidados foram tomados no preparo deste manual. Entretanto, a SWEDA não assume nenhuma responsabilidade por erros, imprecisões ou omissões em seu conteúdo, assim como por quaisquer tipos de danos, perdas ou lucros cessantes decorrentes do uso da informação aqui contida.

As informações contidas neste manual estão sujeitas a alteração sem aviso prévio.

# ÍNDICE

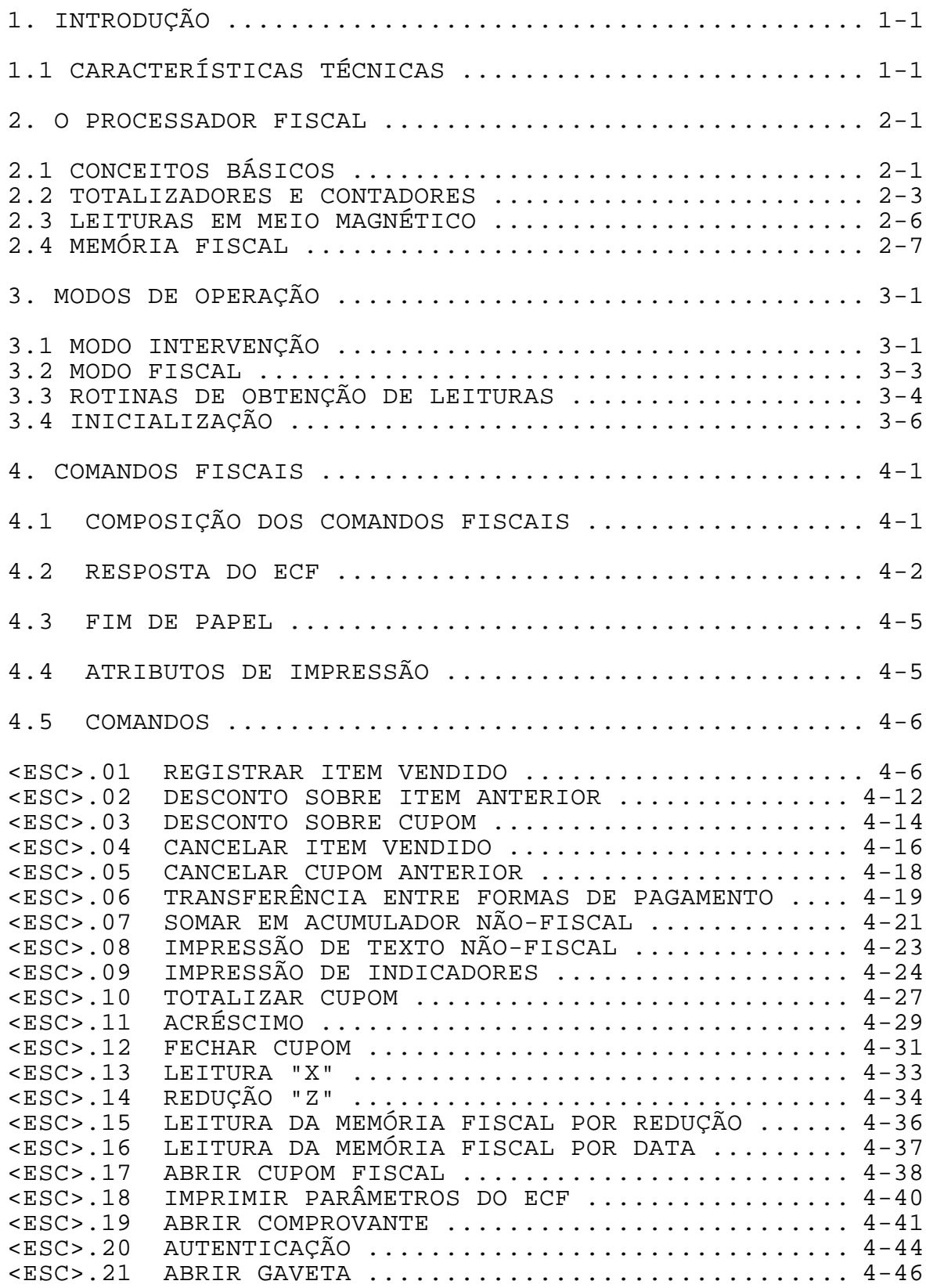

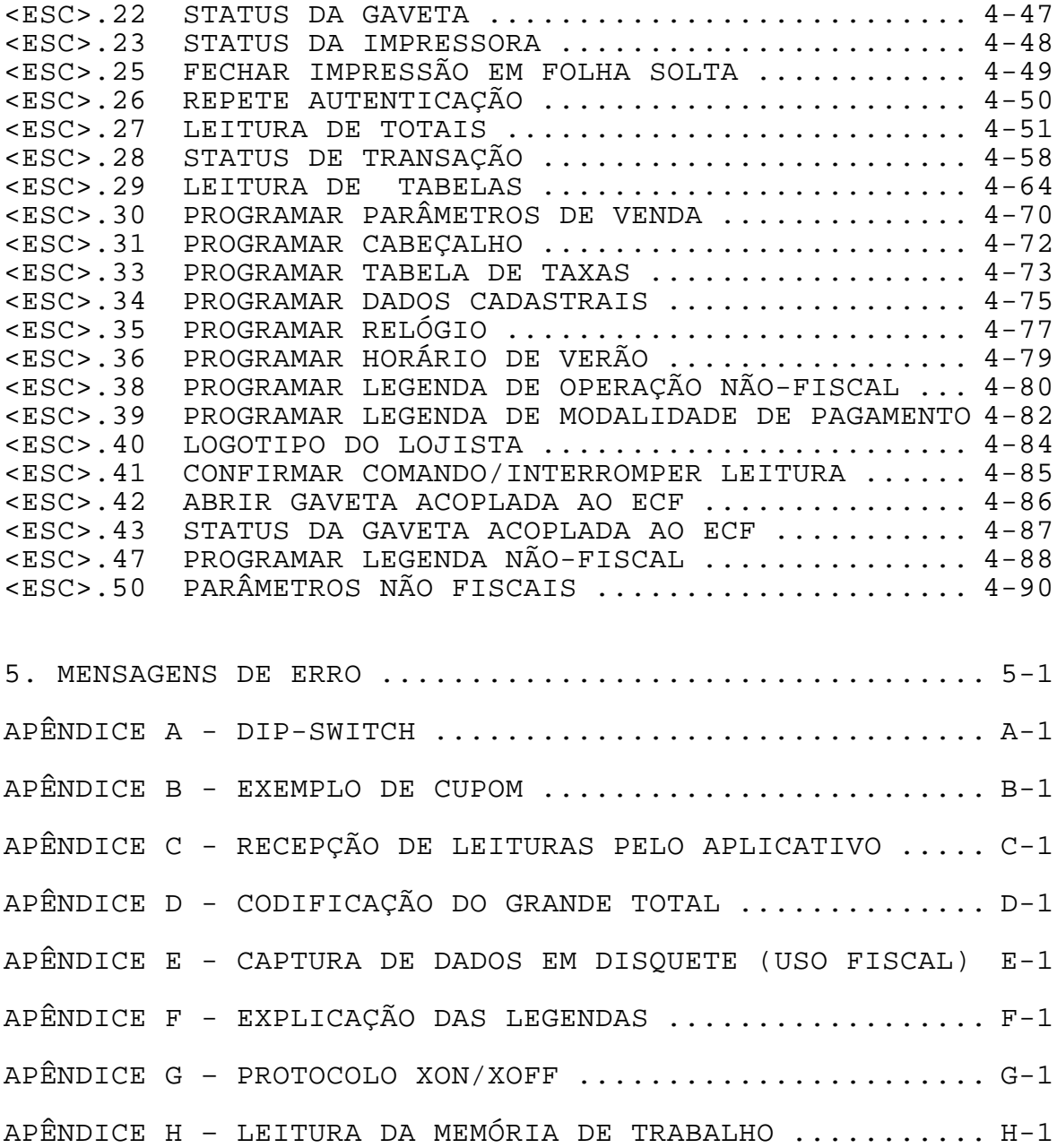

## TABELAS

TABELA 4-1 - ATRIBUTOS DE IMPRESSÃO ................... 4-5 TABELA 4-2 REQUISITOS PARA IMPRESSÃO DE VENDA EM UMA LINHA, QUANDO A PARTE EXCEDENTE DO CÓDIGO À ESQUERDA FOR ZEROS ............................................ 4-10 TABELA 4-3 REQUISITOS PARA IMPRESSÃO DE VENDA EM UMA LINHA QUANDO A PARTE EXCEDENTE DO CÓDIGO À ESQUERDA FOR ESPAÇOS .............................................. 4-10 TABELA 4-4 - INDICADORES PARA PREÇO UNITÁRIO DE DUAS

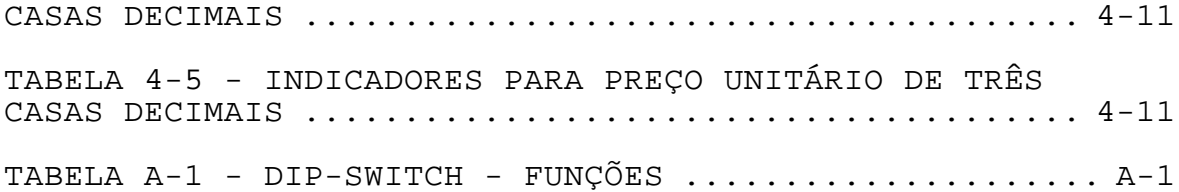

# 1. INTRODUÇÃO

------------------------------------------------------------

O Emissor de Cupom Fiscal (ECF) Sweda é dotado de um processador de operações fiscais, que calcula tributos e grava os resultados em memória inviolável. É caracterizado para atender às aplicações de Automação Comercial, imprimindo cupons fiscais, comprovantes não-fiscais, leituras e relatórios gerenciais.

# 1.1 CARACTERÍSTICAS TÉCNICAS

Interface de Comunicação: RS-232C, assíncrona;

Velocidade: 9600 bps, 8 bits, sem paridade, 1 bit de stop;

Protocolo de Comunicação: DTR/DSR;

Memória Não-Volátil para armazenar totais fiscais e programações, com capacidade de manter os dados por 1000 horas (mínimo) com o equipamento desligado;

Memória Fiscal tipo EPROM, com capacidade para armazenar dados por, no mínimo, 8 anos.

------------------------------------------------------------

--

## 2. O PROCESSADOR FISCAL

------------------------------------------------------------

O processador fiscal embutido no ECF captura os dados enviados pela aplicação para impressão, acumulando-os em totalizadores específicos e calculando os tributos a eles associados.

Todos os resultados são armazenados em MEMÓRIA NÃO-VOLÁTIL protegida por bateria. O resumo das operações diárias, constituído de Venda Bruta Diária, Parciais de cada situação tributária, Contador de Reinício de Operação, Redução, Data e Hora, é gravado em MEMÓRIA FISCAL.

# 2.1. CONCEITOS BÁSICOS

ACUMULADOR é o mesmo que TOTALIZADOR.

CONTADOR é uma área de memória que armazena contagens. Todos os contadores possuem 4 dígitos.

DIA: é o período entre duas reduções, durante o qual ocorrem operações fiscais e relatórios gerenciais que afetarão os contadores e totalizadores.

ECF significa Emissor de Cupom Fiscal.

GRANDE TOTAL: Identifica o totalizador Geral (GT) impresso nas leitura.

IMPRESSORA: Mecanismo impressor.

IRREDUTÍVEL é o contador ou totalizador que não é zerado na REDUÇÃO, sendo sempre incrementado no decorrer da vida útil do equipamento. Os contadores apresentados na primeira parte da Leitura X/ Redução Z mais o Totalizador Geral são irredutíveis.

LEITURA é a operação de contabilização e leitura dos resultados obtidos até o momento. Os contadores e totalizadores permanecem inalterados, com exceção do Contador de Ordem de Operação (COO) e do contador de Leitura  $"X"$ .

------------------------------------------------------------ REDUÇÃO é a operação de fechamento do período de operação de caixa, em que são contabilizados os resultados obtidos no

- MANUAL DE PROGRAMAÇÃO 2- 1

 $-$ 

dia e zerados os contadores e totalizadores parciais.

REDUTÍVEL é o contador ou totalizador que é zerado ao fim do dia, através de uma operação de REDUÇÃO.

------------------------------------------------------------

TOTALIZADOR é uma área de memória que armazena valores monetários. Com exceção do Totalizador Geral (GT), todos os acumuladores possuem 12 dígitos.

------------------------------------------------------------

USUÁRIO: È o contribuinte de ICMS/ISS, identificado pelo CNPJ, Inscrição Estadual e Inscrição Municipal.

VALOR BRUTO é o preço original do produto ou serviço.

VALOR LÍQUIDO é o valor bruto menos o desconto.

-- 2.2 TOTALIZADORES E CONTADORES FISCAIS

Os Totalizadores e Contadores do processador fiscal situamse na área de memória não-volátil. A descrição das áreas de memória não-volátil encontra-se abaixo:

ACRÉSCIMO ISS: Contador redutível de 4 dígitos que armazena o número de operações de acréscimo lançadas em ISS e um totalizador redutível de 12 dígitos que armazena o montante líquido das operações de acréscimo lançadas no cupom fiscal com a legenda "ACRÉSCIMO ISS".

ACRÉSCIMO TRIBUT: Contador redutível de 4 dígitos que armazena o número de operações de acréscimo e um totalizador redutível de 12 dígitos que armazena o montante líquido das operações de acréscimo lançadas no cupom fiscal com a legenda "ACRÉSCIMO".

ACRÉSCIMO IOF: Contador redutível de 4 dígitos que armazena o número de operações de acréscimo e um totalizador redutível de 12 dígitos que armazena o montante líquido das operações de acréscimo lançadas nos cupons fiscais com a legenda "ACRÉSCIMO IOF".

CANCELAMENTO DE CUPOM FISCAL: Contador de 4 dígitos, irredutível, que armazena o número de cupons fiscais cancelados até o momento.

CANCELAMENTO ISS: Totalizador de 12 dígitos, redutível, que acumula o montante bruto de todos os cupons cancelados com incidência de ISS, do início do dia até o momento.

CANCELAMENTO TRIB: Totalizador de 12 dígitos, redutível, que acumula o montante bruto de todos os cupons fiscais cancelados com incidência de ICMS, do início do dia até o momento.

CNF VINCULADOS: Contador redutível de 4 dígitos que informa o número de comprovantes vinculados impressos e um totalizador redutível de 12 dígitos que informa o acumulado dos valores impressos na linha "VALOR DA COMPRA" ou "VALOR DO CNF" nos comprovantes vinculados.

CNF VINCULADOS CANCELADOS: Contador redutível de 4 dígitos que informa a quantidade de comprovantes vinculados que foram cancelados.

CNF VINCULADOS NÃO EMITIDOS: Contador redutível de 4 dígitos que informa a quantidade de cupons fiscais emitidos que não tiveram a emissão do comprovante iniciada.

CONTRA-VALE: Contador redutível de 4 dígitos que armazena o número de contra-vales emitidos e um totalizador redutível de 12 dígitos que tem acumulado o valor dos contra-vales.

------------------------------------------------------------

C.O.O.: Contador de 4 dígitos, irredutível, que armazena o número de operações realizadas até o momento, fiscais ou não fiscais.

COO no início do dia: Contador de 4 dígitos, irredutível, que informa o número sequencial da primeira operação do dia.

DESCONTO DE ISS: Contador de 4 dígitos, redutível, que armazena o número de cupons com operações de desconto de ISS e um totalizador de 12 dígitos, redutível, que armazena o montante de todos os descontos de ISS, realizados tanto sobre o item quanto sobre o cupom.

DESCONTO DE TRIB: Contador de 4 dígitos, redutível, que armazena o número de cupons com operações de desconto de ICMS e um totalizador de 12 dígitos, redutível, que armazena o montante de todos os descontos de ICMS, realizados tanto sobre o item quanto sobre o cupom.

FORMAS DE PAGAMENTO: 10 contadores e totalizadores usados para informar os valores recebidos. Possuem 4 e 12 dígitos, respectivamente.

GNF: Contador Geral de 4 dígitos, irredutível, que armazena o número de comprovantes. É o mesmo contador apresentador na Leitura "X"/ Redução "Z" com o nome "Geral Comprovante Não Fiscal".

GERAL COMPROVANTE NÃO FISCAL: ver GNF

GT início do dia: Totalizador de 17 dígitos, irredutível, por usuário, que possui o valor do totalizador geral (GT) da última redução.

ISENTO: Totalizador de 12 dígitos, redutível, que armazena o montante líquido de todas as operações com situação tributária de ISENÇÃO TRIBUTÁRIA, com a legenda "I (ISENTO)".

ITENS CANCELADOS: Contador de 4 dígitos, redutível, que armazena o número de operações de CANCELAMENTO DE ITEM com incidência de ICMS e um totalizador de 12 dígitos, redutível, que acumula o montante bruto de todos os itens cancelados com incidência de ICMS numa venda.

ITENS CANC ISS: Contador de 4 dígitos, redutível, que armazena o número de operações de CANCELAMENTO DE ITEM com

------------------------------------------------------------ - MANUAL DE PROGRAMAÇÃO 2- 4

incidência de ISS e um totalizador de 12 dígitos, redutível, que acumula o montante bruto de todos os itens cancelados com incidência de ISS numa venda.

------------------------------------------------------------

LEITURA X: Contador de 4 dígitos, irredutível, que armazena a quantidade de leituras "X" emitidas.

NÃO-FISCAL: 50 Contadores e Totalizadores usados para operações de controle interno, não sujeitos a tributação. Possuem 4 e 12 dígitos respectivamente.

NÃO-INCIDÊNCIA: Totalizador de 12 dígitos redutível, que armazena o montante líquido de todas as operações com situação tributária de NÃO TRIBUTÁVEL. Identificado pela legenda "N (NÃO INCIDÊNCIA)".

NC no início do dia: Contador de 4 dígitos irredutível que informa o número do primeiro Cupom Fiscal emitido no dia.

NC (Último Cupom Fiscal): Contador de 4 dígitos, irredutível, que armazena o número do último cupom fiscal emitido com a legenda "NC" no final do cupom.

QUANTIDADE DE REINÍCIO: Contador de 4 dígitos, irredutível, que armazena o número de intervenções ocorridas no usuário atual.

REDUCOES: Contador de 4 dígitos, irredutível, que armazena o número de reduções realizadas até o momento.

REIMPRESSÃO DE CNF VINCULADOS: Contador redutível de 4 dígitos que informa a quantidade de comprovantes que sofreram REIMPRESSÃO.

REINICIO: Contador de 4 dígitos, irredutível, que armazena o número de intervenções ocorridas no ECF desde sua saída da fábrica.

SAÍDAS: Total acumulado dos parciais não fiscais negativos.

SALDO: Diferença entre o total acumulado nas modalidades e a soma dos valores negativos dos parciais não-fiscais.

SUBSTITUIÇÃO: Totalizador de 12 dígitos, redutível, que armazena o montante líquido de todas as operações com situação tributária de SUBSTITUIÇÃO TRIBUTÁRIA, com a legenda "F (SUBSTITUIÇÃO)".

TOTALIZADORES PARCIAIS DE SITUAÇÃO TRIBUTÁRIA: Pode conter até 15 totalizadores, correspondentes às faixas tributárias que efetivamente resultam em recolhimento de imposto pelo

------------------------------------------------------------

- MANUAL DE PROGRAMAÇÃO 2- 5

estabelecimento (Tributação Simples e Redução de Base de Cálculo).

------------------------------------------------------------

O código identificador é obrigatoriamente iniciado com a letra"T", se for ICMS ou "S" se for ISS.

TOTALIZADOR GERAL (GT): Totalizador de 17 dígitos, irredutível, por usuário, que acumula o montante de todas as operações de venda realizadas, tributadas ou não.

TOTAL BRUTO ISS: Totalizador de 12 dígitos, redutível, que acumula o montante bruto de todos os itens de ISS.

TOT. CANCELAMENTO: Soma dos acumuladores de item cancelados e cancelamento trib.

TOT. CANCEL ISS: Soma dos acumuladores de Itens Cancelados de ISS e Cancelamento de ISS.

TOTAL LÍQUIDO ISS: Totalizador de 12 dígitos, redutível, que acumula o montante líquido de todos os itens de ISS.

TRANSFERÊNCIA: Contador redutível de 4 dígitos que informa o número de comprovantes não vinculados emitidos e um totalizador redutível de 12 dígitos que informa o acumulado dos valores transferidos entre as modalidades de pagamento.

VENDA BRUTA: Totalizador redutível de 12 dígitos que armazena o montante bruto de todos os produtos e serviços registrados num cupom fiscal.

VENDA LÍQUIDA: Totalizador redutível de 12 dígitos que armazena o montante líquido com incidência de ICMS de todos os produtos registrados num cupom fiscal.

## 2.3 LEITURAS EM MEIO MAGNÉTICO

Alguns postos fiscais exigem que a leitura da memória fiscal em meio magnético, seja realizada pelo próprio programa aplicativo. O protocolo de comunicação para realizar esta captura, se encontra no APÊNDICE E - CAPTURA DE DADOS EM DISQUETE.

 $- -$ 

## 2.4. MEMÓRIA FISCAL

A Memória Fiscal é uma memória tipo "EPROM" onde são gravados os seguintes dados:

------------------------------------------------------------

Assinatura SWEDA Número de Matrícula do equipamento Logotipo Fiscal "BR" CNPJ,IE,IM, Data e Hora de até 5 usuários Versão do ECF Venda Bruta Diária Parciais de Tributação Cancelamentos Descontos Contador de Reinício de Operação Contador de Reduções Data e hora da gravação

Ao deixar a fábrica, a Memória Fiscal já tem gravada a assinatura do fabricante, o número de matrícula do equipamento e o logotipo fiscal "BR".

Quando o ECF estiver pronto para instalação definitiva, deve-se gravar na Memória Fiscal o CNPJ/MF e a Inscrição Estadual do primeiro usuário. Neste instante, o ECF entra em Modo Fiscal, zera os contadores (exceto os Contadores de Reduções e de Reinício de Operação) e acumuladores (inclusive o Grande Total), e passa a registrar todas as operações passíveis de tributação perante o Fisco.

Os números de CNPJ/MF e Inscrição Estadual são impressos no clichê em todos os cupons.

A cada mudança de usuário, deve-se efetuar uma redução, e uma intervenção técnica antes de gravar os novos CNPJ/MF e Inscrição Estadual na Memória Fiscal.

Ao fim de cada dia, deve-se efetuar uma operação de redução no ECF, o que acarretará a gravação da Venda Bruta do dia, os parciais de cada situação tributária, o contador de redução e a data e a hora da redução.

A cada vez que for concluída uma intervenção técnica, será incrementado o Contador de Reinício de Operação, sendo a contagem também gravada na Memória Fiscal.

# 3. MODOS DE OPERAÇÃO

------------------------------------------------------------

O ECF opera em dois modos distintos: INTERVENÇÃO e FISCAL.

## 3.1 MODO INTERVENÇÃO

Este modo é acessível apenas sob INTERVENÇÃO TÉCNICA. Este modo é usado para programar parâmetros. Não é acessível ao usuário. Para entrar neste modo, desligue o ECF, coloque a chave 8 do dip-switch (Apêndice A) em "OFF" e ligue o ECF.

A descrição detalhada dos comandos encontra-se na seção 4. Os comandos abaixo são aceitos durante o modo INTERVENÇÃO. Caso o ECF tenha sido INICIALIZADO, é necessário que TODOS estes comandos sejam enviados.

<ESC>.30 PROGRAMAR PARÂMETROS DE VENDA <ESC>.31 PROGRAMAR CABEÇALHO <ESC>.33 PROGRAMAR TABELA DE TAXAS <ESC>.35 PROGRAMAR RELÓGIO <ESC>.38 PROGRAMAR LEGENDA DE OPERAÇÃO NÃO-FISCAL (Alteração/ Inclusão) <ESC>.39 PROGRAMAR LEGENDA DE MODALIDADE DE PAGAMENTO (Alteração/ Inclusão) Os comandos abaixo dizem respeito à Memória Fiscal: <ESC>.34 PROGRAMAR DADOS CADASTRAIS <ESC>.41 CONFIRMAR COMANDO/INTERROMPER LEITURA Os comandos abaixo valem tanto para o modo FISCAL quanto para o modo INTERVENÇÃO: <ESC>.08 AVANÇO DE LINHA <ESC>.12 FECHAR CUPOM <ESC>.13 IMPRIMIR LEITURA "X" <ESC>.15 IMPRIMIR LEITURA DA MEMÓRIA FISCAL POR REDUÇÃO <ESC>.16 IMPRIMIR LEITURA DA MEMÓRIA FISCAL POR DATA <ESC>.18 IMPRIMIR PARÂMETROS DO ECF <ESC>.21 ABRIR GAVETA <ESC>.22 STATUS DA GAVETA <ESC>.23 STATUS DA IMPRESSORA

<ESC>.25 FECHAR IMPRESSÃO EM FOLHA SOLTA

- <ESC>.27 LEITURA DE TOTAIS
- <ESC>.28 STATUS DE TRANSAÇÃO
- <ESC>.29 LEITURA DE TABELAS
- <ESC>.33 PROGRAMAR TABELA DE TAXAS
- <ESC>.36 PROGRAMAR HORÁRIO DE VERÃO

```
<ESC>.38 PROGRAMAR LEGENDA DE OPERAÇÃO NÃO-FISCAL
<ESC>.39 PROGRAMAR LEGENDA DE MODALIDADE DE PAGAMENTO
```
------------------------------------------------------------

#### - MANUAL DE PROGRAMAÇÃO 3-

1

2

-- <ESC>.42 ABRIR GAVETA ACOPLADA AO ECF <ESC>.43 STATUS DA GAVETA ACOPLADA AO IMPRESSOR <ESC>.47 PROGRAMAR LEGENDA NÃO-FISCAL <ESC>.50 PARÂMETROS NÃO-FISCAIS 3.2 MODO FISCAL

O ECF entra no modo FISCAL automaticamente ao ser ligado, desde que haja dados cadastrais (CNPJ e Inscrição Estadual) de pelo menos um usuário gravados na Memória Fiscal, através do comando <ESC>.34 e a chave 8 do dip-switch esteja em ON.

------------------------------------------------------------

Este modo permite a impressão de cupons e relatórios gerenciais. Os Totalizadores e Contadores correspondentes são atualizados a cada comando. Os valores vendidos são somados no Grande Total. Os comandos abaixo são aceitos:

------------------------------------------------------------ - MANUAL DE PROGRAMAÇÃO 3- <ESC>.01 REGISTRAR ITEM VENDIDO <ESC>.02 DESCONTO SOBRE ITEM ANTERIOR <ESC>.03 DESCONTO SOBRE CUPOM <ESC>.04 CANCELAR ITEM VENDIDO <ESC>.05 CANCELAR CUPOM ANTERIOR <ESC>.06 TRANSFERÊNCIA ENTRE FORMAS DE PAGAMENTO. <ESC>.07 SOMAR OPERAÇÃO NÃO-FISCAL <ESC>.08 IMPRESSÃO DE TEXTO NÃO FISCAL OU AVANÇO DE LINHA <ESC>.09 IMPRESSÃO DE INDICADORES <ESC>.10 TOTALIZAR CUPOM <ESC>.11 LANÇAR ACRÉSCIMO <ESC>.12 FECHAR CUPOM <ESC>.13 LEITURA "X" <ESC>.14 REDUÇÃO "Z" <ESC>.15 LEITURA DA MEMÓRIA FISCAL POR REDUÇÃO <ESC>.16 LEITURA DA MEMÓRIA FISCAL POR DATA <ESC>.17 ABRIR CUPOM FISCAL <ESC>.18 IMPRIMIR PARÂMETROS DO ECF <ESC>.19 ABRIR COMPROVANTE <ESC>.20 AUTENTICAÇÃO <ESC>.21 ABRIR GAVETA <ESC>.22 STATUS DA GAVETA <ESC>.23 STATUS DA IMPRESSORA <ESC>.25 FECHAR IMPRESSÃO EM FOLHA SOLTA <ESC>.26 REPETE AUTENTICAÇÃO <ESC>.27 LEITURA DE TOTAIS <ESC>.28 STATUS DE TRANSAÇÃO <ESC>.29 LEITURA DE TABELAS <ESC>.33 PROGRAMAR TABELAS DE TAXAS <ESC>.40 LOGOTIPO DO LOJISTA NA AUTENTICAÇÃO <ESC>.41 CONFIRMAR COMANDO/INTERROMPER LEITURA <ESC>.42 ABRIR GAVETA ACOPLADA AO ECF <ESC>.43 STATUS DA GAVETA ACOPLADA AO IMPRESSOR <ESC>.47 PROGRAMAR LEGENDA NÃO-FISCAL

<ESC>.50 PARÂMETROS NÃO-FISCAIS

------------------------------------------------------------

 $-$ 

Os comandos a seguir podem ser usados tanto no modo INTERVENÇÃO como no modo FISCAL, desde que uma das seguintes condições seja satisfeita:

------------------------------------------------------------

- Não ter realizado nenhuma venda desde a saída do modo INTERVENÇÃO;

- Ter efetuado uma REDUÇÃO e não ter realizado nenhuma venda até o momento.

<ESC>.38 PROGRAMAR TABELA DE TAXAS (Inclusão) <ESC>.36 PROGRAMAR HORÁRIO DE VERÃO <ESC>.38 PROGRAMAR LEGENDA DE OPERAÇÃO NÃO-FISCAL (Inclusão) <ESC>.39 PROGRAMAR LEGENDA DE MODALIDADE DE PAGAMENTO (Inclusão)

### COMANDOS PARA EMISSÃO DE:

1. CUPOM FISCAL

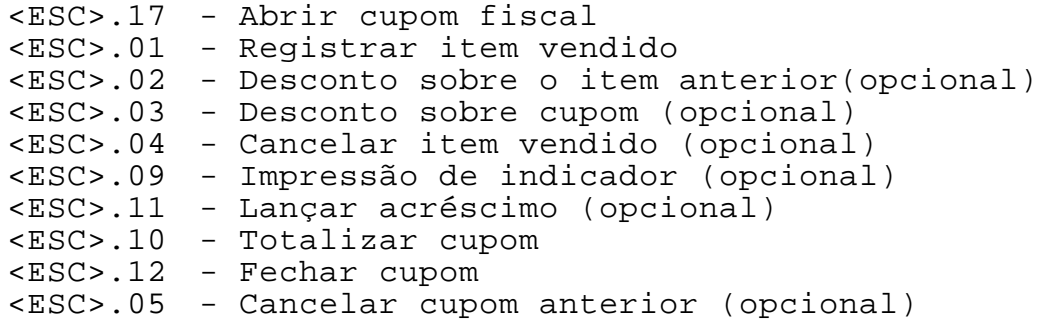

2. COMPROVANTE NÃO VINCULADO

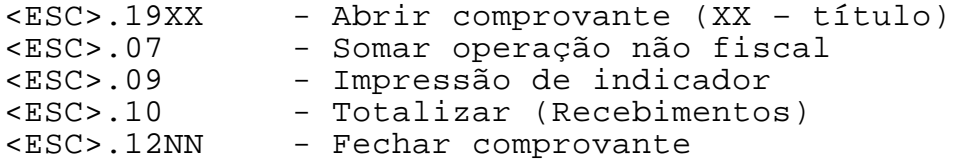

3. COMPROVANTE VINCULADO (TEF)

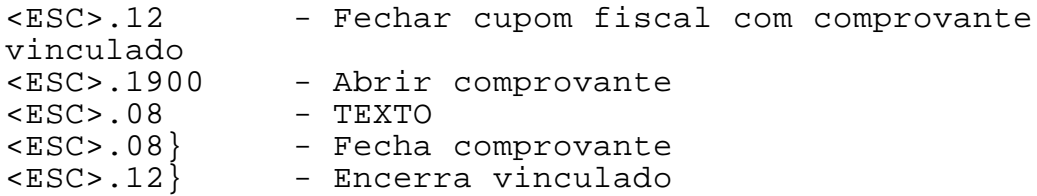

------------------------------------------------------------

4. RELATÓRIO GERENCIAL

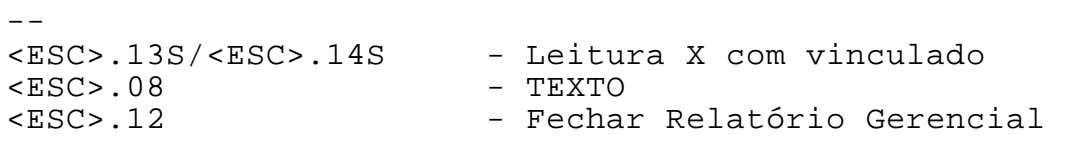

------------------------------------------------------------

# -- 3.3 ROTINA DE OBTENÇÃO DA LEITURA X E<br>LEITURA DA MEMÓRIA FISCAL

o ECF permite a extração de relatórios fiscais de forma simples e uniforme.

## 3.3.1 OBTENÇÃO DE LEITURA "X"

------------------------------------------------------------

1. Desligar o ECF.

2. Pressionar simultaneamente os botões "-" e "+". Ao mesmo tempo, ligar o ECF.

3. Soltar os botões ao iniciar-se a impressão.

# 3.3.2 OBTENÇÃO DE LEITURA DE MEMÓRIA FISCAL POR FAIXA DE DATA

Para imprimir uma leitura da Memória Fiscal por período, é necessário fornecer a data final e inicial do período desejado.

1. Desligar o ECF.

2. Pressionar simultaneamente os botões "-" e "ENTRA". Ao mesmo tempo, ligar o ECF.

3. Soltar os botões ao iniciar-se a impressão.

4. O ECF imprimirá "ANO FINAL: AA", onde "AA" corresponde ao ano. A tecla "-" decrementa o ano. A tecla "+" incrementa o ano. A tecla "ENTRA" aceita o ano escolhido.

5. O mesmo procedimento é válido para o mês final, o dia final, o ano inicial, o mês inicial e o dia inicial. Ao aceitar o dia inicial, inicia-se a impressão da leitura.

# 3.3.3 OBTENÇÃO DE LEITURA DE MEMÓRIA FISCAL POR FAIXA DE REDUÇÃO

Para imprimir uma leitura da memória fiscal, é necessário informar os números das reduções final e inicial.

1. Desligar o ECF.

2. Pressionar simultaneamente os botões "+" e "ENTRA". Ao mesmo tempo, ligar o ECF.

3. Soltar os botões ao iniciar-se a impressão.

4. O ECF imprimirá uma seta para indicar a posição a ser alterada e o número final atual da redução, no seguinte formato: |

REDUCAO FINAL MILHAR: 9 9 9 9

V

A tecla "-" decrementa e a tecla "+" incrementa o milhar. A tecla "ENTRA" aceita o dígito selecionado.

5. O mesmo procedimento é válido para a centena, a dezena e a unidade da redução final e para o milhar, centena, dezena e unidade da redução inicial. Ao aceitar a unidade da redução inicial, inicia-se a impressão da leitura.

# 3.3.4 OBTENÇÃO DE LEITURA DE PARÂMETROS

1. Desligar o ECF.

2. Pressionar o botão "+". Ao mesmo tempo, ligar o ECF.

------------------------------------------------------------

3. Soltar o botão ao iniciar-se a impressão.

## -- 3.4 INICIALIZAÇÃO DO ECF

Para inicializar a memória de trabalho do ECF, seguir os passos abaixo:

------------------------------------------------------------

1. Desligar o ECF;

2. Colocar a chave 8 do dip-switch (vide Apêndice B) em "OFF;

3. Ligar (curto-circuitar) o estrape S1;

4. Ligar o ECF;

5. Esperar pela impressão das mensagens de inicialização;

6. Desligar o ECF ao fim da impressão;

7. Desligar o estrape S1.

8. Ligar o ECF. Ele entrará no modo INTERVENÇÃO, aguardando programação adequada.

 $- -$ 

## 4. COMANDOS FISCAIS

------------------------------------------------------------

# 4.1 COMPOSIÇÃO DOS COMANDOS FISCAIS

Os comandos fiscais compõe-se do prefixo "<ESC>." (1Bh,2Eh), do código do comando (dois caracteres ASCII), de um número variável de parâmetros ASCII, e terminam com o caracter "}" (7Dh).

ASCII ESC . CODIGO(2) [PARÂMETROS] }

HEXA 1B 2E CODIGO(2) [PARÂMETROS] 7E

Em um valor, o primeiro caracter é sempre o mais significativo e o último, o menos significativo.

Caso o ECF esteja programado para trabalhar com centavos, os dois dígitos menos significativos serão considerados centavos.

Caso o ECF esteja programado para trabalhar sem centavos, os dois dígitos menos significativos não serão considerados centavos.

#### -- 4.2 RESPOSTA DO ECF

Nos comandos <ESC>.21, <ESC>.22, <ESC>.23, <ESC>.27, <ESC>.28, <ESC>.29, <ESC>.42 e <ESC>.43 o ECF responde com informações pedidas pelos comandos. Apesar disso, a aplicação deve prever que qualquer um dos quatro tipos de formatos descritos abaixo pode ser recebido. O tamanho da resposta será sempre de, no máximo, 128 bytes. Para maiores detalhes, verificar os comandos correspondentes.

------------------------------------------------------------

Formatos possíveis:

## 4.2.1 OPERAÇÃO REALIZADA

 $\text{ASCII}$  . +  $\text{SEQ}(4)$  }

HEXA 2E 2B SEQ(4) 7D

O registro começará com um ponto (2Eh), seguido do sinal "+", para indicar comando bem sucedido. O string SEQ de 4 caracteres ASCII indica o número sequencial do último comando de impressão executado com sucesso. Não confundir com o Sequencial de Operação Fiscal. Esse número é inicializado com o valor "0001" a cada vez que se imprime um novo clichê e no comando de cancelamento de cupom. O registro é fechado com o caracter "}" (7Dh).

Ao enviar um comando ao ECF, o aplicativo deve sempre esperar pela sua resposta, certificando-se de que o comando foi bem sucedido ou não. Na resposta, deve conferir o sinal ("+" ou "-") e o sequencial (SEQ).

Se o sequencial da resposta recebida não corresponde ao esperado, isto quer dizer que o último comando enviado ainda não foi processado. Deve-se então enviar um comando <esc>.23 ou <esc>.28 para obter o sequencial do último comando efetivamente processado.

## 4.2.2 COMANDO INCORRETO OU ERRO INTERNO

------------------------------------------------------------ - MANUAL DE PROGRAMAÇÃO 4- 2  $\text{ASCII}$  . -  $\text{SEQ}(4)$   $[\text{ERRO}(n)]$ HEXA 2E 2D SEQ(4) [ERRO(n)] 7D O registro começará com um ponto (2Eh), seguido do sinal "-", para indicar comando mal sucedido. O string SEQ de 4

 $- -$ 

caracteres ASCII indica o número sequencial do último comando de impressão executado com sucesso. Não confundir com o Sequencial de Operação Fiscal. ERRO é uma mensagem alfanumérica discriminando o erro ocorrido. O registro é fechado com o caracter "}" (7Dh).

-- 4.2.3 ERRO NA IMPRESSORA ASCII  $\cdot$  - P AUT(1) SLIP(1) STATUS(1)  $\cdot$  + SEQ(4) } HEXA 2E 2D 50 AUT(1) SLIP(1) STATUS(1) 2E 2B SEQ(4) 7D AUT pode assumir os seguintes valores: "0" (30h) - HÁ documento para AUTENTICAR "1" (31h) - Impressora off-line "2" (32h) - Time-out de Transmissão "5" (35h) - SEM documento para AUTENTICAR "6" (36h) – Impressora não está pronta para aceitar novo comando

------------------------------------------------------------

SLIP deve ser ignorado neste modelo de impressora.

STATUS pode assumir os seguintes valores:

"0" (30h) - Impressora tem papel "1" (31h) - Impressora off-line "2" (32h) - Time-out de Transmissão "5" (35h) - Sem papel/papel acabando "6" (36h) – Impressora não está pronta para aceitar

novo

### comando

SEQ (4 caracteres ASCII) indica o número sequencial do último comando de impressão executado com sucesso. Não confundir com o Sequencial de Operação Fiscal. Esse número é inicializado com o valor "0001" a cada vez que se imprime um novo clichê. O registro é fechado com o caracter "}" (7Dh).

O aplicativo deve verificar se ocorreu mudança no sequencial para saber se o último comando fiscal de impressão foi aceito.

# 4.2.4 PROBLEMAS DE COMUNICAÇÃO

Caso o "device driver" SERSWEDA.SYS ou os DLLs SWECF.DLL e SERSWEDA.DLL, estejam sendo usados como interface entre o aplicativo e o ECF, haverá geração de status, mesmo que haja problemas de comunicação. Estes problemas podem ser os seguintes:

------------------------------------------------------------

- MANUAL DE PROGRAMAÇÃO 4- 4

 $- -$ 

1. A placa controladora fiscal está defeituosa;

 2. O cabo de comunicação entre a placa-mãe do computador e a placa controladora fiscal está rompido;

------------------------------------------------------------

 3. A tampa do impressor está aberta durante a impressão. 4. Os parâmetros da porta serial foram alterados indevidamente por algum aplicativo.

O aplicativo receberá um registro com o formato abaixo:

ASCII . - P 0 0 STATUS(1) HEXA 2E 2D 50 30 30 STATUS(1) 7D

STATUS pode assumir um dos seguintes valores:

 "2" = comando não enviado ao ECF; "6" = nao foi recebida a resposta do ECF.

Ocorrendo um erro, o aplicativo deve avisar o operador e aguardar uma decisão deste sobre o que fazer.

Caso se decida prosseguir, deve-se enviar o comando <ESC>.23 para obter o sinal e o sequencial do último comando executado. Feito isso, deve-se optar entre repetir o comando fiscal de impressão, continuar o processamento ou aguardar nova decisão do operador.

NOTAS:

1. Todos os caracteres mostrados nos formatos dos comandos devem estar no formato ASCII.

2. O caracter <ESC> equivale ao caracter escape (hexa 1B).

3. OFF-LINE ocorre quando o ECF não responde.

4. TIME-OUT é o tempo de espera da resposta do ECF.

5. Um caracter escape (hexa 1B) inserido no texto fará com que o ECF ignore o comando, gerando um erro de time-out com o valor "6".

#### -- 4.3 FIM DE PAPEL

O status de "sem-papel" ocorre quando já não há papel para imprimir. Neste caso, o ECF interrompe a impressão e recusará qualquer comando.

------------------------------------------------------------

Quando a bobina de papel alcança um diâmetro mínimo, significando que ainda existe um pouco de papel para finalizar uma operação pendente, o ECF dará uma tolerância para que o operador possa continuar lançando mais alguns itens e encerrar o cupom antes de efetuar a leitura "X".

NOTA: Na venda, a repetição do item recusado por proximidade de fim de papel fará o ECF aceitar o item até o limite de 80 linhas.

# 4.4 ATRIBUTOS DE IMPRESSÃO

Determinados comandos permitem escolher o tamanho do caracter impresso. Isto é feito através de um código de atributo, com a forma de um caracter ASCII numérico.

------------------------------------------------------------

TABELA 4-1 - ATRIBUTOS DE IMPRESSÃO

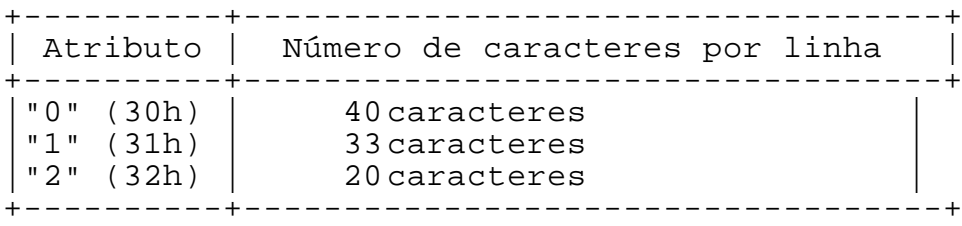

SWEDA INFORMÁTICA **Experimental entre el contrador de la contrador de la contrador de la contrador de la contra** 

-- 4.5 COMANDOS

<ESC>.01 REGISTRAR ITEM VENDIDO

Formato:

ASCII ESC . 0 1 COD(13) QUANT(7) PRUNIT(9) PRTOT(12)  $DESCR(24) TRIB(3) [TAMCOD(2) | DESCR2(40)]$ HEXA 1B 2E 30 31 COD(13) QUANT(7) PRUNIT(9) PRTOT(12) DESCR(24) TRIB(3) [TAMCOD(2) | DESCR2(40)] 7D

------------------------------------------------------------

Parâmetros:

Todos os parâmetros são strings ASCII de tamanho fixo.

COD é o código da mercadoria. É alfanumérico mas não pode estar totalmente preenchido de zeros ou espaços. Todas as 13 posições devem ser informadas, mesmo que a extensão do código seja menor. A expressão "TOTAL" será apagada caso seja informada.

QUANT é a quantidade de itens, sendo 7 dígitos ao todo, com 3 decimais. Deve ser fornecido sem vírgula, com zeros preenchendo as posições não significativas.

PRUNIT é o preço unitário. Deve ser fornecido sem vírgula ou pontos, com zeros preenchendo as posições não significativas. O preço está limitado a oito dígitos e por isso o primeiro dígito do campo deve ser obrigatoriamente zero.

PRTOT é o preço total, fornecido sem vírgula ou pontos, com zeros preenchendo as posições não significativas. Este valor é obtido pela multiplicação de QUANT por PRUNIT. O cálculo deve ser feito pelo computador. Este é o valor que será acumulado no Grande Total. Apesar do campo ter um tamanho de 12 dígitos, o preço total está limitado a oito dígitos e por isso os quatro dígitos iniciais devem ser zeros.

DESCR é a descrição da mercadoria. Alfanumérico. Deve ser alinhado à esquerda, sendo as posições não usadas preenchidas com "espaços". A expressão "TOTAL" será apagada.

TRIB é o Identificador Tributário (código que identifica a faixa tributária na qual se enquadra o item vendido). Tem 3

------------------------------------------------------------

- MANUAL DE PROGRAMAÇÃO 4- 7

caracteres alfanuméricos. O Identificador Tributário deve pertencer a uma das taxas programadas pelo comando <ESC>.33 ou então deve ser um dos identificadores fixos a seguir:

------------------------------------------------------------

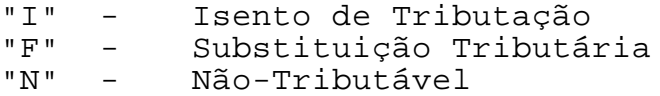

Para o caso em que o Identificador Tributário tenha apenas um ou dois carateres, as posições seguintes devem ser preenchidas com "espaços" (20h).

TAMCOD é um indicador opcional de 2 (dois) dígitos ASCII. A sua existência faz com que o ECF tente imprimir os dados do ítem vendido em apenas uma linha.

Caso TAMCOD não seja fornecido, a impressão se dará entre 2 a 4 linhas.

Caso TAMCOD seja fornecido, deve ter um dos valores determinados pelas tabelas 4-2 e 4-3 (Vide NOTA 1). O ECF tentará imprimir os dados da venda em uma linha, desde que a extensão total destes dados o permita e que a quantidade seja unitária.

DESCR2 é um campo alfanumérico opcional de 40 caracteres usado para acrescentar texto à descrição da mercadoria informada em DESCR.

NOTA: Conforme assinalado pelo símbolo "|" no formato do comando, TAMCOD e DESCR2 são mutuamente exclusivos, isto é, apenas um dos parâmetros pode ser informado no mesmo comando. O caracter "|" não deve ser informado.

Comentários:

O preço total é acumulado no Grande Total;

O mesmo valor é acumulado no Totalizador correspondente à faixa tributária TRIB;

O contador de unidades vendidas é atualizado.

Este comando não opera nos seguintes casos:

- 1. Erro de Memória Fiscal;
- 2. Cabeçalho não programado;
- 3. Modalidades de pagamento não programadas;

------------------------------------------------------------

- 4. Tabela de Taxas não programada;
- 5. Data e Hora não programadas;
- 6. Identificador Tributário inválido;

- MANUAL DE PROGRAMAÇÃO 4- 8

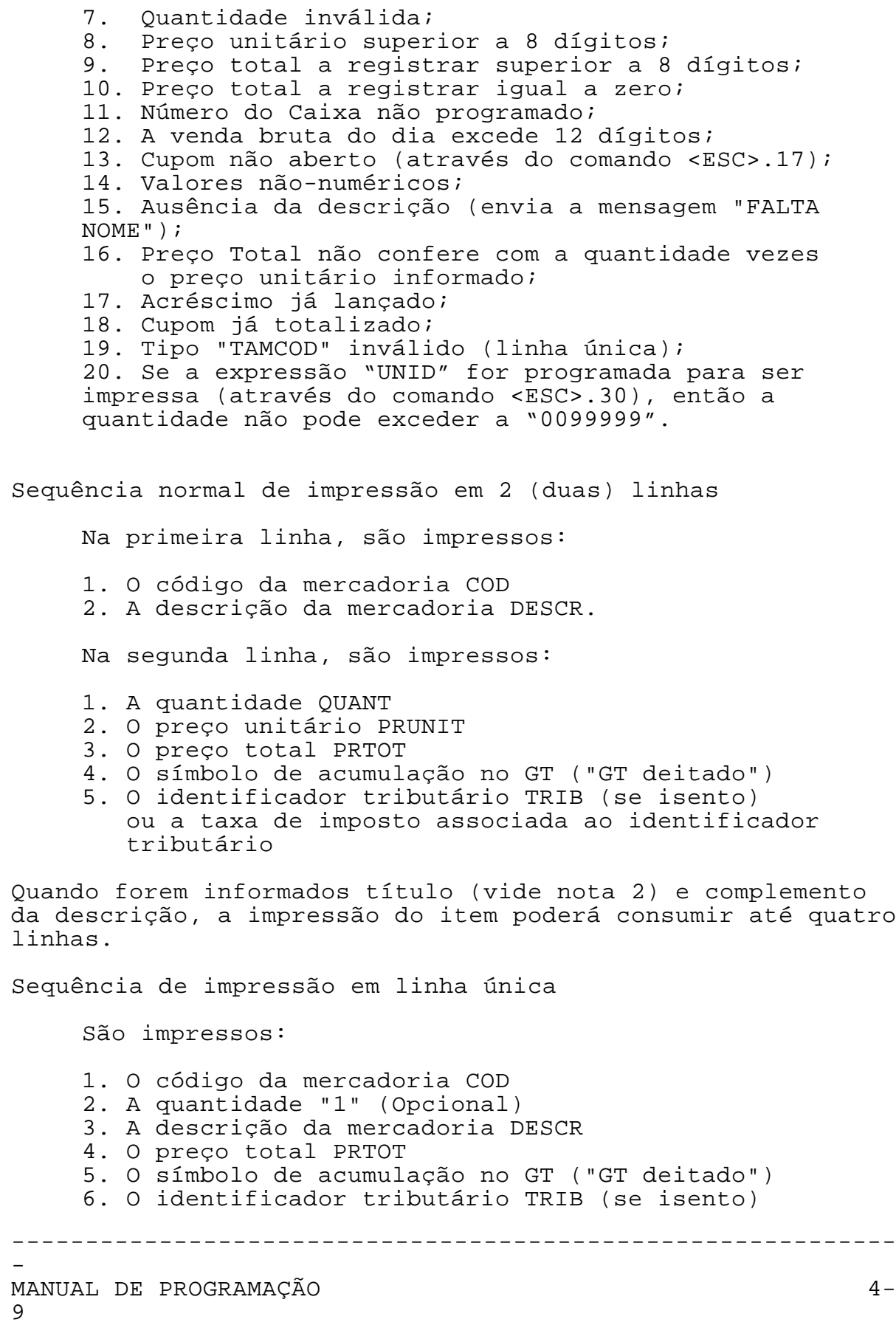

SWEDA INFORMÁTICA DE ECFERITA E EN ENTREGADA E EN ENTRE ECFERITA DE ECFERITA EN ENTRE ECFERITA EN ENTRE ECFERIT

--

 ou a taxa de imposto associada ao identificador tributário

------------------------------------------------------------

Exemplo 1: O comando

"<ESC>.0178900301000000005000000000097 000000000485NIKOTTIN SEM FILTRO T01}"

dará origem às linhas impressas:

7890030100000 [NIKOTTIN SEM FILTRO ]  $5 \t X \t 0,97 = \t 4,85@T17%$ 

onde "@" representa o símbolo de totalização fiscal "GT rotacionado em 90º". O valor "4,85" será acumulado no GT, sendo tributado à taxa de 17%, que foi previamente programada no indicador "T01" (comando ESC.33).

Neste caso, "7890030100000" representa o código da mercadoria, da qual foram vendidas 5 unidades ao preço unitário de 0,97. Nenhuma destas informações será considerada para fins fiscais.

Exemplo 2: O comando

"<ESC>.01000000204105500113000000000520<br>"000000005876Alcatra 1 } 000000005876Alcatra

dará origem a três linhas impressas:

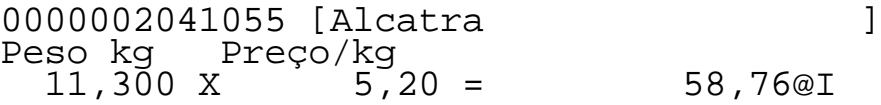

onde "@" representa o símbolo de totalização fiscal "GT deitado". Apenas o valor "58,76" será acumulado no GT, e no totalizador de isentos.

Exemplo 3: O comando

"<ESC>.01789123456789000010000001400000000001 40000TELEVISOR 29" CONTROLE RT02EMOTO MODELO XYZ-VISION MARCA TEVELEGAL}"

Dará origem a três linhas impressas:

789123456789 [ TELEVISOR 29" CONTROLE R EMOTO MODELO XYZ-VISION MARCA TEVELEGAL] 1 x 1.400,00= 1.400,00@T25%

Exemplo 4: O comando

"<ESC>.0100000000000550001000000000120 0000000000120Coxinha F 04}"

dará origem à linha:

0055 1 Coxinha = 1,20@F

onde "@" representa o símbolo de totalização fiscal "GT deitado". Apenas o valor "1,20" será acumulado no GT e no totalizador de substituição tributária.

------------------------------------------------------------

NOTA 1: REQUISITOS PARA IMPRESSÃO EM UMA LINHA

Se a extensão dos campos exceder o limite previsto, ou for informado um dos indicadores de título (vide nota 2), a impressão será automaticamente feita em pelo menos duas linhas.

A quantidade deve ser obrigatoriamente unitária.

A impressão da venda em uma linha somente ocorre dentro das combinações de parâmetros dadas nas tabelas a seguir.

TABELA 4-2 REQUISITOS PARA IMPRESSÃO DE VENDA EM UMA LINHA QUANDO A PARTE EXCEDENTE DO CÓDIGO À ESQUERDA FOR ZEROS

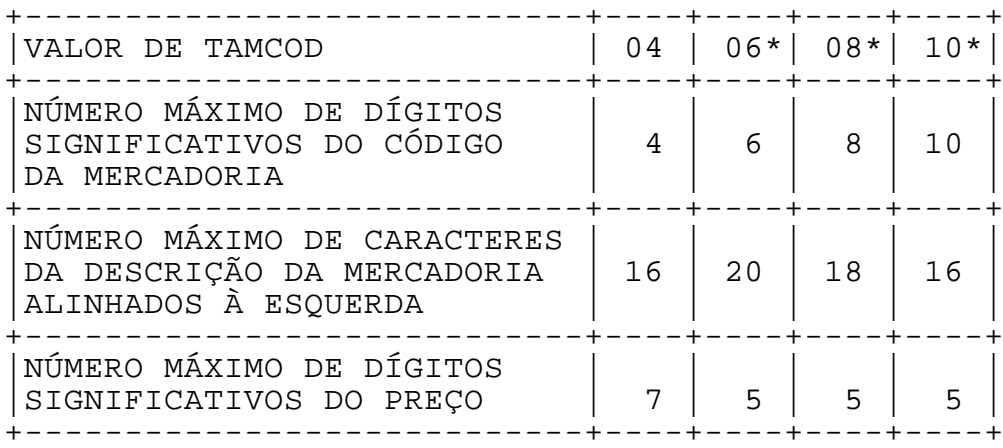

------------------------------------------------------------ - MANUAL DE PROGRAMAÇÃO 4- 11 TABELA 4-3 REQUISITOS PARA IMPRESSÃO DE VENDA EM UMA LINHA QUANDO A PARTE EXCEDENTE DO CÓDIGO À ESQUERDA FOR ESPAÇOS +----------------------------+----+----+----+----+----+ |VALOR DE TAMCOD | 04 | 06 | 08 | 10 | 13 | +----------------------------+----+----+----+----+----+

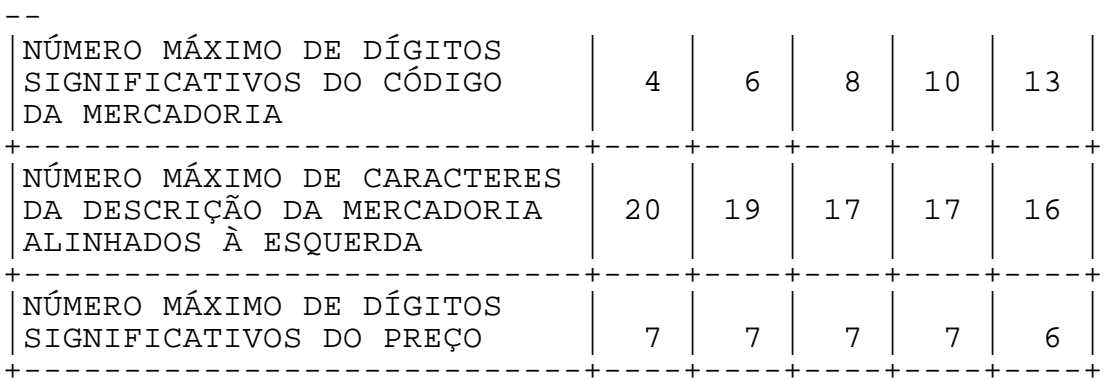

------------------------------------------------------------

Não imprimirá a quantidade. Esta tabela também é válida quando não existem espaços excedentes, ou seja, tamcod=13.

A quantidade "1" sempre é impressa.

NOTA 2: UNIDADES DE MEDIDA

1. A mensagem padrão para produtos com quantidade fracionada é "Peso kg Preço /kg".

2. Para alterá-la, informar na primeira posição de DESCR um dos indicadores abaixo:

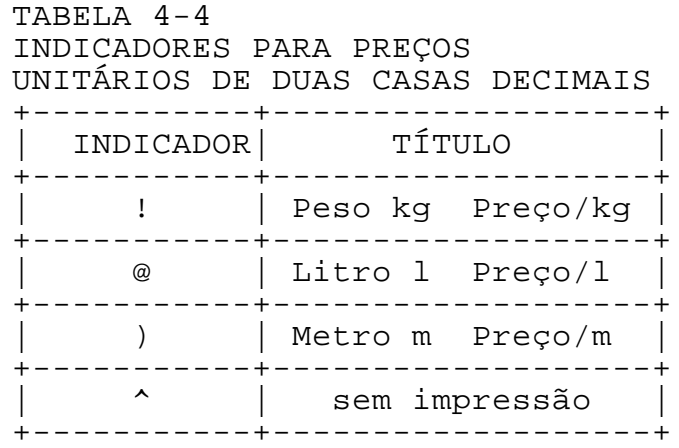

3. Além do título, se o preço tiver 3 casas decimais, informar na mesma posição de DESCR um dos indicadores a seguir:

------------------------------------------------------------

### TABELA 4-5 INDICADORES PARA PREÇOS

- MANUAL DE PROGRAMAÇÃO 4- 12

UNITÁRIOS DE TRÊS CASAS DECIMAIS

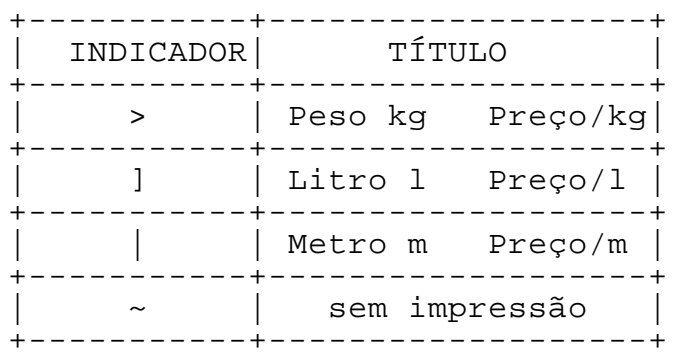

Observação:

a. Se o ECF estiver programado sem centavos, o preço será impresso com uma casa decimal.

------------------------------------------------------------

4. Em qualquer uma das situações acima, o contador de unidades (impresso após a totalização do cupom) será incrementado em uma unidade.

 $- -$ 

## <ESC>.02 DESCONTO SOBRE ITEM ANTERIOR

------------------------------------------------------------

Formato:

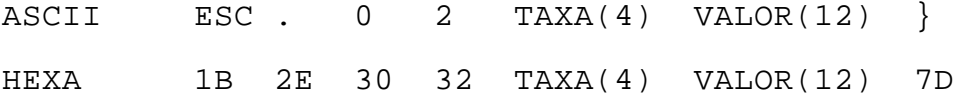

Parâmetros:

TAXA é o percentual de desconto (4 dígitos ASCII, sendo dois decimais, sem ponto ou vírgula). Caso seja preenchido em "0000", a operação será considerada como desconto em valor.

VALOR é um string numérico de 12 dígitos, com o valor do desconto. Deve ser fornecido sem vírgula ou pontos, com zeros (30h) preenchendo as posições não-significativas. Se for informado uma alíquota no campo TAXA, o valor do desconto será comparado com uma tolerância de um centavo.

Comentários:

Este comando atua sobre o item vendido imediatamente anterior. É impressa a legenda fixa "DESC. ITEM:", seguida da taxa e do valor do desconto expresso em VALOR. Há salto de linha após a impressão.

O valor do desconto é capturado e subtraído do Totalizador Tributário correspondente. O mesmo valor é acumulado no Totalizador de Descontos;

O Grande Total não é afetado.

Este comando não opera nos seguintes casos:

------------------------------------------------------------ - MANUAL DE PROGRAMAÇÃO 4- 14 1. Erro de memória Fiscal; 2. Desconto igual ou maior que o valor do item; 3. O item em questão foi cancelado; 4. O comando imediatamente anterior não foi <ESC>.01; 5. Já houve desconto para esse item; 6. Valor não-numérico; 7. Valor igual a zero. 8. O preço total multiplicado pela taxa não confere com o desconto informado (tolerância de um centavo).

 $- -$ 

Exemplo 1: Através do comando <ESC>.01, foi vendido um item de determinado valor. Imediatamente depois, é dado o comando

"<ESC>.021500000000000500}"

que dará origem à linha impressa:

DESC. ITEM: 15,00% = 5,00

Neste caso, houve um desconto de 5,00 sobre o item anterior. A legenda "DESC ITEM" é sempre impressa.

Exemplo 2: Através do comando <ESC>.01, foi vendido um item de determinado valor. Imediatamente depois, é dado o comando

"<ESC>.020000000000000050}"

que dará origem à linha impressa:

DESC. ITEM: 0,50

Neste caso, houve um desconto de 0,50 sobre o item anterior. A legenda "DESC. ITEM:" é sempre impressa.
## <ESC>.03 DESCONTO SOBRE CUPOM

------------------------------------------------------------

Formato:

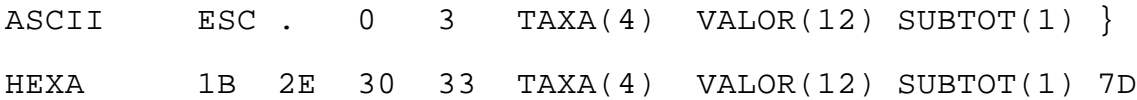

### Parâmetros:

TAXA é o percentual de desconto (4 dígitos ASCII, sendo dois decimais, sem ponto ou vírgula) que incidirá sobre os ítens lançados. Caso seja preenchido com "0000", a operação será considerada como desconto em valor.

VALOR é um string numérico de 12 dígitos, com o valor do desconto. Deve ser fornecido sem vírgula ou pontos, com zeros (30h) preenchendo as posições não-significativas. Se a alíquota foi informada, o valor do desconto será comparado, podendo haver uma diferença de um centavo.

O valor do desconto pode ser zero.

SUBTOT comanda a impressão do subtotal:

"S": imprime o SUBTOTAL do cupom ou papeleta do vendedor. "N": não imprime

Comentários:

Este comando atua sobre o Total Parcial, apurado desde a Abertura do Cupom, ou desde o último Registro de Desconto sobre Cupom. É impressa a legenda fixa "DESC. CUPOM:", seguida do percentual e do valor do desconto expresso em VALOR. Há salto de linha após a impressão.

O valor numérico do desconto é capturado e rateado proporcionalmente entre os Totalizadores Tributários de ICMS e ISS ou apenas de ICMS, conforme programação feita no MODO INTERVENÇÃO.

------------------------------------------------------------ - MANUAL DE PROGRAMAÇÃO 4- 16 O desconto aplicado a cada Totalizador corresponde diretamente à proporção de cada situação tributária na soma

- parcial dos itens vendidos até o momento.

O valor do desconto é acumulado no Totalizador de descontos.

O Grande Total não é afetado.

Este comando não opera nos seguintes casos:

1. Erro de memória Fiscal; 2. Desconto maior ou igual ao valor do cupom; 3. Não houve itens vendidos; 4. A operação imediatamente anterior também foi de Desconto no Cupom; 5. Valor não numérico; 6. Valor do Desconto é superior à soma dos parciais que sofrerão rateio.

Exemplo 1: Após vender alguns itens, é dado o comando

"<ESC>.031000000000000250N}"

que dará origem à linha impressa:

DESC. CUPOM: 10,00% 2,50

 Neste caso, houve um desconto de 2,50 sobre a soma dos itens anteriores. A legenda "DESC CUPOM:" é sempre impressa.

Exemplo 2: Através do comando <ESC>.01, foi vendido um item de determinado valor. Imediatamente depois, é dado o comando

"<ESC>.030000000000000050N}"

que dará origem à linha impressa:

DESC. CUPOM: 0,50

Neste caso, houve um desconto de 0,50 sobre a soma dos itens anteriores.

# <ESC>.04 CANCELAR ITEM VENDIDO

------------------------------------------------------------

Formato:

ASCII ESC . 0 4 ITEM(3) }

HEXA 1B 2E 30 34 ITEM(3) 7D

Parâmetros:

ITEM é o número do item a ser cancelado. Este campo é obrigatório se o item a cancelar não for o último item impresso.

Comentários:

Item é sinônimo de lançamento. Por isso, não é possível cancelar parte da quantidade ou peso.

Este comando atua sobre um item vendido, desde que não tenha sido dado um acréscimo ou desconto no cupom (rateio), ou impresso o total. O Grande Total não é afetado. Há salto de linha após a impressão. As seguintes operações são efetuadas:

É impressa uma das mensagens:

\*\*\* ITEM CANCELADO= <VALOR> \*\*\*

ou

CANCELADO <NÚMERO DO ITEM> TNN% <CÓDIGO DO PRODUTO><NOME DO PRODUTO>  $(-)$  =  $<$ VALOR>

onde <VALOR> é o valor do item cancelado registrado anteriormente.

O valor do item cancelado é somado no Totalizador de Cancelamentos de Itens (ICMS ou ISS).

O valor do item cancelado é estornado do Totalizador Tributário correspondente.

------------------------------------------------------------

Se houve Desconto sobre Item Anterior, o desconto correspondente é estornado do Totalizador de Descontos.

- MANUAL DE PROGRAMAÇÃO 4- 18

O Contador de itens cancelados é incrementado.

------------------------------------------------------------

A quantidade vendida é estornada.

Este comando não atua nos seguintes casos:

1. Erro de Memória Fiscal; 2. O item já foi cancelado; 3. O número do item é não-numérico; 4. O item a ser cancelado é anterior aos últimos 500 itens lançados ou já foi cancelado; 5. O número do item nunca existiu. 6. Foi dado um acréscimo ou desconto no total.

## <ESC>.05 CANCELAR CUPOM ANTERIOR

------------------------------------------------------------

Formato:

ASCII ESC. 0 5 } HEXA 1B 2E 30 35 7D

Comentários:

Este comando pode atuar tanto sobre um Cupom ainda aberto como sobre o cupom imediatamente anterior. O Grande Total não é afetado. As seguintes operações são efetuadas:

- O cupom aberto é fechado, caso ainda não esteja;

- O valor da venda líquida mais os eventuais descontos serão somados no Totalizador de Cupons Cancelados (ISS/ICMS);

- O Totalizador e o Contador de Descontos retornam aos valores anteriores à emissão do Cupom cancelado;

- Os Totalizadores Tributários, os acréscimos eventuais e as modalidades de pagamento retornam aos valores anteriores ao Cupom cancelado;

- Os Contadores de Cupons Cancelados Redutível e Irredutível são incrementados;

- É impresso um Cupom de Cancelamento do Cupom Anterior ou encerrado o cupom atual com a expressão CUPOM FISCAL CANCELADO.

Este comando não atua nos seguintes casos:

- 1. Erro de Memória Fiscal;
- 2. Não houve Cupom Fiscal imediatamente anterior;

------------------------------------------------------------

3. O Cupom já foi cancelado.

# <ESC>.06 TRANSFERÊNCIA ENTRE FORMAS DE PAGAMENTO

------------------------------------------------------------

Formato:

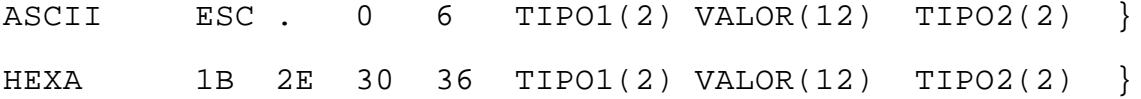

Parâmetros:

TIPO1: código de "01" a "10" da forma de pagamento a ser debitada.

VALOR: o valor de 12 dígitos a ser debitado.

TIPO2: código de "01" a "10" da forma de pagamento a ser creditada.

Comentários:

Este comando irá gerar um comprovante não-vinculado com o título "TRANSFERÊNCIA", e as duas formas de pagamento que sofreram débito e crédito.

O valor da transferência é somado no acumulador "TRANSFERÊNCIA". O seu contador é também incrementado.

O contador da forma de pagamento debitada será decrementado.

O contador da forma de pagamento creditada será incrementado.

Este comando não atua nos seguintes casos:

1. CNPJ inválido;

2. Se há um cupom de comprovante aberto.

------------------------------------------------------------ - MANUAL DE PROGRAMAÇÃO 4- 21

 $-$ 

- 3. Relógio não está programado.
- 4. Número do ECF não programado
- 5. Cabeçalho não programado
- 6. Formas de pagamento não cadastradas.
- 7. "Dia encerrado" ou "encerrar o dia".

8. Códigos das formas de pagamento iguais a zero ou maiores que dez.

------------------------------------------------------------

- 9. Valor zerado ou não numérico.
- 10. Valor a debitar superior ao saldo da modalidade.

<ESC>.07 SOMAR EM ACUMULADOR NÃO-FISCAL

------------------------------------------------------------

Formato:

ASCII ESC . 0 7 COD(2) VALOR(12) DESCRIÇÃO(40) } HEXA 1B 2E 30 37 COD(2) VALOR(12) DESCRIÇÃO(40) 7D

Parâmetros:

COD é o código do par Contador/Totalizador Não-Fiscal, de "02" a "50". Só é aceito um código que pertença ao título informado no <ESC>.19.

VALOR é o valor da operação, sem pontos ou vírgula.

DESCRIÇÃO pode ser o número do documento, data de vencimento, número da prestação etc. Se descrição for igual a espaços não será impressa.

Comentários:

Os códigos "02" a "50" correspondem a operações de uso geral, cujas legendas devem ser programadas através do comando <ESC>.38. Num comprovante, somente legendas de mesmo sinal podem ser lançadas (somente positivas ou negativas).

Este comando provoca impressão imediata. O valor fornecido é acumulado no Totalizador Não-Fiscal correspondente ao código da operação. O Contador Não-Fiscal correspondente é incrementado.

Mesmo que VALOR seja igual a zero, a operação será registrada normalmente, com incremento do Contador e sem alteração do Totalizador correspondente.

Em uma Leitura X ou Redução Z, os totais acumulados de cada par Contador/Totalizador Não-Fiscal são impressos, sendo identificados por legendas programadas previamente através do comando <ESC>.38. Os Contadores e Totalizadores Não-Fiscais são zerados após a Redução Z.

Este comando só pode ser usado dentro de um comprovante nãofiscal (aberto pelo comando <ESC>.19).

------------------------------------------------------------ - MANUAL DE PROGRAMAÇÃO 4- 23

SWEDA INFORMÁTICA **Experimental entre el contrador de la contrador de la contrador de la contrador de la contra** ------------------------------------------------------------

--

Este comando não atua nos seguintes casos:

1. Erro na memória Fiscal; 2. Foi informado dentro de um cupom Fiscal; 3. Comando de abertura de comprovante não-fiscal (<ESC>.19) não foi enviado; 4. Comprovante não-fiscal vinculado já aberto; 5. Cupom já totalizado; 6. Valor não-numérico; 7. Código inválido; 8. Sem clichê; 9. Sem data; 10. Sem número de caixa; 11 Sem taxas de ICMS e sem legendas cadastradas; 12. Tolerância de tempo para Redução já vencida; 13. Redução já efetuada (esperar pelo dia seguinte); 14. TOTAL acumulado excede 12 dígitos. 15. Já lançou registro com legenda de sinal oposto.

Exemplo GERAL:

Foi programado através do comando <ESC>.38, o nome do documento (RECEBIMENTOS) e o parcial "CARNET":

> "<ESC>.38&RECEBIMENTOS +CARNET + SINAL  $&$ DESPESAS -AGUA<br>LUZ }"  $LUZ$

Foi aberto um comprovante não-fiscal:

"<ESC>.1901}"

Será impresso e incrementado o contador da legenda RECEBIMENTOS.

O comando abaixo é enviado ao ECF:

"<ESC>.0702000000005000VENC: 31/12/ 98 DOC: 123.456.789.0001/32}"

02-CARNET: 50,00+

Supondo que o ECF esteja programado para trabalhar com centavos, um valor de 50,00 será acumulado no Totalizador Não-Fiscal 02. O Contador Não-Fiscal 02 é incrementado. No comando <ESC>.38 acima, havia sido programada a legenda "+CARNET", a seguinte mensagem é impressa:

------------------------------------------------------------ - MANUAL DE PROGRAMAÇÃO 4- 24

VENC: 31/12/98 DOC: 123.456.789.0001/32

No exemplo, somente os parciais que fazem parte do grupo "RECEBIMENTOS" serão aceitos.

------------------------------------------------------------

# <ESC>.08 IMPRESSÃO DE TEXTO NÃO-FISCAL

------------------------------------------------------------

Formato:

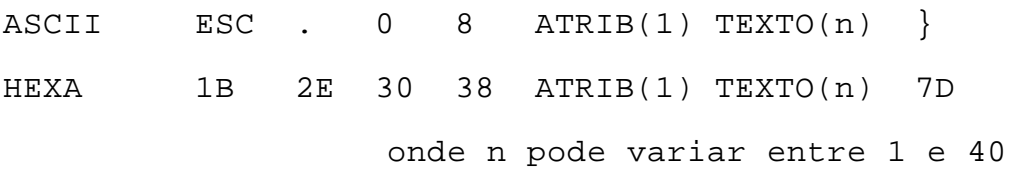

ATRIB a ser utilizado nas seguintes condições:

- 1. atributo de impressão da linha, conforme a tabela 4-1
- 2. quando informado "}", indicará fim de relatório gerencial ou o fechamento do comprovante vinculado com possibilidade de reimpressão e segunda via
- 3. com valor "8", indica o cancelamento do comprovante vinculado em emissão
- 4. Caso o atributo seja "9" (39h), serão gerados avanços de linha sem impressão, no número definido em TEXTO.

TEXTO é o conteúdo da linha a ser impressa. O seu tamanho é limitado de acordo com o atributo de impressão. Apenas caracteres imprimíveis são aceitos. Caracteres de controle são transformados em "espaços".

Caso o atributo ATRIB seja igual a "9", TEXTO deverá ter apenas uma posição, correspondente ao número de avanços de linha consecutivos. "0" e "1" correspondem a um avanço, "2" a dois avanços, "3" a três avanços e assim por diante, até "9".

Comentários:

Este comando imprime uma linha de texto não-fiscal dentro de uma leitura "X", redução "Z" ou comprovante aberto pelo comando <ESC>.19.

Quando usado o atributo "9", este comando avança um número dado de linhas consecutivas a qualquer momento, dentro ou fora de um cupom fiscal ou comprovante. Quando dentro de um comprovante, a mensagem "NÃO É DOCUMENTO FISCAL" é intercalada a cada 10 avanços de linha.

A expressão 'TOTAL' será apagada em qualquer texto recebido durante o relatório gerencial.

------------------------------------------------------------ - MANUAL DE PROGRAMAÇÃO 4- 26 Este comando não atua nos seguintes casos: 1. Erro de Memória Fiscal; 2. Comando de Abertura de comprovante não-fiscal vinculado (<ESC>.19) não foi enviado (exceção: ATRIB = 9) ou não foi informado no comando de Leitura "X" ou

 $-$ 

Redução "Z" que haveria relatório gerencial; 3. ATRIB inválido; 4. Número de linhas inválido (ATRIB = 9). <ESC>.09

# IMPRESSÃO DE INDICADORES

------------------------------------------------------------

Formato:

ASCII ESC . 0 9 [ | ATRIB(1) | ] INDIC1  $[ |$   $INDIC2.. | IDICn]$  } HEXA 1B 2E 30 39 [ 7C ATRIB(1) 7C ] INDIC1 [ 7C INDIC2..7C INDICn] 7D o valor máximo de n é 5

Parâmetros:

ATRIB é o atributo de impressão da linha, conforme a tabela 4-1. É um parâmetro opcional. Caso não seja especificado, o padrão será "0".

INDICn é um string na forma TIPO(2) IDENT(p), onde p é a extensão do código que pode variar entre 01 e 39.

TIPO é o numero da mensagem fixa a ser impressa:

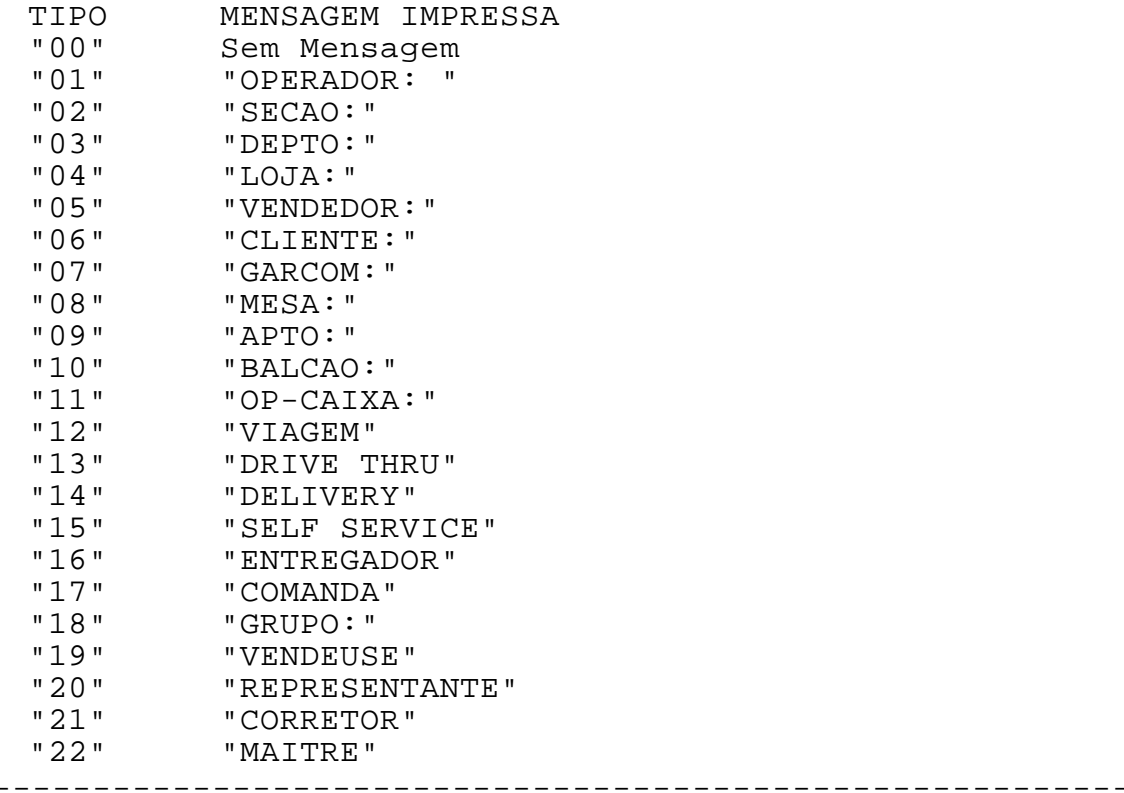

- MANUAL DE PROGRAMAÇÃO 4-

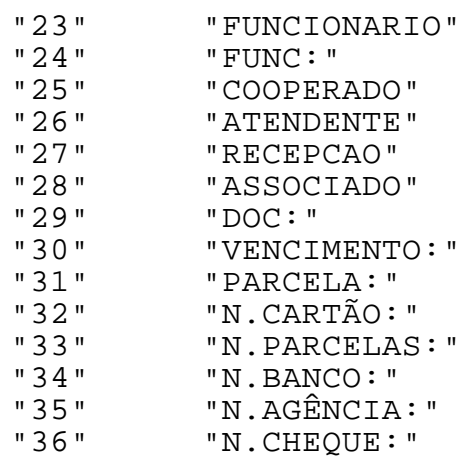

IDENT é o número ou identificação do elemento. Aceita apenas números e símbolos, mas não letras. Os caracteres ponto e vírgula serão substituídos por traços ("-"). O caracter "\$" será substituído por "?". As letras serão substituídas por "?".

------------------------------------------------------------

Caso IDENT seja iniciado com espaços, no momento da impressão estes serão deslocados para antes da MENSAGEM a ser impressa. Isto dá a opção de centralizar as informações impressas.

O ECF intercala um espaço entre MENSAGEM e IDENT.

Comentários:

Este comando é a única maneira de imprimir informações tais como número de operador, loja ou garçom num cupom fiscal. Os identificadores podem vir em qualquer ordem ou quantidade e devem ser separados pelo caracter "barra vertical" (7Ch). A impressão é feita usando a matriz de extensão máxima da linha.

Este comando não atuará nos seguintes casos:

- 1. Erro na Memória Fiscal;
- 2. Operação não aberta;
- 3. Tipo inválido;
- 4. Atributo inválido.
- 5. Antes de totalizar o cupom fiscal ou o comprovante.

------------------------------------------------------------

EXEMPLO 1: O comando

<ESC>.09050001-3|04 5429|03 07}

- MANUAL DE PROGRAMAÇÃO 4- 28

SWEDA INFORMÁTICA **EXECUTABLE EXECUTADA E DE ACE** 

 $-$ 

resultará na impressão de:

VENDEDOR: 0001-3 LOJA: 5429 DEPTO: 07

------------------------------------------------------------

------------------------------------------------------------

(Atributo de impressão assumido como "0")

EXEMPLO 2:

O comando

<ESC>.09|2|05 01-3}

resultará na impressão de:

VENDEDOR: 01-3

(Atributo de impressão igual a "2")

## <ESC>.10 TOTALIZAR CUPOM

------------------------------------------------------------

Formato:

ASCII ESC . 1 0 [MODAL1..MODALn] [ { TEXTO(80)] } HEXA 1B 2E 31 30 [MODAL1..MODALn] [ 7B TEXTO(80)] 7D

o valor máximo de n é 10

Parâmetros:

MODALn é um string na forma TIPO(2) VALOR(12), indicando a modalidade de pagamento. Não há separadores entre as modalidades.

TIPO é o código da modalidade, de "01" a "10".

VALOR é o valor da modalidade (sem vírgula ou ponto).

TEXTO é um campo alfanumérico precedido de "{", informado imediatamente após a última modalidade do registro.

Comentários:

Este comando imprime:

1. o total em largura dupla, no caso de venda; 2. a soma dos lançamentos não-fiscais, no caso de comprovante; 3. as modalidades de pagamento e valores correspondentes; 4. o texto informado no comando; 5. o troco, se houver; 6. o número de unidades, no caso de cupom fiscal.

Em caso de pagamento misto (combinando dinheiro, cheque ou vale), é recomendável que a modalidade DINHEIRO seja a última a ser informada, para que o troco seja apurado corretamente.

Caso necessite-se autenticar algum documento com o valor total do cupom, enviar inicialmente o comando de totalização sem nenhuma modalidade lançada, obedecendo ao seguinte formato:

------------------------------------------------------------

- MANUAL DE PROGRAMAÇÃO 4- 30

 $<$ ESC $>$ .10 $}$ 

Feito isso, enviar o comando de autenticação (vide <ESC>.20), para autenticar o documento com o valor total do cupom. Após a autenticação, enviar o comando <ESC>.10 com os valores das modalidades corretamente indicados.

------------------------------------------------------------

### INFORMAÇÕES ADICIONAIS NO USO DO COMANDO EM COMPROVANTES

Este comando imprime a soma dos lançamentos efetuados pelo comando <ESC>.07 (somar em acumulador não fiscal) enviados desde a abertura do comprovante.

------------------------------------------------------------

Quando o acumulador não-fiscal lançado estiver definido como NEGATIVO (sinal "-"), este comando não será executado (vide comando <ESC>.38).

Este comando não atua nos seguintes casos:

- 1. Erro na Memória Fiscal
- 2. Operação não aberta;
- 3. Cupom já totalizado;
- 4. Foi efetuado lançamento de acumulador negativo;
- 5. TIPO e/ou VALOR não numérico;
- 6. TIPO inválido;
- 7. Valor a totalizar ou informado é zeros;
- 8. Valor das modalidades informadas num mesmo registro

------------------------------------------------------------

é superior ao total da venda.

# <ESC>.11 LANÇAMENTO DE ACRÉSCIMO

------------------------------------------------------------

Formato:

ASCII ESC .  $1 \quad 1 \quad \text{COD}(2) \quad \text{PCT}(4) \quad \text{VAL}(11) \quad \text{SUBTOT}(1)$  } HEXA 1B 2E 31 31 COD(2) PCT(4) VAL(11) SUBTOT(1) 7D

Parâmetros:

COD identifica a legenda a ser impressa:

 "51" "ACRESCIMO" "52" "ACRES.IOF."

PCT é o percentual do acréscimo ( 4 dígitos ASCII, sendo dois decimais, sem ponto ou vírgula) sobre o subtotal do Cupom Fiscal. Caso seja preenchido com "0000", a operação será considerada como acréscimo de valor, e não percentual.

VAL é o valor do acréscimo (11 dígitos ASCII, sem ponto ou vírgula). É obrigatório informar o valor do acréscimo, seja para acréscimo percentual ou acréscimo de valor. O valor informado deve sempre ser compatível com o percentual informado em PCT. Se o percentual foi informado, o valor será comparado com uma tolerância de um centavo.

SUBTOT comanda a impressão do subtotal:

"S": Imprime subtotal "N": Não imprime

Comentários:

Se COD="51", então haverá rateio. O ECF calculará e imprimirá uma taxa correspondente à média ponderada das situações tributárias acumuladas até o momento. A letra "r" será impressa após a taxa. Acumula o valor em Acréscimo tributado e/ou ISS.

Se COD="52", acumulará em Acréscimo IOF e não haverá rateio.

O acréscimo também é acumulado no Grande Total.

Este comando não opera se:

------------------------------------------------------------ - MANUAL DE PROGRAMAÇÃO 4- 33

 $- -$ 1. Erro na Memória Fiscal; 2. Cupom não aberto; 3. O Cupom fiscal já foi totalizado (<ESC>.10); 4. A Legenda já foi impressa no mesmo cupom; 5. O percentual informado do subtotal e o valor do acréscimo informado não coincidem; 6. O cupom aberto não é fiscal; 7. O Total do cupom ou do dia excede 12 dígitos; 8. Acréscimo igual a zero ou não-numérico; 9. Percentual não-numérico; 10. COD diferente de 51 e 52; 11. SUBTOT diferente de "S" e "N"; 12. O valor do acréscimo não é menor que o subtotal. 13. Acréscimo IOF desabilitado Exemplo: O comando <ESC>.1151100000000010000S}

------------------------------------------------------------

Dará origem às linhas impressas:

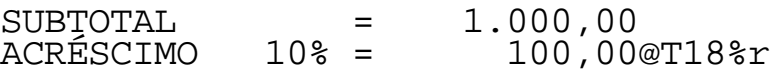

onde "@" representa o símbolo de totalização fiscal("GT deitado"). Supõe-se que a faixa tributária "T01" tenha sido previamente programada com o valor de 18% (comando <ESC>.33). O valor de 100,00 será acumulado:

1. No Grande Total 2. No Totalizador Tributário correspondente à faixa tributária "T01". 3. No Totalizador "ACRÉSCIMO TRIBUTADO".

## <ESC>.12 FECHAR CUPOM

------------------------------------------------------------

Formato:

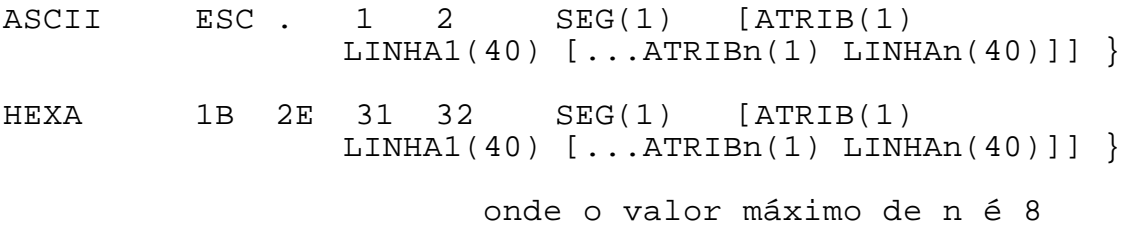

Parâmetros:

Estes parâmetros são opcionais e definem o conteúdo da Mensagem de Cortesia, a ser impressa no fim de um Cupom Fiscal, e se haverá a impressão do segundo cupom e comprovante vinculado.

Caso tenha sido lançada alguma forma de pagamento com vinculado, os dados serão armazenados numa tabela.

A tabela de dados possui até doze registros.

Sempre será perdido os dados de um eventual comprovante vinculado em aberto, gravados no primeiro registro, para que possa ser inserido o COO, valor da compra e a forma de pagamento do cupom/comprovante atual na tabela.

SEG: Informando "N", não haverá segundo cupom; informando "S", o ECF emitirá um cupom adicional com o número do sequencial e o total do cupom a ser entregue também ao consumidor.

ATRIB1 a ATRIB8 são atributos de impressão das linhas, conforme a tabela 4-1.

LINHA1 a LINHA8 são textos de 40 caracteres ASCII correspondentes a até 8 linhas da mensagem de cortesia. Não há caracter delimitador ao fim de cada linha. As posições não usadas são preenchidas com "espaços".

Comentários:

Este comando encerra um Cupom Fiscal, Comprovante ou Relatório Gerencial. São impressos os seguintes itens:

------------------------------------------------------------ - 1. Mensagem de Cortesia (Cupom e Comprovante);

-- 2. Marca, Modelo e versão do software básico; 3. Número do ECF; 4. Número do Cupom Fiscal; 5. Matrícula do equipamento. 6. Data e hora; 7. Indicador de horário de verão "V" (se estiver ativado); 8. Valor criptografado do Grande Total; 9. Logotipo Fiscal BR (Cupom Fiscal). No caso de Comprovante, é impressa a mensagem "NÃO É DOCUMENTO FISCAL". A Mensagem de Cortesia é opcional e é transmitida como parâmetro do comando. Se a linha for vazia, o atributo não sofrerá consistência e a linha não será impressa. O cabeçalho do próximo cupom é impresso automaticamente. O Contador de Descontos é incrementado, caso tenham ocorrido descontos sobre o item ou sobre o cupom fiscal. O fechamento de um cupom fiscal sem itens lançados provoca o cancelamento do cupom de venda. A expressão "TOTAL" será apagada em qualquer texto recebido. Este comando não atua nos seguintes casos:

------------------------------------------------------------

- 1. Erro de Memória Fiscal;
- 2. Atributo de impressão inválido;
- 3. Cupom ou comprovante parcialmente totalizado;
- 4. Indicador de segundo cupom inválido.

### CUPOM ADICIONAL

Ocorre apenas no fechamento de um cupom fiscal. A indicação de impressão do cupom adicional poderá ser feita em um dos dois modos:

1. Informado "S" no comando <ESC>.31 - Programar cabeçalho no campo "Cupom adicional automático" (o ECF deve ser deslacrado);

2. Informando "S" no campo "SEG" neste comando.

Antes da impressão do cupom adicional ocorrerá uma pausa para o picote do cupom. Enviar o comando <ESC>.23 para continuar a impressão ou manter pressionado um dos botões traseiros.

------------------------------------------------------------

- MANUAL DE PROGRAMAÇÃO 4- 36

### <ESC>.13 LEITURA "X"

------------------------------------------------------------

Formato:

 $\texttt{ASCII}$  ESC. 1 3 RELAT(1) }

HEXA 1B 2E 31 33 RELAT(1) 7D

Comentários:

Parâmetros:

RELAT: se igual a "S", comanda a impressão de relatório gerencial ao final da leitura "X" por intermédio do comando <ESC>.08; se igual a "N", não há relatório gerencial.

Este comando imprime um relatório de Leitura "X" de formato padronizado.

1. O Contadores de Ordem de Operação e de Leitura "X" são incrementados;

2. Os demais contadores e totalizadores permanecem inalterados.

Observações:

1. No caso da impressão do relatório gerencial ultrapassar 10 minutos, o ECF automaticamente fecha o relatório. Então, enviando-se outro comando <ESC>.08, o ECF inicia a impressão de uma nova leitura X para dar continuidade ao relatório gerencial.

2. São aceitos os seguintes comandos durante a impressão do relatório gerencial:

```
------------------------------------------------------------
MANUAL DE PROGRAMAÇÃO 4-
    a) <ESC>.12 – Fechar cupom
    b) <ESC>.21 – Abrir gaveta
    c) <ESC>.22 – Status da gaveta
    d) <ESC>.23 – Status da impressora
    e) <ESC>.27 – Leitura de totais
    f) <ESC>.28 – Status da transação
    g) <ESC>.29 – Leitura de tabelas
    h) <ESC>.42 – Abrir gaveta acoplada ao ECF
    i) <ESC>.43 – Status da gaveta acoplada ao ECF
```
37

-

# <ESC>.14 REDUÇÃO "Z"

------------------------------------------------------------

Formato:

 $\texttt{ASCII}$  ESC. 1 4 RELAT(1) [DATA] } HEXA 1B 2E 31 34 RELAT(1) [DATA] 7D

Parâmetros:

DATA: Opcional. Usado para confirmar a data do ECF caso exceda um mês a data gravada na memória fiscal. O aplicativo deve informar a data de hoje.

RELAT: se igual a "S", comanda a impressão de relatório gerencial ao final da redução "Z" por intermédio do comando <ESC>.08; se igual a "N", não há relatório gerencial.

Comentários:

Este comando imprime um relatório de Redução "Z" de formato padronizado.

1. Os contadores e valores redutíveis são zerados;

2. O Contador de Ordem de Operação(COO) é incrementado;

3. O Contador de Reduções é incrementado;

4. A data, a hora, o contador de redução, o valor da venda bruta, os parciais de tributação, os totalizadores de cancelamento, desconto e acréscimo IOF são gravados na memória fiscal.

É obrigatória a Redução até as duas horas da manhã do dia seguinte ao do dia de operação. A partir dessa hora, o ECF recusará abrir novos cupons (<ESC>.17), a emitir comprovantes (<ESC>.19) e emitir relatórios gerenciais até que seja feita a Redução.

Cada data de movimento pode ter somente uma redução.

Este comando não será executado se:

1. Houver erro de memória fiscal;

------------------------------------------------------------ 2. Tentar-se reduzir o mesmo movimento duas vezes;

- 3. Data do ECF não é a data de hoje;
- 4. Data do ECF necessita de confirmação;
- 5. Data inválida no ECF.

Nota: o ECF pedirá confirmação da data quando for efetuada a primeira redução.

------------------------------------------------------------

Observações:

1. Antes de executar esse comando, verifique se houve alteração do CRO, que deve ser capturado e armazenado pelo sistema através do comando <ESC>.27 – Tipo G. Caso haja alteração, não faça Redução Z, o ECF estará livre para venda. Após o primeiro comando <ESC>.17 ou <ESC>.19 bem sucedido, deve-se atualizar o CRO armazenado pelo sistema.

2. No caso da impressão do relatório gerencial ultrapassar 10 minutos, o ECF automaticamente fecha o relatório. Então, enviando-se outro comando <ESC>.08, o ECF inicia a impressão de uma leitura X para dar continuidade ao relatório gerencial.

3. São aceitos os seguintes comandos durante a impressão do relatório gerencial:

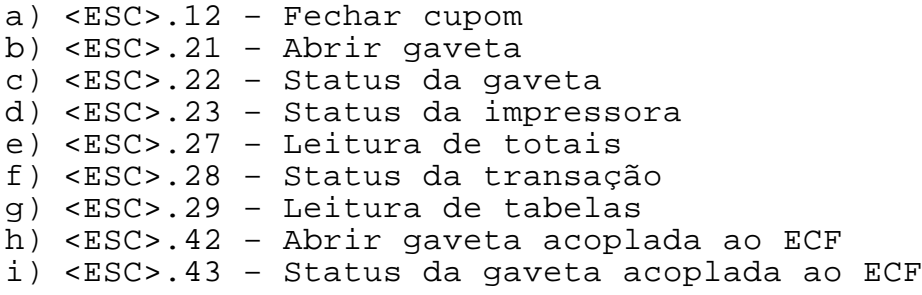

# <ESC>.15 LEITURA DA MEMÓRIA FISCAL POR FAIXA DE REDUÇÃO

------------------------------------------------------------

Formato:

ASCII ESC .  $1 \quad 5 \quad INICIAL(4) \quad FINAL(4)$  } HEXA 1B 2E 31 35 INICIAL(4) FINAL(4) 7D

Parâmetros:

INICIAL é o sequencial desejado da redução inicial, em 4 dígitos ASCII.

FINAL é o sequencial desejado da redução final, em 4 dígitos ASCII.

Comentários:

Este comando imprime um relatório de leitura de Memória Fiscal de formato padronizado. É necessário fornecer os números sequenciais inicial e final do intervalo desejado. A impressão pode ser cancelada a qualquer momento se o aplicativo enviar o comando <ESC>.41N", ou se mantiver pressionada uma das três teclas do teclado fiscal.

O Contador de Ordem de Operação (COO) é incrementado;

Os demais contadores e totalizadores permanecem inalterados.

# <ESC>.16 LEITURA DA MEMÓRIA FISCAL POR FAIXA DE DATA

------------------------------------------------------------

Formato:

ASCII ESC. 1 6 DATA1 DATA2 } HEXA 1B 2E 31 36 DATA1 DATA2 7D

Parâmetros:

DATA1 é a data inicial, no formato DDMMAA (dia-mês-ano).

DATA2 é a data final, no formato DDMMAA (dia-mês-ano).

O ano deve estar entre 1995 e 2030.

Comentários:

Este comando imprime um relatório de leitura de Memória Fiscal de formato padronizado. É necessário fornecer a data inicial e a data final do intervalo desejado. A impressão pode ser cancelada a qualquer momento se o aplicativo enviar o comando <ESC>.41 com o parâmetro "N" ou se o operador mantiver pressionada uma das três teclas do teclado fiscal.

O Contador de Ordem de Operação (COO) é incrementado;

Os demais contadores e totalizadores permanecem inalterados.

NOTA: Todos os registros de intervenção gravados entre a data inicial e a data final serão impressos mesmo que a data esteja fora do período.

O ECF não permite a gravação da venda bruta com data inferior à da última redução (vide <ESC>.35).

## <ESC>.17 ABRIR CUPOM FISCAL

------------------------------------------------------------

#### Formato:

ASCII ESC. 1 7 [IDENT] }

HEXA 1B 2E 31 37 [IDENT] 7D

Parâmetros:

IDENT (opcional) é a identificação do consumidor. Deve ser informado o CPF ou CNPJ do cliente. Aceita qualquer string ASCII de comprimento máximo de 20 caracteres.

Comentários:

O Contador de Ordem de Operação (COO) e o Contador de Cupons Fiscais (NC) são incrementados.

Este comando abre um Cupom Fiscal de Venda, imprimindo os seguintes itens:

1. Data e hora; 2. Indicador de horário de verão "V" (caso o horário de verão esteja ativado);

- 3. Número do GNF e do COO;
- 4. CPF/CNPJ do consumidor (opcional).

5. Título "Cupom Fiscal" e o descritivo dos campos se estiver em modo fiscal.

O cupom deve ser encerrado pelo comando <ESC>.12 (fechar cupom) ou cancelado pelo comando <ESC>.05.

Se o cupom for fechado (<ESC>.12) sem que tenha sido lançado pelo menos 1 item (<ESC>.01), ele será automaticamente cancelado, sendo incrementado o contador de cancelamentos.

No caso de não ter sido emitida a Redução "Z" até às duas horas do dia seguinte ao do início do movimento, o ECF recusará a abertura de cupom fiscal.

Este comando não opera nos seguintes casos:

- 1. Erro de memória Fiscal;
- 2. Cabeçalho não programado;
- 3. Modalidades de Pagamento não programadas;

4. Tabela de Taxas não programada;

------------------------------------------------------------

- MANUAL DE PROGRAMAÇÃO 4- 42

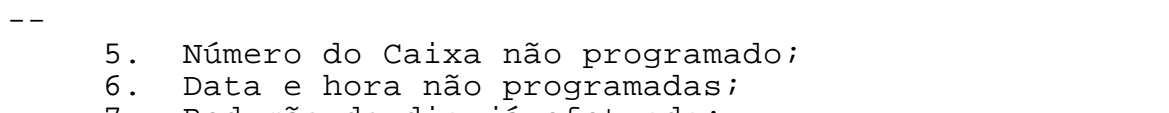

------------------------------------------------------------

- 7. Redução do dia já efetuada;
- 8. Cupom já aberto;
- 9. Tolerância de tempo para Redução já vencida;

# <ESC>.18 IMPRIMIR PARÂMETROS DO ECF

------------------------------------------------------------

Formato:

ASCII ESC. 1 8 } HEXA 1B 2E 31 38 7D

Comentários:

Este comando imprime a programação do ECF. A impressão segue a sequência:

1. Modelo do impressor. 2. Uso de Centavos (do comando <ESC>.30) 3. Parâmetros do comando <ESC>.30 4. Programação do Cabeçalho e cupom adicional (<ESC>.31) 5. Faixas de ICMS/ISS (<ESC>.33) 6. Data (<ESC>.35) 7. Legendas de Comprovantes(<ESC>.38) 8. Legendas de Modalidades de Pagamento (<ESC>.39) 9. Dados do cheque (favorecido e localidade) (<ESC>.44)

- 
- 10. Estatística da Memória Fiscal

## <ESC>.19 ABRIR COMPROVANTE

------------------------------------------------------------

#### Formato:

ASCII ESC . 1 9 TÍTULO(2) [ COO(4) ] [TIPO] [IDENT]  $PARC(2)$ }

HEXA 1B 2E 31 39 TÍTULO(2) [ COO(4) ] [TIPO] [IDENT] PARC(2) 7D

#### Parâmetros

TÍTULO: Identifica através do número, a legenda iniciada com o caracter "&" a ser impressa como o nome do documento. Informando zeros, assumirá que é comprovante não-fiscal vinculado. Informando "51" assume contra-vale.

COO: Número sequencial do cupom que aguarda a impressão do comprovante vinculado. A tabela interna do ECF armazena o COO dos últimos cupons/comprovantes emitidos que terão comprovantes vinculados e não foram cancelados.

TIPO: Código da forma de pagamento a que se refere o comprovante não-fiscal.

IDENT: Identificação do consumidor. Deve ser informado o CPF ou CNPJ do cliente. Aceita qualquer string ASCII de comprimento máximo de 20 caracteres. O seu preenchimento é opcional.

PARC: Informar o número de parcelas. Para cada parcela, o ECF receberá textos limitado a 2 minutos de impressão.

Comentários:

Se for comprovante NÃO-VINCULADO:

Este comando abre um comprovante, imprimindo os seguintes itens:

------------------------------------------------------------ - MANUAL DE PROGRAMAÇÃO 4- 45 1. Mensagem "NÃO É DOCUMENTO FISCAL"; 2. Data e hora; 3. Indicador de horário de verão "V" (caso o horário de verão esteja ativado); 4. Número do GNF e do COO; 5. CNPJ/CPF do consumidor (opcional) 6. O nome do documento (TÍTULO) e seu contador

incrementado.

O contador de documentos não-fiscais será incrementado.

Se ocorrer mudança de dia, o ECF ainda permitirá operação normal até as 2h00. Após esta hora, exigirá redução "Z", não permitindo abrir qualquer outro tipo de documento.

------------------------------------------------------------

Se for comprovante VINCULADO:

O comando "<ESC>.08" envia texto e o comando "<ESC>.19" abrirá outro comprovante ou via.

O aplicativo terá 2 minutos para imprimir as linhas do texto. O ECF cancelará o comprovante em emissão se ele estiver aberto após ter decorrido os 2 minutos.

Comandos aceitos:

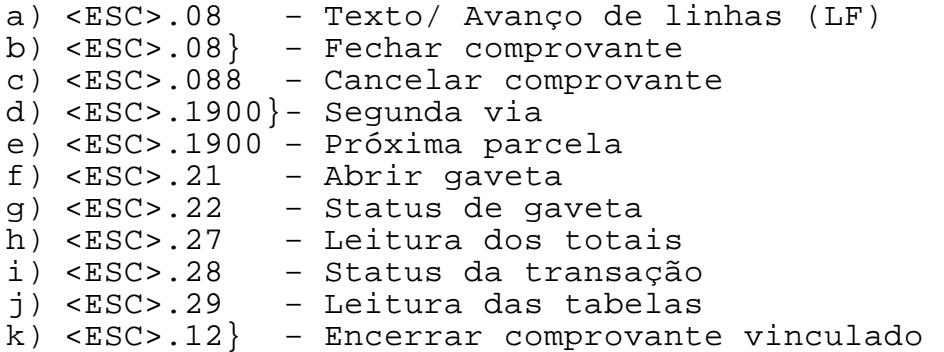

O comando <ESC>.28 tipo A, informa se o ECF está imprimindo um comprovante vinculado e se aguarda eventual reimpressão ou impressão da segunda via.

SEQUÊNCIA:

1. Enviar o comando <ESC>.19 identificando TÍTULO "00", número de COO do cupom fiscal ou comprovante, o código da forma de pagamento, o CPF do consumidor e a quantidade de parcelas.

2. Envia os textos, usando o comando <ESC>.08.

3. Se for necessário cancelar o comprovante, informar o comando  $\langle ESC>0.88 \rangle$ .

4. Se não houve problema de impressão poderá ser encerrado o comprovante, enviando o comando <ESC>.08}.

5. A aplicação poderá:

------------------------------------------------------------ - MANUAL DE PROGRAMAÇÃO 4- 46

- 5a. emitir a segunda via (<ESC>.1900})
- 5b. reimpressão (2 minutos) (<ESC>.41S})

 5c. abrir outra parcela da mesma forma de pagamento (2 minutos por parcela).

------------------------------------------------------------

6. Encerrar o vinculado desta forma de pagamento enviando o comando  $\langle ESC>12 \rangle$ . A impressão da segunda via é controlada totalmente pelo ECF.

Caso seja necessário efetuar a reimpressão, após enviar o comando <ESC>.41S deve ser repetido todos os comandos de

impressão do comprovante. O tempo de reimpressão está limitado em 2 minutos. A reimpressão somente poderá ocorre uma vez.

Caso não necessite efetuar a reimpressão, enviar o comando <ESC>.12} para encerrar o Comprovante Vinculado.

O COO e o GNF não são incrementados na reimpressão ou 2ª via.

Este comando não opera nos seguintes casos:

- 1. Operação já aberta;
- 2. Número do Caixa não programado;
- 3. Erro na Memória Fiscal.
- 4. Data e hora não programadas.
- 5. Clichê não programado;
- 6. Modalidades não programadas;
- 7. Há uma redução fiscal pendente porque se passou das duas horas da manhã.

------------------------------------------------------------

- 8. Título inválido
- 9. COO inválido.
- 10. Tipo da modalidade inválido.
- 11. Papel Acabando

O comprovante deve ser encerrado pelo comando <ESC>.12.

# <ESC>.20 AUTENTICAÇÃO

------------------------------------------------------------

Formato:

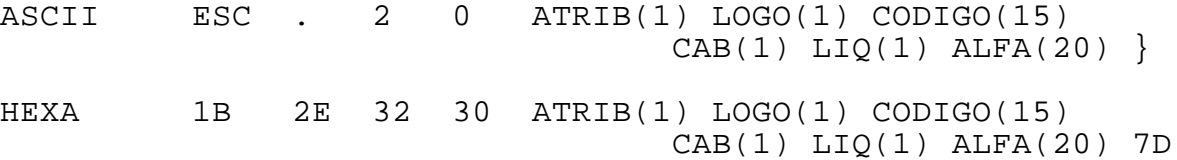

Parâmetros:

ATRIB é o atributo de impressão da Segunda linha, conforme a tabela 4-1:

LOGO permite ou inibe a impressão do logotipo informado através do comando <ESC>.40:

"S" imprime o logotipo "N" não imprime o logotipo

CÓDIGO é um campo de 15 caracteres a ser impresso no documento a autenticar.

CAB é o número da linha do clichê escolhida para figurar na autenticação (normalmente o nome do estabelecimento), de 1 a 5. Caso seu valor seja "0", nada será impresso. Serão aproveitadas apenas as posições que couberem dentro do espaço reservado na linha de autenticação.

LIQ permite a autenticação do valor líquido quando há troco:

"S" - Valor líquido "N" - Último valor impresso

ALFA é opcional. Permite a inclusão de um texto de 20 caracteres.

Comentários:

O ECF aceita autenticação na forma de pagamento (<ESC>.10), no total dos cupons e nos comprovantes.

Permite autenticar até 2 linhas (uma linha na frente e outra linha no verso do documento, em duas operações).

------------------------------------------------------------ - MANUAL DE PROGRAMAÇÃO 4- 48 Na primeira linha, serão impressos os dados residentes na

memória do ECF:

 $-$ 

AUT:dd/mm/aa CCC SSSS LLLL valor

dd/mm/aa data do ECF;

CCC número do ECF;

SSSS sequencial de operação do cupom ou comprovante;

------------------------------------------------------------

LLLLL legenda que expressa o significado do valor, a partir da última operação realizada. Exemplo:TROCO", TOTAL", etc;

valor último valor impresso.

Na segunda linha poderão ser impressos os dados comandados pela aplicação:

- logotipo

- código e texto
- uma linha do cabeçalho do cupom (normalmente o nome

estabelecimento). Serão aproveitadas apenas as posições que couberem dentro do espaço disponível, e desprezados

os

do

espaços à esquerda.

A repetição da autenticação só poderá ser feita através do comando <ESC>.26.

Este comando não atua se:

1. Houver erro na memória fiscal; 2. O ECF encontra-se em intervenção; 3. Foi usado este comando para repetir a autenticação; 4. Erro no atributo; 5. Não há documento presente; 6. A extensão do texto é incompatível com o atributo; 7. Parâmetro "LOGO" ou "LIQ" diferente de "S" ou "N"; 8. Parâmetro "CAB" maior que "5" ou não numérico; 9. Sem valor lançado.

------------------------------------------------------------

- MANUAL DE PROGRAMAÇÃO 4- 49

## <ESC>.21 ABRIR GAVETA

------------------------------------------------------------

Formato:

ASCII ESC. 2 1 } HEXA 1B 2E 32 31 7D

Comentários:

Este comando envia um pulso de abertura para a gaveta conectada à placa do Processador Fiscal do ECF. O ECF retornará um registro de status na forma  $\text{ASCII}$  . + G 0 0 STATUS(1) } HEXA 2E 2B 47 30 30 STATUS(1) 7D onde STATUS pode assumir os seguintes valores: "1" (31h) gaveta fechada "0" (30h) gaveta aberta

## <ESC>.22 STATUS DA GAVETA

------------------------------------------------------------

Formato:

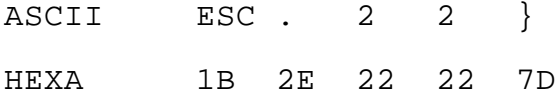

Comentários:

Este comando recebe o status da gaveta conectada à placa do Processador Fiscal do ECF.

------------------------------------------------------------

O ECF retornará um registro de status na forma

ASCII . + G 0 0 STATUS(1) }

HEXA 2E 2B 47 30 30 STATUS(1) 7D

onde STATUS pode assumir os seguintes valores:

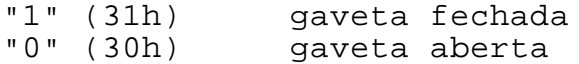
# <ESC>.23 STATUS DA IMPRESSORA

------------------------------------------------------------

Formato:

ASCII ESC. 2 3 } HEXA 1B 2E 32 33 7D

Comentários:

O ECF retornará um registro de status na forma:

ASCII .  $+/-$  P AUT(1) SLIP(1) STAT(1) .  $+$  SEQ(4) }

HEXA 2E 2B/2D 50 AUT(1) SLIP(1) STAT(1) 2E 2B SEQ(4) 7D

No modo CUPOM, o sinal será negativo se o papel da bobina estiver sem papel ou com papel se esgotando.

AUT pode assumir os seguintes valores:

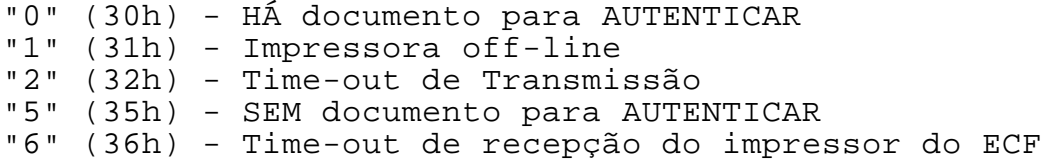

SLIP deve ser ignorado neste modelo de impressora.

STATUS pode assumir os seguintes valores:

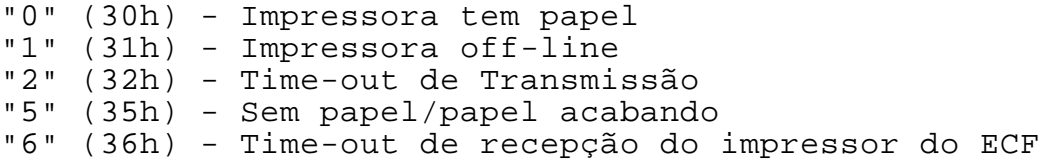

SEQ indica o número sequencial do último comando de impressão executado com sucesso. Não confundir com o Sequencial de Operação Fiscal. Esse número é inicializado com o valor "0001" a cada vez que se imprime um novo clichê. O registro é fechado com o caracter "}" (7Dh).

Este comando deve ser usado sempre que se tenha dúvidas sobre a execução correta do comando anterior.

# <ESC>.25 FECHAR IMPRESSÃO EM FOLHA SOLTA

------------------------------------------------------------

------------------------------------------------------------

Formato:

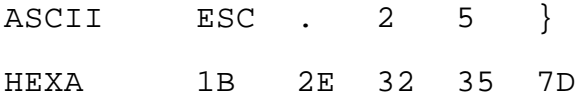

Descrição

Cancela o estado de espera da autenticação.

Deve ser inserido o documento.

# <ESC>.26 REPETE AUTENTICAÇÃO

------------------------------------------------------------

Formato:

ASCII ESC . 2 6 }

HEXA 1B 2E 32 36 7D

Comentários

Permite a repetição da autenticação informada antes através do comando <ESC>.20.

O número de vias autenticáveis está limitado a 4, sendo que cada via poderá Ter até 2 linhas de autenticação (frente e verso, por exemplo).

------------------------------------------------------------

Este comando não atua se:

1. Houver erro na memória fiscal;

2. O ECF encontra-se em intervenção;

3. Já houve 4 repetições;

4. Não foi informado o comando <ESC>.20.

## <ESC>.27 LEITURA DE TOTAIS

------------------------------------------------------------

Formato:

 $\texttt{ASCII}$  ESC. 2 7 TIPO(1) } HEXA 1B 2E 32 37 TIPO(1) 7D

Parâmetros:

TIPO é o tipo de resposta desejada, variando de "1" a "G". Caso não seja fornecido, será assumido o valor "1".

Comentários:

Este comando envia ao computador um dentre 16 tipos de registros diferentes, contendo a Data Fiscal, os valores dos contadores/acumuladores fiscais e não-fiscais além de alguns indicadores.

A Data Fiscal corresponde à data do primeiro movimento após uma Redução. Na falta de movimento, a Data Fiscal será correspondente à data da última Redução mais um dia.

O formato do registro de resposta é:

 $\text{ASCII}$  . + C ECF(3) DADOS() }

HEXA 2E 2B 43 ECF(3) DADOS() 7D

O tamanho total do registro é de 128 caracteres.

ECF é o Número do ECF (3 dígitos) programado no comando  $<$ ESC $>$ .30.

O formato de DADOS pode variar conforme o TIPO desejado.

Formato do campo DADOS para TIPO=1:

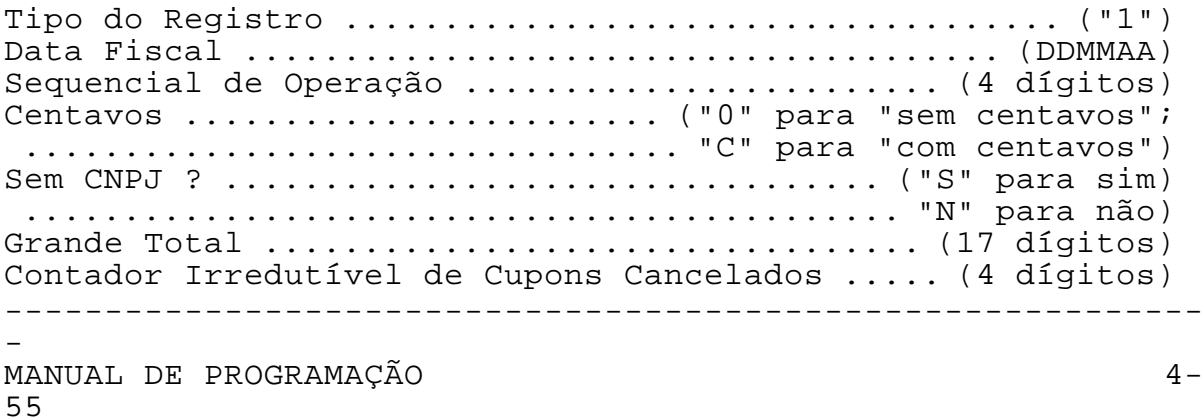

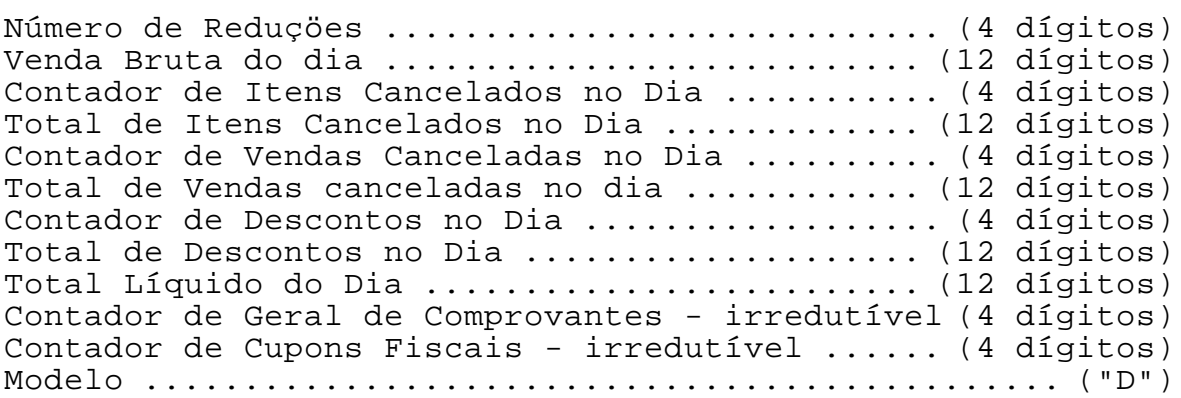

Formato do campo DADOS para TIPO=2:

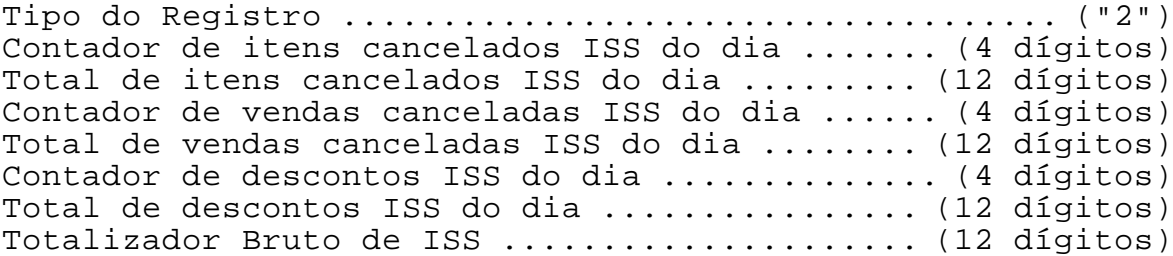

Formato do campo DADOS para TIPO=3:

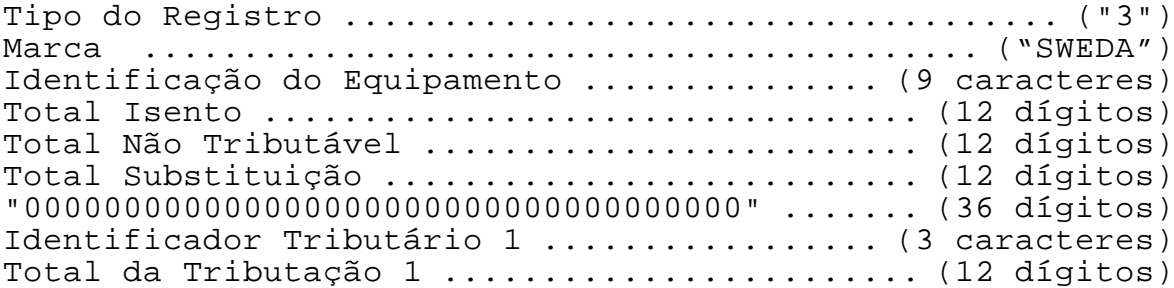

Formato do campo DADOS para TIPO=4:

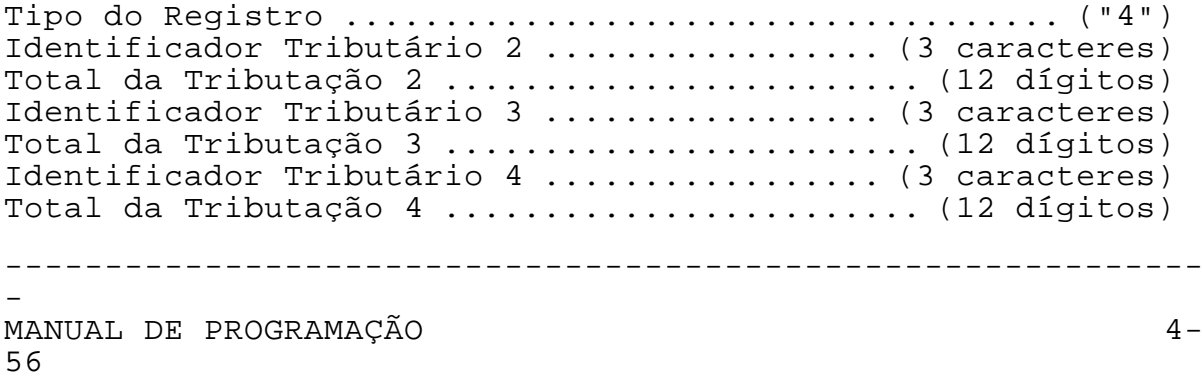

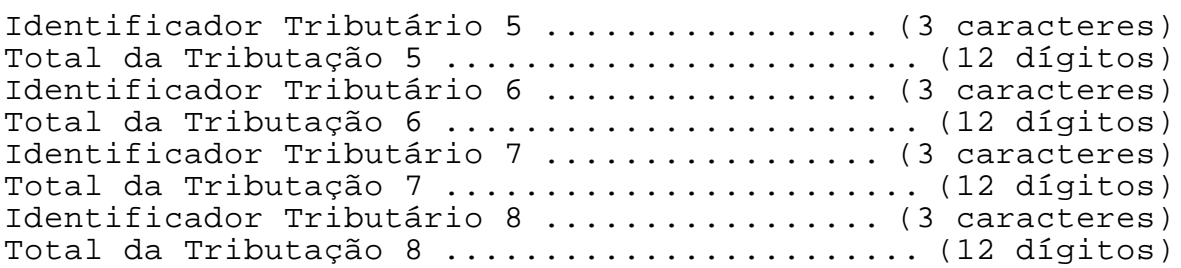

------------------------------------------------------------

Formato do campo DADOS para TIPO=5:

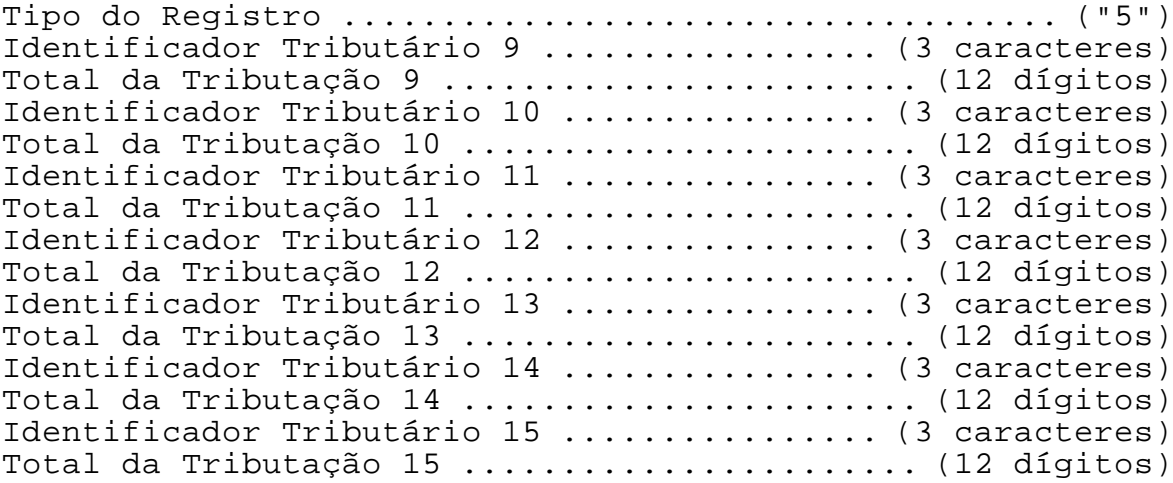

## Formato do campo DADOS para TIPO=6:

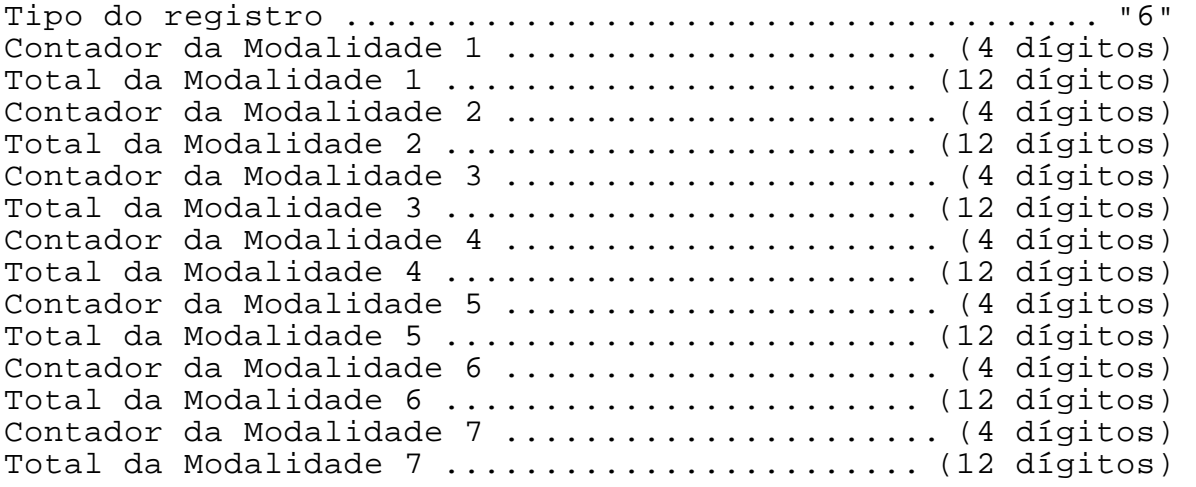

------------------------------------------------------------

### - MANUAL DE PROGRAMAÇÃO 4- 57

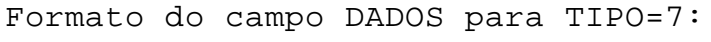

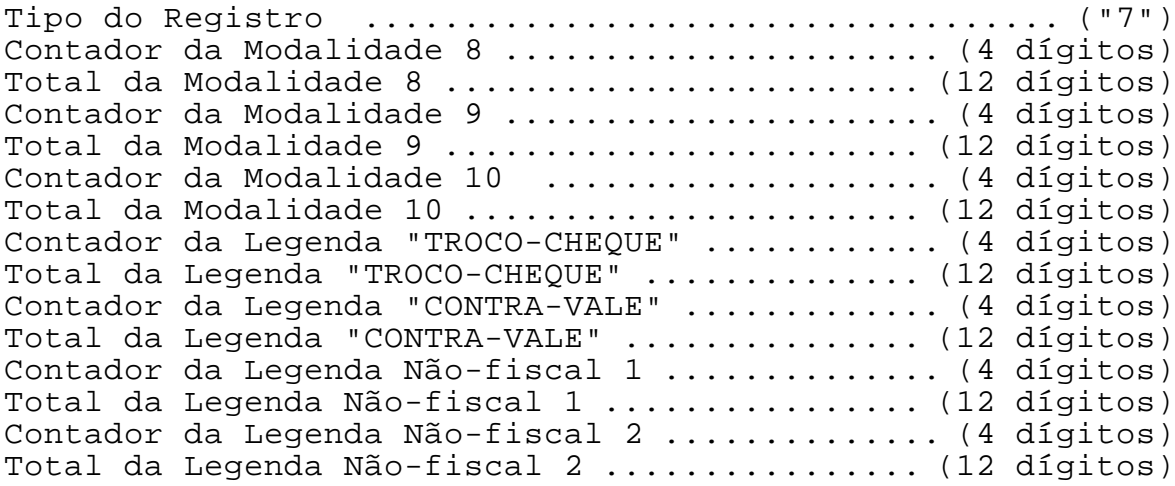

# Formato do campo DADOS para TIPO=8:

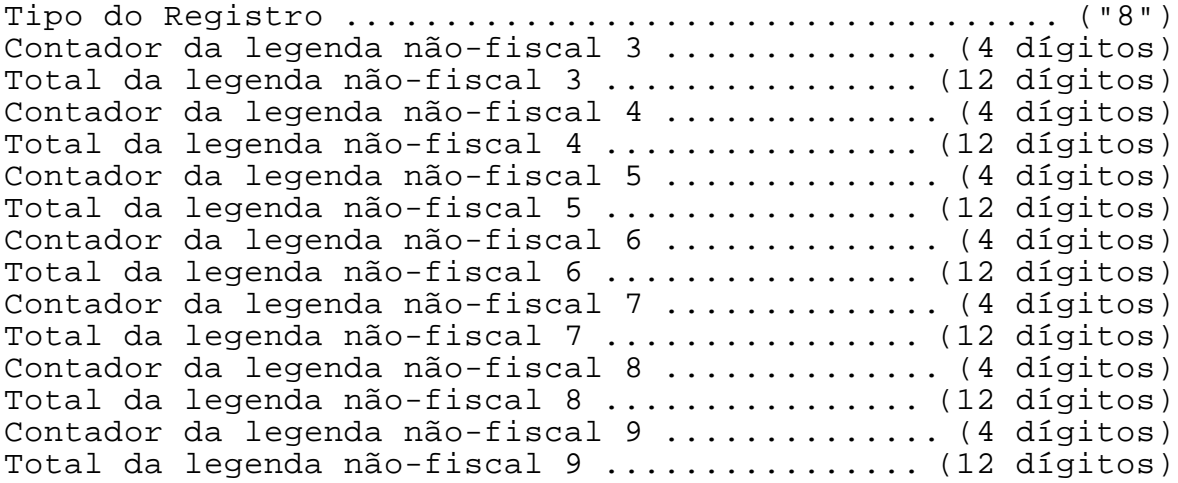

## Formato do campo DADOS para TIPO=9:

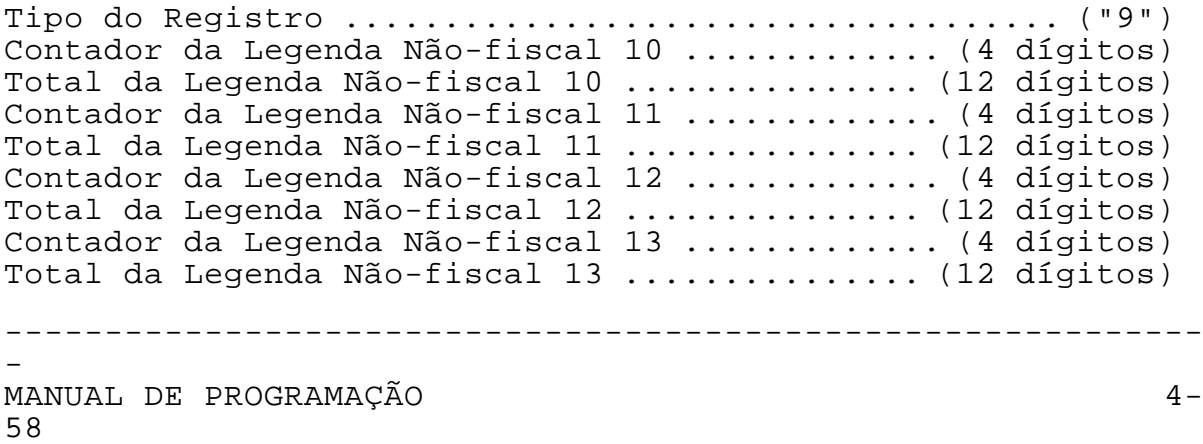

------------------------------------------------------------

Formato do campo DADOS para TIPO=A:

Tipo do Registro .................................... ("A") Contador de Legenda não-fiscal 17 ............. (4 dígitos) Total de Legenda não-fiscal 17 ............... (12 dígitos) Contador de Legenda não-fiscal 18 ............. (4 dígitos) Total de Legenda não-fiscal 18 ............... (12 dígitos) Contador de Legenda não-fiscal 19 ............. (4 dígitos) Total de Legenda não-fiscal 19 ............... (12 dígitos) Contador de Legenda não-fiscal 20 ............. (4 dígitos) Total de Legenda não-fiscal 20 ............... (12 dígitos) Contador de Legenda não-fiscal 21 ............. (4 dígitos) Total de Legenda não-fiscal 21 ............... (12 dígitos) Contador de Legenda não-fiscal 22 ............. (4 dígitos) Total de Legenda não-fiscal 22 ............... (12 dígitos) Contador de Legenda não-fiscal 23 ............. (4 dígitos) Total de Legenda não-fiscal 23 ............... (12 dígitos)

Formato do campo DADOS para TIPO=B:

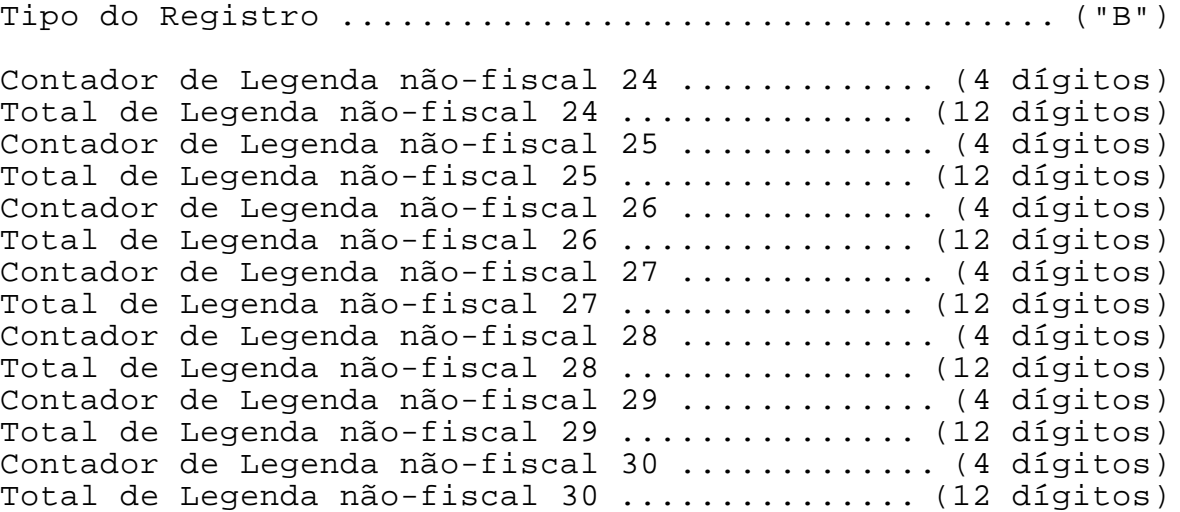

Formato do campo DADOS para TIPO=C:

-

60

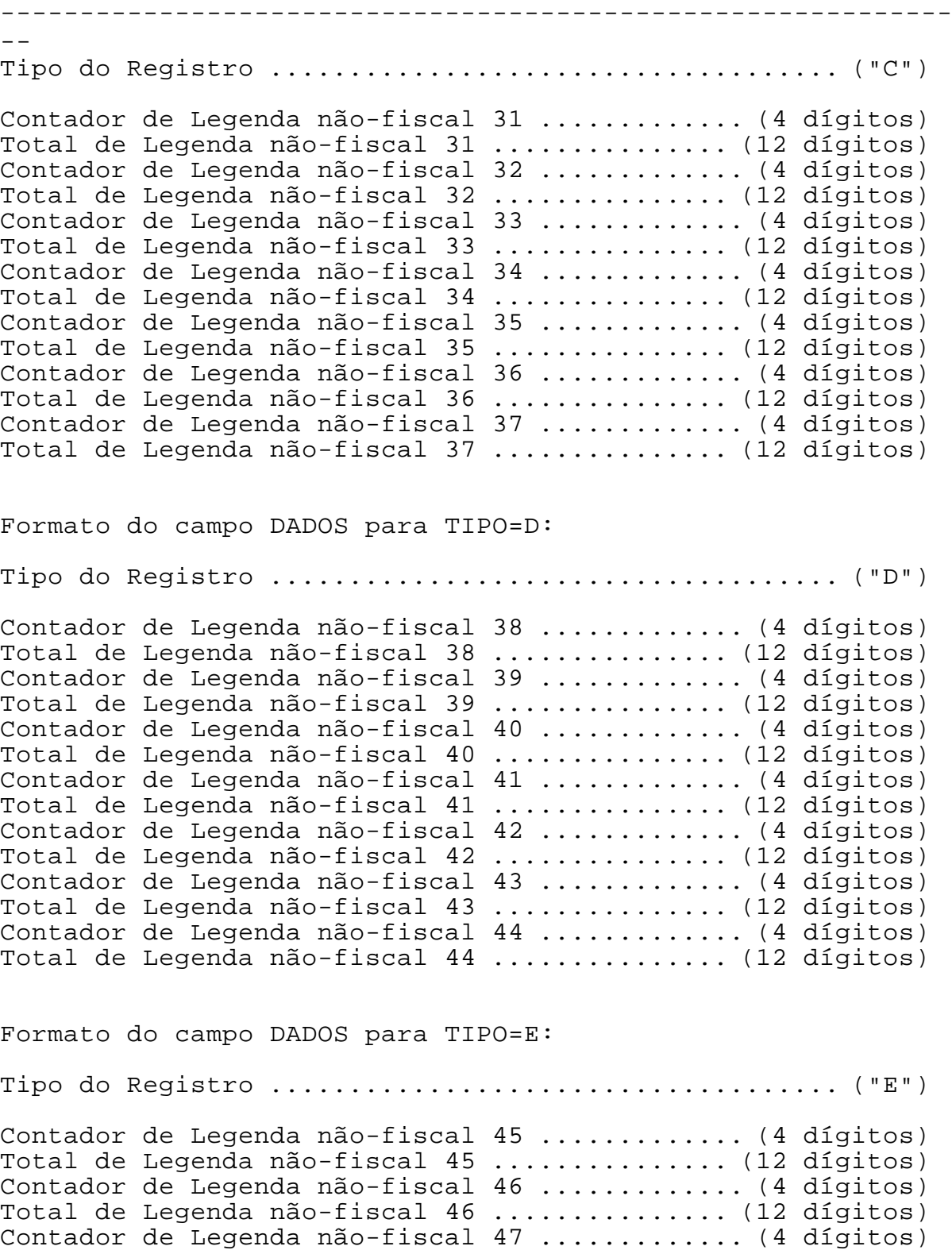

------------------------------------------------------------

Total de Legenda não-fiscal 47 ............... (12 dígitos) Contador de Legenda não-fiscal 48 ............. (4 dígitos) Total de Legenda não-fiscal 48 ............... (12 dígitos) Contador de Legenda não-fiscal 49 ............. (4 dígitos)

SWEDA INFORMÁTICA **Experimental entre el contrador de la contrador de la contrador de la contrador de la contra** ------------------------------------------------------------  $- -$ Total de Legenda não-fiscal 49 ............... (12 dígitos) Contador de Legenda não-fiscal 50 ............. (4 dígitos) Total de Legenda não-fiscal 50 ............... (12 dígitos) Formato do campo DADOS para TIPO=F:

Tipo do Registro .................................... ("F") Contador de Acréscimo ......................... (4 dígitos) Total de Acréscimo ........................... (12 dígitos) Contador de Acréscimo IOF ..................... (4 dígitos) Total de Acréscimo IOF ....................... (12 dígitos) Contador de Acréscimo ISS ..................... (4 dígitos) Total de Acréscimo ISS ....................... (12 dígitos)

Formato do campo DADOS para TIPO=G:

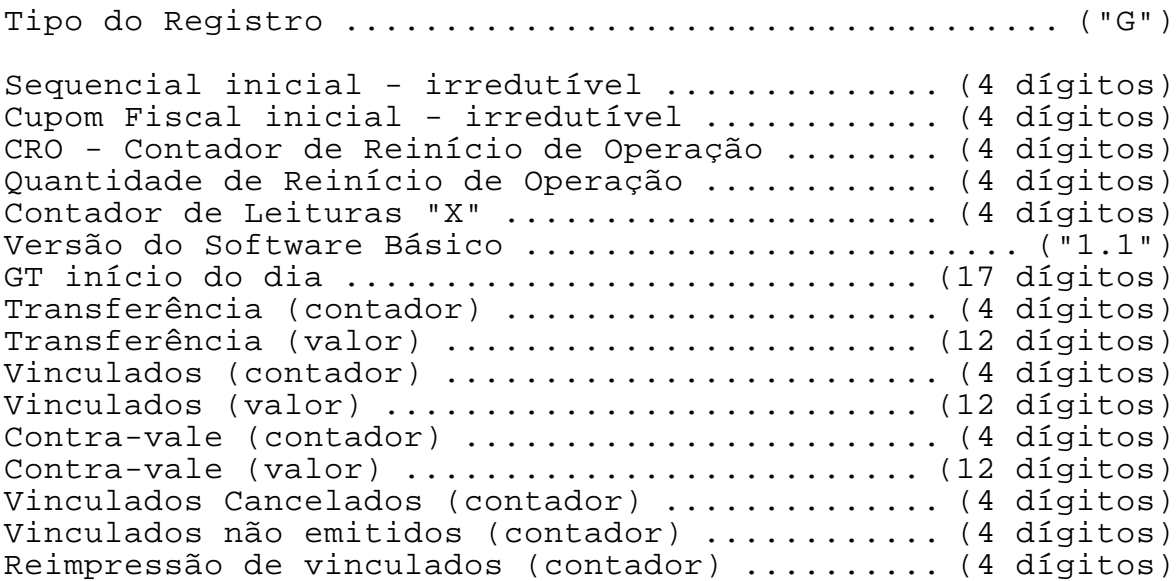

# <ESC>.28 STATUS DE TRANSAÇÃO

------------------------------------------------------------

Formato:

 $\texttt{ASCII}$  ESC. 2 8 TIPO(1) } HEXA 1B 2E 32 38 TIPO(1) 7D

Parâmetros:

Tipo – campo opcional; caso igual a 'B', 'C' , 'D' , 'E' ou 'F', a resposta terá outros dados.

Comentários:

Este comando informa a situação do ECF, com respeito a:

------------------------------------------------------------ 1. sequencial do último comando fiscal executado; 2. número de itens impressos na venda atual 3. existe transação pendente? 4. última transação efetuada; 5. último comando recebido; 6. se houve redução no dia; 7. total líquido da venda; 8. total bruto da venda; 9. indicador de erro no ECF 10. data atual; 11. hora atual; 12. horário de verão; 13. mensagem de erro interno; 14. número do caixa; 15. tratamento quando falta papel; 16. abreviação de mensagens de erro; 17. total que falta receber; 18. soma dos valores lançados pelo comando <ESC>.07; 19. efetuar leitura "X"; 20. permissão para abrir o caixa; 21. está no modo INTERVENÇÃO? 22. indica se está recebendo texto de cupom vinculado. 23. situação do vinculado 24. impressão de cheques/ autenticação Resposta: no caso de não existir o campo TIPO, o formato da resposta será como abaixo. ASCII . + DADOS() } HEXA 2E 2B DADOS() 7D

- MANUAL DE PROGRAMAÇÃO 4- 62

-

Formato de DADOS:

DADOS = SEQ(4) ITEM(3) STATUS(1) TRANSAÇÃO(8) ESCAPE(2) REDUÇÃO(1) LIQ(12) BRUTO(12) ERRO(1) DATA(6) HORA(4) VERAO(1) MENSERRO(35) ECF(3) PAPEL(1) ABREV(1) FALTA(12) REC(12) FAZX(1) ABRIR(1) PROG(1) VINC(1) VINC2(1) SLIP(1)

------------------------------------------------------------

SEQ: indica o número sequencial do último comando de impressão executado com sucesso. Não confundir com o Sequencial de Operação Fiscal. Esse número é inicializado com o valor "0001" a cada vez que se imprime um novo cabeçalho. É o mesmo sequencial informado no comando  $<$ ESC $>$ .23.

ITEM: indica a quantidade de lançamentos efetuados com sucesso por intermédio do comando <ESC>.01.

STATUS: sinaliza a condição do último comando ou transação

"C" = Transação Concluída "P" = Transação Pendente "E" = Erro no Comando informado pela aplicação

TRANSAÇÃO: indica o modo de operação do ECF

" VENDAS " = Vendas "CANCELOU" = Cancelamento de venda com sucesso "LEIT. X " = Leitura X "LEIT. MF" = Leitura da memória Fiscal "REDUCAO " = Redução Fiscal "N.FISCAL" = Comprovante "TECNICO " = Intervenção Técnica " = Transação Concluída

ESCAPE: Último comando executado pelo ECF ("01" a "50"), a não ser que tenha sido <ESC>.22, <ESC>.23, <ESC>.27, <ESC>.28, <ESC>.29 ou <ESC>.43.

REDUCAO: Impressão da redução:

```
------------------------------------------------------------
MANUAL DE PROGRAMAÇÃO 4-
63
   "N": Redução será aceita pois existe movimento ou data
    sem movimento;
  "S": Foi feita uma redução hoje; uma nova redução poderá
    acarretar:
    - a mensagem "JA FEZ REDUÇÃO" ou "DIA ENCERRADO" e o
    comando recusado;
    - a emissão da redução. Neste caso, o ECF não permitirá
    mais vender hoje.
```
"F": efetuar a redução.

LIQ: Total líquido da venda em 12 dígitos.

BRUTO: Total líquido mais descontos em 12 dígitos.

ERRO: Pode ser: "!" - não há erro; "@" - há erro

DATA: É a data atual lida do ECF no formato DDMMAA.

HORA: É a hora atual lida do ECF no formato HHMM.

VERAO: Indicando "S" está em horário de verão; Se "N", não está no horário de verão.

------------------------------------------------------------

MENSERRO: É a mensagem do ECF quando ERRO="@"

Exemplos:

"MODO INTERVENÇÃO" "ASSINATURA INVÁLIDA" "SEM CNPJ/IE"

ECF: Número programado no comando <ESC>.30.

PAPEL: Se igual a "S", o ECF aguardará a confirmação do aplicativo após a troca de papel.

ABREV: Se igual a "S", indica que está enviando as mensagens de erro na forma abreviadas (16 caracteres).

FALTA: Total a receber até o momento, correspondente ao valor do cupom menos o valor já recebido das modalidades de pagamento.

REC: Soma registrada em RECEBIMENTOS (<ESC>.07).

FAZX: Indicador de Leitura "X":

"S": Leitura Efetuada "N": Leitura não efetuada "F": Papel está acabando ou início de dia. É necessário emitir Leitura "X".

ABRIR: Indicador de abertura de caixa

"N": dia não encerrado ou início do dia (venda permitida) "S": dia encerrado "F": encerrar o dia (efetuar redução)

Se houver uma intervenção técnica com programação de data,

SWEDA INFORMÁTICA DE ECFERITA E EN ENTREGADA E EN ENTRE ECFERITA E EN ENTRE ECFE ------------------------------------------------------------  $$ este indicador passará a informar "N" mesmo após a redução (o campo REDUÇÃO continuará a informar "S"). PROG: Indica se está no modo INTERVENÇÃO "S": SIM - Intervenção "N": NÃO - Modo Fiscal VINC: Recebendo texto para impressão de comprovante nãofiscal vinculado a um cupom. de cupom ou leituras. VINC2: Status de comprovante vinculado

"S": Sim; foi processado com sucesso o comando <ESC>.19 com o campo "TITULO" zerado e o campo "COO" válido. Aguardando recepção de textos. "N": Não; modo normal. Aguardando comando para abertura

'0' – Sem comprovante vinculado ou emitindo a segunda via '1' – aguardando confirmação de reimpressão '2' – aguardando <ESC>.19 do primeiro comprovante na reimpressão '3' – esperando texto (modo normal e reimpressão) '4' – comprovante encerrado '5' – comprovante cancelado No caso de existir o campo TIPO, e ser igual a 'B', o formato da resposta será como abaixo:  $\text{ASCII}$  . + b  $\text{DADOS}()$ HEXA 2E 2B 62 DADOS() 7D

Formato de DADOS:

DADOS = LIMXXX(3) LIMVAR(3) LIMMIN(3) LIMAPP(3) LIMECF(3) SEMPAPEL(3) SLIP(1) LIMAUT(2) NUMAUT(2)

LIMXXX: Limite de linhas para emissão da leitura X

LIMVAR: Limite de linhas com papel para o qual o ECF assumirá que o papel está presente.

LIMMIN: Limite de linhas sem papel usado pelo ECF para aceitar a abertura de um comprovante ou cupom fiscal.

LIMAPP: Limite de linhas sem papel que obrigará o operador a encerrar o cupom.

SWEDA INFORMÁTICA DE ECFERITA E EN ENTREGADA E EN ENTRE ECFERITA E EN ENTRE ECFE ------------------------------------------------------------  $- -$ ------------------------------------------------------------ - MANUAL DE PROGRAMAÇÃO 4- LIMECF: Limite de linhas sem papel que fará o ECF interromper a impressão até a troca da bobina. SEMPAPEL: Número de linhas sem papel. SLIP: Status do ECF '0' – bobina '1' – cheque '2' – autenticação LIMAUT: Limite de autenticações ("05") NUMAUT: Número de autenticações efetuadas. se igual a 'C', o formato da resposta será como abaixo:  $\text{ASCII}$  . + c  $\text{DADOS}()$  } HEXA 2E 2B 63 DADOS() 7D Formato de DADOS: DADOS = CNFV(4) PARCINF(4) PARCIMP(4) DADOS1(32) DADOS2(32) DADOS3(32) CNFV: Número de comprovantes abertos do COO e forma de pagamento em emissão. Inclui os comprovantes de reimpressão e segunda via. PARCINF: Número de parcelas informadas no <ESC>.19 PARCIMP: Número de parcelas impressas. DADOS1: COO: Contador de Ordem de Operação em 4 dígitos referentes ao cupom fiscal ou comprovante que gerou o vinculado FP: Código de 2 dígitos que identifica a forma de pagamento. COMPRA: Identifica o total do cupom ou comprovante, com 12 dígitos. PAG: Informa o valor da forma de pagamento, com 12 dígitos ICM? = 'S' – gerado pelo cupom fiscal 'N' – gerado pelo comprovante DADOS2

SWEDA INFORMÁTICA DE ECFERITA E EN ENTREGADA E EN ENTRE ECFERITA E EN ENTRE ECFE ------------------------------------------------------------ -- ------------------------------------------------------------ - MANUAL DE PROGRAMAÇÃO 4- 67 Mesmo formato de DADOS1 que refere-se a segunda transação DADOS3 Mesmo formato de DADOS1 da terceira transação se igual a 'D', o formato da resposta será como é abaixo:  $\text{ASCII}$  . + d  $\text{DADOS}()$  } HEXA 2E 2B 64 DADOS() 7D Formato de DADOS() DADOS = DADOS4(32) DADOS5(32) DADOS6(32) Informa os dados referentes a quarta, quinta e sexta transação. se igual a 'E', o formato da resposta será como é abaixo:  $\text{ASCII}$  . + d  $\text{DADOS}()$  } HEXA 2E 2B 64 DADOS() 7D Formato de DADOS() DADOS = DADOS7(32) DADOS8(32) DADOS9(32) Informa os dados referentes a sétima, oitava e nona transação. se igual a 'F', o formato da resposta será como é abaixo:  $\text{ASCII}$  . + d  $\text{DADOS}()$  } HEXA 2E 2B 64 DADOS() 7D Formato de DADOS() DADOS = DADOS10(32) DADOS11(32) DADOS12(32) Informa os dados referentes a décima, décima-primeira e décima segunda transação.

## <ESC>.29 LEITURA DE TABELAS

------------------------------------------------------------

Formato:

 $\text{ASCII}$  ESC. 2 9 TIPO(1) }

HEXA 1B 2E 32 39 TIPO(1) 7D

Parâmetros:

TIPO é o tipo de resposta desejada, variando de "1" a "L". Caso não seja fornecido, será assumido o valor "1".

Comentários:

Este comando envia ao computador um dentre 21 tipos de registros diferentes, contendo cabeçalhos, legendas, taxas cadastradas e dados cadastrais gravados na memória fiscal.

O formato do registro de resposta é:

 $\text{ASCII}$  . + T ECF(3) DADOS() }

HEXA 2E 2B 54 ECF(3) DADOS() 7D

O tamanho do registro está fixado em 128 caracteres, sendo preenchido com brancos ao final quando o tipo escolhido não utilizar todo o registro.

ECF é o Número programado no comando <ESC>.30 (3 dígitos).

O formato de DADOS pode variar conforme o TIPO desejado.

Formato do campo DADOS para TIPO= "1"

Tipo do Registro .................................... ("1") Impressão de Cabeçalho no Jornal ........... ("S" para Sim, ............................................ "N" para Não) Número de Linhas entre Cupons .................... (1 dígito) Segundo Cupom Automático? .................. ("S" para Sim, ............................................ "N" para Não) Atributo da Linha 1 do Cabeçalho ............... (1 dígito) Conteúdo da Linha 1 do Cabeçalho .......... (40 caracteres) Atributo da Linha 2 do Cabeçalho ............... (1 dígito) Conteúdo da Linha 2 do Cabeçalho .......... (40 caracteres)

------------------------------------------------------------

Formato do campo DADOS para TIPO= "2"

- MANUAL DE PROGRAMAÇÃO 4- 68

Tipo do Registro .................................... ("2") Atributo da Linha 3 do Cabeçalho ............... (1 dígito) Conteúdo da Linha 3 do Cabeçalho .......... (40 caracteres) Atributo da Linha 4 do Cabeçalho ............... (1 dígito) Conteúdo da Linha 4 do Cabeçalho .......... (40 caracteres)

------------------------------------------------------------

## Formato do campo DADOS para TIPO= "3"

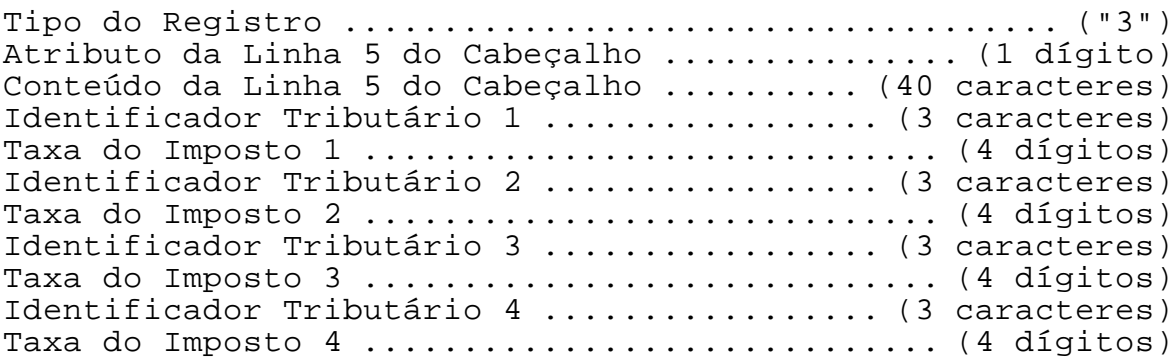

Formato do campo DADOS para TIPO= "4"

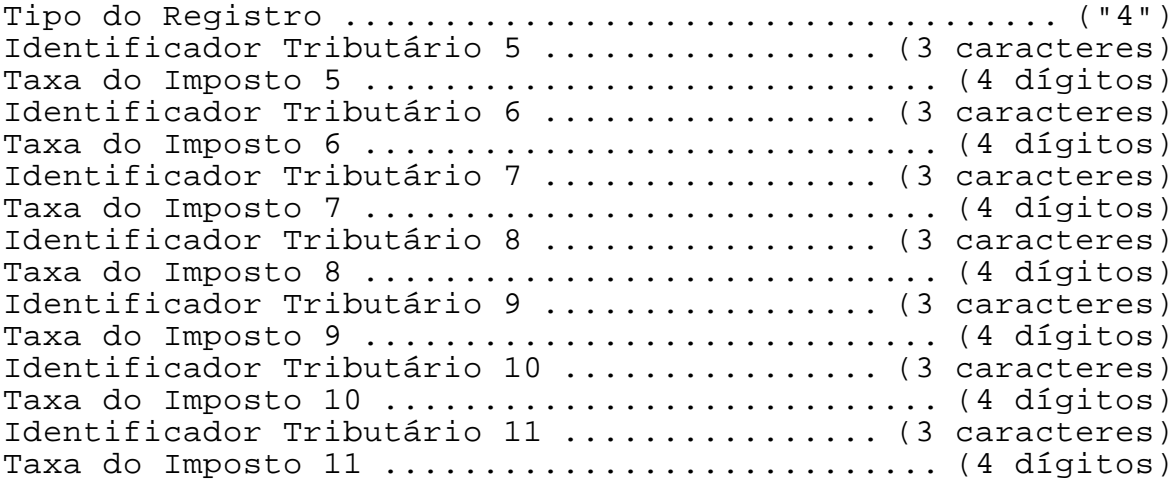

Formato do campo DADOS para TIPO= "5"

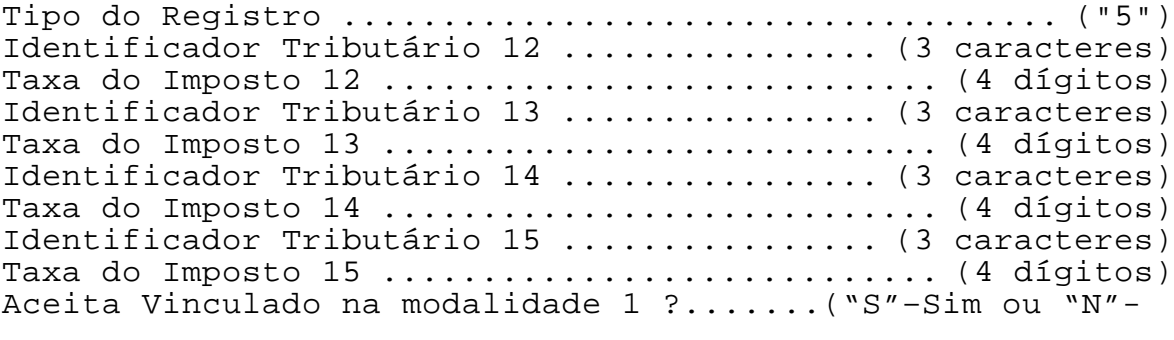

------------------------------------------------------------ - MANUAL DE PROGRAMAÇÃO 4- 70 Não) Legenda da Modalidade 1 ................... (15 caracteres) Aceita Vinculado na modalidade 2 ?.......("S"–Sim ou "N"- Não) Legenda da Modalidade 2 ................... (15 caracteres) Aceita Vinculado na modalidade 3 ?.......("S"–Sim ou "N"- Não) Legenda da Modalidade 3 .................... (15 caracteres) Formato do campo DADOS para TIPO= "6" Tipo do Registro .................................... ("6") Aceita Vinculado na modalidade 4 ?.......("S"–Sim ou "N"- Não) Legenda da Modalidade 4 .................... (15 caracteres) Aceita Vinculado na modalidade 5 ?.......("S"–Sim ou "N"- Não) Legenda da Modalidade 5 ................... (15 caracteres) Aceita Vinculado na modalidade 6 ?.......("S"–Sim ou "N"- Não) Legenda da Modalidade 6 ................... (15 caracteres) Aceita Vinculado na modalidade 7 ?.......("S"–Sim ou "N"- Não) Legenda da Modalidade 7 ................... (15 caracteres) Aceita Vinculado na modalidade 8 ?.......("S"–Sim ou "N"- Não) Legenda da Modalidade 8 ................... (15 caracteres) Aceita Vinculado na modalidade 9 ?.......("S"–Sim ou "N"- Não) Legenda da Modalidade 9 ................... (15 caracteres) Aceita Vinculado na modalidade 10?.......("S"–Sim ou "N"- Não) Legenda da Modalidade 10 .................. (15 caracteres) Formato do campo DADOS para TIPO= "7" Tipo do Registro .................................... ("7") Legenda Não-Fiscal fixa (15 caracteres) ("-TROCO - CHEQUE") Legenda Não-Fiscal fixa (15 caracteres) ("-CONTRA – VALE ") Legenda Não-Fiscal 1 ........................ (15 caracteres) Legenda Não-Fiscal 2 ....................... (15 caracteres) Legenda Não-Fiscal 3 ...................... (15 caracteres) Legenda Não-Fiscal 4 ...................... (15 caracteres) Legenda Não-Fiscal 5 ...................... (15 caracteres) Legenda Não-Fiscal 6 ...................... (15 caracteres) Formato do campo DADOS para TIPO= "8" Tipo do Reqistro  $\dots\dots\dots\dots\dots\dots\dots\dots\dots\dots\dots\dots\dots$  ("8") Legenda Não-Fiscal 7 ...................... (15 caracteres) Legenda Não-Fiscal 8 ...................... (15 caracteres)

#### SWEDA INFORMÁTICA **Experimental entre el contrador de la contrador de la contrador de la contrador de la contra**

 $-$ ------------------------------------------------------------ - MANUAL DE PROGRAMAÇÃO 4- 71 Legenda Não-Fiscal 9 ...................... (15 caracteres) Legenda Não-Fiscal 10 ..................... (15 caracteres) Legenda Não-Fiscal 11 ...................... (15 caracteres) Legenda Não-Fiscal 12 ...................... (15 caracteres) Legenda Não-Fiscal 13 ..................... (15 caracteres) Legenda Não-Fiscal 14 ..................... (15 caracteres) Formato do campo DADOS para TIPO= "9" Tipo do Registro .................................... ("9") Legenda Não-Fiscal 15 ....................... (15 caracteres) Legenda Não-Fiscal 16 ..................... (15 caracteres) Legenda Não-Fiscal 17 ..................... (15 caracteres) Legenda Não-Fiscal 18 ...................... (15 caracteres) Legenda Não-Fiscal 19 ........................ (15 caracteres) Legenda Não-Fiscal 20 ..................... (15 caracteres) Legenda Não-Fiscal 21 ..................... (15 caracteres) Legenda Não-Fiscal 22 ...................... (15 caracteres) Formato do campo DADOS para TIPO= "A" Tipo do Registro .................................... ("A") Legenda Não-Fiscal 23 ..................... (15 caracteres) Legenda Não-Fiscal 24 ..................... (15 caracteres) Legenda Não-Fiscal 25 ...................... (15 caracteres) Legenda Não-Fiscal 26 ......................... (15 caracteres) Legenda Não-Fiscal 27 ..................... (15 caracteres) Legenda Não-Fiscal 28 ..................... (15 caracteres) Legenda Não-Fiscal 29 ...................... (15 caracteres) Legenda Não-Fiscal 30 ....................... (15 caracteres) Formato do campo DADOS para TIPO= "B" Tipo do Registro .................................... ("B") Legenda Não-Fiscal 31 ..................... (15 caracteres) Legenda Não-Fiscal 32 ...................... (15 caracteres) Legenda Não-Fiscal 33 ........................ (15 caracteres) Legenda Não-Fiscal 34 ..................... (15 caracteres) Legenda Não-Fiscal 35 ..................... (15 caracteres) Legenda Não-Fiscal 36 ..................... (15 caracteres) Legenda Não-Fiscal 37 ..................... (15 caracteres) Legenda Não-Fiscal 38 ..................... (15 caracteres) Formato do campo DADOS para TIPO= "C" Tipo do Registro .................................... ("C") Legenda Não-Fiscal 39 ...................... (15 caracteres) Legenda Não-Fiscal 40 ...................... (15 caracteres) Legenda Não-Fiscal 41 ..................... (15 caracteres) Legenda Não-Fiscal 42 ..................... (15 caracteres) Legenda Não-Fiscal 43 ..................... (15 caracteres)

SWEDA INFORMÁTICA **Experimental entre el contrador de la contrador de la contrador de la contrador de la contra** ------------------------------------------------------------

-- ------------------------------------------------------------ - MANUAL DE PROGRAMAÇÃO 4- 72 Legenda Não-Fiscal 44 ..................... (15 caracteres) Legenda Não-Fiscal 45 ...................... (15 caracteres) Legenda Não-Fiscal 46 ...................... (15 caracteres) Formato do campo DADOS para TIPO= "D" Tipo do Registro .................................... ("D") Legenda Não-Fiscal 47 ...................... (15 caracteres) Legenda Não-Fiscal 48 ..................... (15 caracteres) Legenda Não-Fiscal 49 ..................... (15 caracteres) Legenda Não-Fiscal 50 ...................... (15 caracteres) Formato do campo DADOS para TIPO= "E" Tipo do Registro .................................... ("E") Legenda de Acréscimo 1 (51) ............... (11 caracteres) Legenda de Acréscimo 2 (52) ............... (11 caracteres) Formato do campo DADOS para TIPO= "F" Tipo do Registro .................................... ("F") Nome da moeda no singular ................. (20 caracteres) Nome da moeda no plural ................... (20 caracteres) Nome do município ......................... (30 caracteres) Imprime centavos? .......................... ("S" para sim; ............................................ "N" para não) Imprime subtítulo do item na venda? ........ ("S" para sim; ............................................ "N" para não) Imprime cifrão na venda? .................... ("S" para sim; "N" para não) Símbolo usado para o cifrão (ex.: R\$) ...... (5 caracteres) Intervalo de itens impressos ............... (4 caracteres) IOF habilitado ? ............ ("S" para SIM e "N" para Não) Rateio do Desconto no ISS habilitado ....... ("S" para SIM; ............................................ "N" para Não) Formato do campo DADOS para TIPO= "G" Tipo do Registro .................................... ("G") Nome do favorecido no cheque .............. (80 caracteres) CNPJ ...................................... (10 caracteres) IE ........................................ (10 caracteres) IM ........................................ (10 caracteres) CPF ....................................... (10 caracteres) Formato do campo DADOS para TIPO= "H" Tipo do Registro .................................... ("H") CNPJ do usuário 1 ......................... (22 caracteres)

------------------------------------------------------------

Formato do campo DADOS para TIPO= "I"

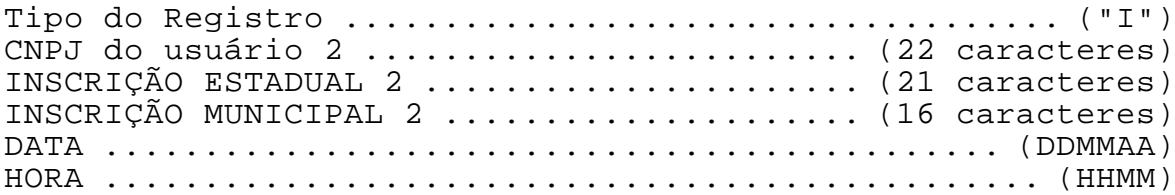

Formato do campo DADOS para TIPO= "J"

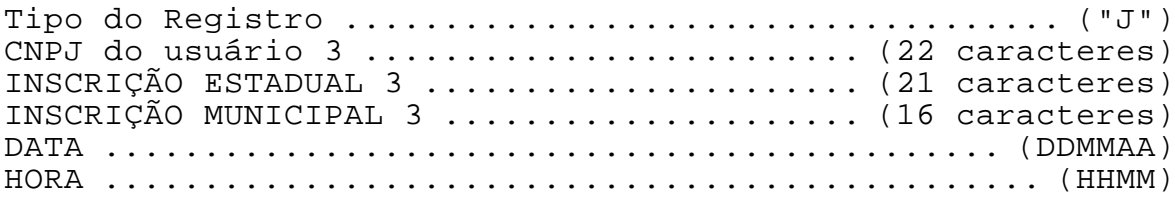

Formato do campo DADOS para TIPO= "K"

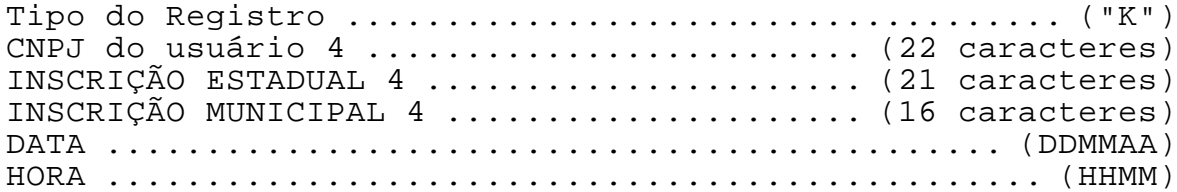

Formato do campo DADOS para TIPO= "L"

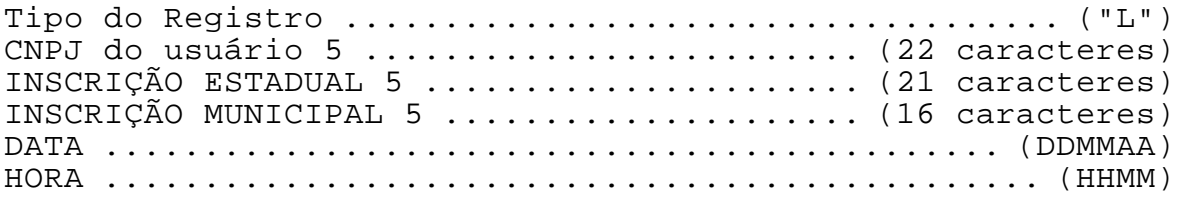

------------------------------------------------------------

 $- -$ 

# <ESC>.30 PROGRAMAR PARÂMETROS DE VENDA

#### Formato:

- ASCII ESC . 3 0 CENT(1) ECF(3) ICIFRÃO(1) ITÍTULO(1) CIFRÃO(5) INTERV(4) CNPJ(10) IE(10)  $IM(10)$  CPF $(10)$  IOF $(1)$  DESCISS $(1)$  }
- HEXA 1B 2E 33 30 CENT(1) ECF(3) ICIFRÃO(1) ITÍTULO(1) CIFRÃO(5) INTERV(4) CNPJ(10) IE(10) IM(10) CPF(10) IOF(1) DESCISS(1) 7D

Parâmetros:

CENT: "S" (53h) - presença de centavos "N" (4Eh) - ausência de centavos

ECF: Três caracteres ASCII que formam um número decimal, entre 1 e 999. Por exemplo:

32h 34h 35h = "245" 30h 35h 38h = "058" 30h 30h 39h = "009"

ICIFRÃO: (Opcional) "S" (53H) - imprime cifrão no título do item, antes do total, forma de pagamento e troco, no cupom de venda; "N" (4EH) - não imprime cifrão

ITÍTULO: (Opcional) "S" (53H) - imprime o título "QUANT PREÇO/UNID" se a quantidade não for fracionada; "N" (4EH) não imprime título.

CIFRÃO: (Opcional) O símbolo da moeda. O padrão assumido pelo ECF é "R\$". O cifrão é impresso opcionalmente no cupom de venda e na impressão do cheque.

INTERV: (Opcional) Intervalo de itens impressos pelo comando <ESC>.01 que determinará a impressão da quantidade de itens. Num cupom fiscal extenso, a impressão desta linha é importante porque auxilia na pesquisa visual de um item cancelado aleatoriamente. Sendo igual a zero, nunca imprimirá a quantidade de itens.

CNPJ: (Opcional) Legenda que identifica o código do contribuinte federal. O ECF assume automaticamente "CNPJ".

IE: (Opcional) Legenda que identifica o código do contribuinte estadual. Assumido "I.E."

------------------------------------------------------------ IM: (Opcional) Legenda que identifica o código do contribuinte municipal. Assume "I.M."

- MANUAL DE PROGRAMAÇÃO 4- 74

CPF: (Opcional) Legenda que identifica o código da pessoa física. Assume "CPF".

------------------------------------------------------------

- IOF: "S" habilita o acréscimo IOF "N" – não habilita
- DESCISS: "S" habilita desconto no ISS "N" – não habilita

Comentários:

Este comando só pode ser efetuado no modo INTERVENÇÃO. É necessária Redução prévia.

Se for informada a expressão "TOTAL" nas legendas, o ECF recusará o comando com a mensagem "ERRO – LEGENDA INVALIDA".

# <ESC>.31 PROGRAMAR CABEÇALHO

------------------------------------------------------------

Formato:

ASCII ESC . 3 1 PARÂMETROS } HEXA 1B 2E 30 31 PARÂMETROS 7D

Parâmetros:

PARÂMETROS = JOR(1) SEC(1) SEGUNDO(1) ATRIB1 LINHA1(40) ATRIB2 LINHA2(40) ATRIB3 LINHA3(40) ATRIB4(1) LINHA4(40) ATRIB5 LINHA5(40)

JOR deve ser sempre preenchido com "S".

SEC indica o número adicional de saltos de linha entre o fim de um cupom e o início de outro (0 a 9 linhas):

SEC = "1" (31h) Acréscimo de uma linha entre cupons

SEC = "2" (32h) Acréscimo de duas linhas entre cupons, e assim por diante

SEGUNDO igual a "S" imprimirá automaticamente o segundo cupom após o encerramento do cupom fiscal. Por razões de compatibilidade com versões anteriores, não é feita a consistência deste campo. Qualquer caracter diferente de "S" ou "s" desabilitará a emissão automática do segundo cupom.

ATRIB1 a ATRIB5 são os atributos de impressão de cada uma das cinco linhas de cabeçalho, conforme a tabela 4-1.

LINHA1 a LINHA5 são strings de 40 caracteres ASCII correspondentes a cada uma das 5 linhas de cabeçalho. Não há caracter delimitador ao fim de cada linha. As posições não usadas devem ser preenchidas com "espaços".

Comentários:

Este comando só pode ser efetuado no modo INTERVENÇÃO. É necessária Redução prévia.

<ESC>.33 PROGRAMAR TABELA DE TAXAS

------------------------------------------------------------

Formato:

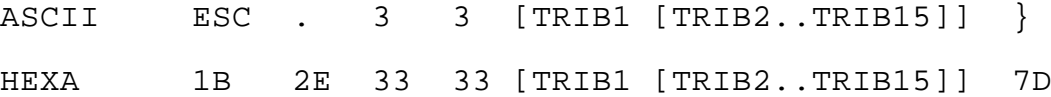

Parâmetros:

TRIBn = T T T P P P P

TTT é o código da tributação, de 3 caracteres alfanuméricos ASCII. O primeiro caracter deve ser obrigatoriamente "T" ou "S". A letra "S" indica "ISS" - Imposto Sobre Serviços. A letra "T" indica Taxa de ICMS.

PPPP é a taxa de imposto de ICMS ou ISS (dois decimais, sem vírgula, ASCII). No caso de Redução de Base de Cálculo, informar a taxa efetiva. Permite taxa igual a zero; Para excluir um indicador tributário já existente, informar espaços.

Comentários:

Este comando aceita até 15 faixas diferentes. Não é necessário programar todas as faixas.

Os códigos de tributação programados devem ser usados pelo comando <ESC>.01 - venda de item para indicar a situação tributária do item vendido ou serviço.

No modo INTERVENÇÃO, as seguintes operações são possíveis:

1. Inclusão de novas faixas; 2. Alteração de faixas; 3. Exclusão de faixas (enviando espaços no lugar da legenda).

A exclusão e alteração de taxas exigirá a emissão da Redução Z.

------------------------------------------------------------ - MANUAL DE PROGRAMAÇÃO 4- 77 No modo FISCAL, apenas a inclusão de novas faixas é possível. Apenas as situações tributárias que resultem em recolhimento de ICMS e ISS são programadas por este comando. As demais situações possíveis são identificadas pelos códigos abaixo, que não necessitam de programação.

"I" Isento de Tributação

- "F" Substituição Tributária
- "N" Não-Tributável

Exemplo: O comando

"<ESC>.33T010500T021000T030840}"

define as seguintes faixas de tributação:

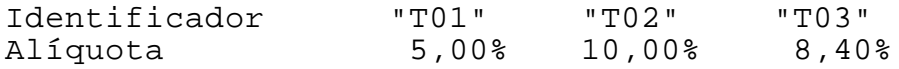

No exemplo, existirão apenas três faixas sobre as quais incide recolhimento de ICMS, fora as faixas que não necessitam de programação, descritas anteriormente. Os identificadores "T01" e "T02" definem tributações simples com alíquotas de 5,00% e 10,00%, respectivamente. O identificador T03 refere-se à Redução de Base de Cálculo. O valor da operação sujeita à tributação seria 70%, multiplicado pela taxa de imposto de 12%, resultando em 8,4%, que é a taxa efetivamente aplicada.

------------------------------------------------------------

## <ESC>.34 PROGRAMAR DADOS CADASTRAIS

------------------------------------------------------------

Formato:

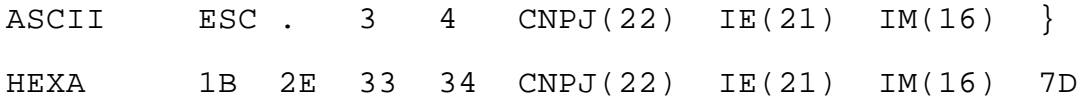

Parâmetros:

CNPJ(22) corresponde ao número do usuário no Cadastro Geral de Contribuintes do Ministério da Fazenda (22 caracteres ASCII).

Código igual a zeros e espaços não será aceito. Deve ter pelo menos 1 dígito.

IE(21) corresponde à Inscrição Estadual do usuário (21 caracteres ASCII).

Código igual a zeros e espaços não será aceito. Deve ter pelo menos 1 dígito diferente de zero.

IM corresponde à Inscrição Municipal do usuário (16 caracteres ASCII). Este campo é opcional.

## ADVERTÊNCIA

Salientamos que a gravação de CNPJ/IE/IM está limitada a 5 (cinco) vezes. O esgotamento desta capacidade implica em INUTILIZAÇÃO DEFINITIVA do equipamento.

Comentários:

Este comando só é possível no modo INTERVENÇÃO.

Este comando deve ser efetuado a cada troca de usuário. O número de usuários é limitado a 5.

É necessário efetuar uma Redução (comando <ESC>.14) antes de aplicar este comando.

É necessário que a data esteja corretamente programada no relógio.

A inscrição municipal poderá ser gravada posteriormente. Neste caso, deixar em branco o CNPJ e a Inscrição Estadual.

Este comando necessita posteriormente do comando de confirmação <ESC>.41, opção "SIM", para efetivar a gravação na Memória Fiscal. Caso seja dada a opção "NÃO", a gravação não será realizada.

Uma vez gravado o CNPJ/IE/IM, este nunca mais poderá ser apagado.

A faixa de caracteres aceitos é de " " (20h) a "z" (7Ah).

<ESC>.35 PROGRAMAR RELÓGIO

------------------------------------------------------------

Formato:

ASCII ESC. 3 5 HORA DATA }

HEXA 1B 2E 33 35 HORA DATA 7D

Parâmetros:

 $HORA = H H M M S S$ 

 $DATA = D D M M A A$ 

A hora compõe-se de 6 números ASCII, no formato hora-minutosegundo; o relógio conta as horas no modo 24 horas.

A data compõe-se de 6 números ASCII, no formato dia-mês-ano. O ano superior a 95 e inferior ou igual a 00 corresponde ao século 20. Os anos a partir de 2000 serão contados a partir de zero. Assim, o ano 2000 será identificado por 00, o ano 2001 por 01 e assim por diante.

O ano deve estar entre 1996 e 2030.

Se houver necessidade de retroceder a data, o limite será o dia seguinte ao da última redução impressa.

Exemplo 1: Foi emitida uma redução com a data de 01/10/96. A data foi gravada na memória fiscal. O ECF recusará a nova data se for informado 30/09/96.

O avanço da data poderá ser feito somente em intervalos máximos de um mês.

Exemplo 2: A data atual no relógio do ECF é 15/10/96. A nova data será 16/11/96. Como excede o intervalo de um mês, a alteração deverá ser feita por etapas, informando 15/11/96 e depois 16/11/96.

Comentários:

Este comando só é possível no modo INTERVENÇÃO.

Este comando não opera nos seguintes casos:

1. Erro de Memória Fiscal;

2. Não fez redução. Esta condição será ignorada se o relógio perder a data ou se a mesma estiver defasada em relação à última data gravada na Memória Fiscal(através da Redução Z)

------------------------------------------------------------

A defasagem poderá ocorrer em duas situações:

- data inferior ao da última Redução Z;
- data do relógio superior em um mês;
- 3. Cupom aberto;
- 4. Data e hora informadas com erro ou fora dos limites;
- 5. Não está em MODO INTERVENÇÃO.
- 6. Hora informada é anterior a hora em que foi emitida
- a última Redução "Z".

Exemplo: o comando

"<ESC>.35204400070995}"

acerta o relógio para marcar 20 horas, 44 minutos e zero segundos, do dia 7 de setembro de 1995.

# <ESC>.36 PROGRAMAR HORÁRIO DE VERÃO

------------------------------------------------------------

Formato:

ASCII ESC. 3 6 MODO }

HEXA 1B 2E 33 36 MODO 7D

Parâmetros:

MODO = "S" (53h) Entrar no Horário de Verão (adiantar uma hora)

MODO = "N" (4Eh) Sair do Horário de Verão (atrasar uma hora)

Comentários:

Este acerto é permitido apenas entre a redução e a primeira venda do dia.

Ao entrar no Horário de Verão, a hora passará a ser impressa no formato "hh:mmV". Não é permitido entrar no Horário de Verão entre 23 horas e zero hora.

Ao sair do Horário de Verão, a hora voltará a ser impressa no formato "hh:mm". Não é permitido sair do Horário de Verão entre zero e uma hora.

------------------------------------------------------------

Este comando é aceito no modo FISCAL ou INTERVENÇÃO.

# <ESC>.38 PROGRAMAR LEGENDA DE OPERAÇÃO NÃO-FISCAL

------------------------------------------------------------

Formato:

ASCII ESC . 3 8 ZERA(1) [LEGENDA01[..LEGENDAnn]] } HEXA 1B 2E 33 38 ZERA(1) [LEGENDA01[..LEGENDAnn]] 7D

o valor máximo de n é 50

Parâmetros:

ZERA: "S" (53H) zera toda a tabela; "N" (4EH) mantém o conteúdo atual. O zeramento é permitido apenas no modo INTERVENÇÃO.

LEGENDAn: Legenda de 15 caracteres ASCII identificando o Totalizador e o Contador não-fiscais a ela associados. A primeira posição deve ser obrigatoriamente o caracter "&", "+", "-" ou "espaço", que indica a natureza do Totalizador, sobrando 14 bytes para a legenda propriamente dita. As posições não usadas devem ser preenchidas por "espaços" (20h). Não há delimitadores entre as legendas.

O caracter "&" identifica que a legenda é um título (nome do comprovante não-fiscal). Se o campo "ZERA" for "S", a primeira legenda deve ter o caracter "&".

Ao colocar-se o sinal "-" antes da legenda, indica-se que o Totalizador é negativo.

Ao colocar-se um "espaço" ou o sinal "+" antes da legenda, indica-se que o totalizador é positivo.

A legenda não pode conter letras que formem a sequência "TOTAL".

O ECF permite programar até 50 legendas, devendo ser informadas no máximo 25 por registro.

Comentários:

Este comando só é válido entre a Redução e a primeira venda do dia. A alteração e a exclusão das legendas só é permitida no modo INTERVENÇÃO.

O totalizador tem capacidade de 12 dígitos, o que representa um valor máximo de 9.999.999.999,99 (com centavos) ou 999.999.999.999 (sem centavos).

------------------------------------------------------------

O contador tem capacidade de 4 dígitos, o que representa uma contagem máxima de 9999.

Exemplo: o comando

"<ESC>.38S&RECEBIMENTOS +CARNET +DUPLICATA &DES PESAS -AGUA -LUZ }"

programará seis Totalizadores e seis Contadores identificados da seguinte forma:

Identificador Legenda

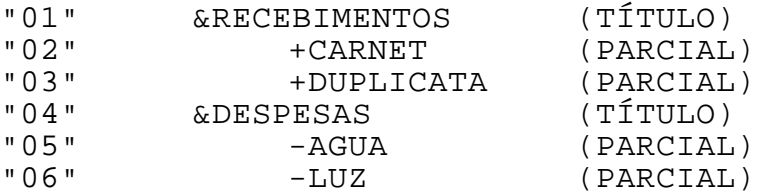

O total de cada operação será mostrado nos relatórios, onde cada operação será identificada pela sua legenda.

A legenda "&RECEBIMENTOS" não armazena valor. Sua função é identificar o comprovante não-fiscal. Por isso, o seu código deve ser informado no campo "TITULO" do comando <ESC>.19.

Ex: "<ESC>.1901}"

A legenda será impressa e seu contador incrementado e impresso.

Opcionalmente, somente os identificadores "02" e "03" podem ser informados no comando "<ESC>.07". Neste caso, o contador e o valor serão acumulados. A legenda, o valor e o sinal (+,- ou espaço) serão impressos.

O comando <ESC>.10 será usado para receber as formas de pagamento se o sinal for positivo ou espaço (entrada de caixa).

A ordem das legendas informadas neste comando pode não ser a mesma na memória do ECF em função das inclusões ocorridas. Por isso é necessário confirmar a sequência real das

 $-$ 

legendas por intermédio do comando <ESC>.29 tipo "7" ao tipo "E".

------------------------------------------------------------

------------------------------------------------------------

A primeira legenda obrigatoriamente deverá ser um título.

# <ESC>.39 PROGRAMAR LEGENDA DE MODALIDADE DE PAGAMENTO

------------------------------------------------------------

Formato:

ASCII ESC. 3 9 [VINC(1) LEGENDA1[..VINCn(1) LEGENDAn]] }

HEXA 1B 2E 33 39 [VINC(1) LEGENDA1[..VINCn(1) LEGENDAn]] 7D

onde n pode variar entre 2 e 10

Parâmetros:

VINC: "S" – habilita emissão de vinculado. "N" – não habilita.

LEGENDAn: Legenda de 15 caracteres ASCII identificando a modalidade de pagamento a ela associada. As posições não usadas dos 15 bytes disponíveis para cada legenda devem ser preenchidas por "espaços" (20h). Não há delimitadores entre as legendas.

As legendas não podem conter letras que formem a sequência "TOTAL".

Um símbolo opcional pode ser colocado na primeira posição da legenda, definindo uma característica especial de acumulação de troco:

"=": O valor do troco para esta modalidade, calculado ao fim do cupom, será acumulado na legenda não-fiscal "TROCO CHEQUE";

"#": O valor do troco para esta modalidade, calculado ao fim do cupom, será acumulado na legenda não-fiscal "CONTRA-VALE".

Comentários:

Este comando só é válido entre a Redução e a primeira venda do dia. No Modo Fiscal somente é permitido incluir formas de pagamento.

A ordem em que aparece a legenda dentro do comando é o
- próprio número identificador da operação, a ser usado no comando <ESC>.10. Caso a legenda não esteja programada, a dupla Contador/Totalizador correspondente será desativada.Somente os identificadores "01" a "10" podem ser programados com este comando.

------------------------------------------------------------

O totalizador tem capacidade de 12 dígitos, o que representa um valor máximo de 9.999.999.999,99 (com centavos) ou 999.999.999.999 (sem centavos).

O contador tem capacidade de 4 dígitos, o que representa uma contagem máxima de 9999.

Os sinais "=" ou "#" no início de uma legenda de modalidade podem ser usados em aplicações onde seja necessário fornecer troco para cheque ou ticket. Neste caso, os totalizadores não-fiscais "TROCO-CHEQUE " e "CONTRA-VALE" receberão automaticamente o troco calculado.

Exemplo 1: o comando

"<ESC>.39DINHEIRO CHEQUE CARTAO }"

programará três Modalidades, identificadas da seguinte forma:

Identificador Legenda

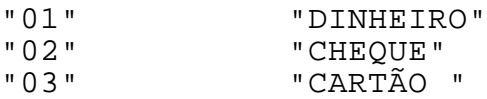

Exemplo 2: o comando

"<ESC>.39 DINHEIRO =CHEQUE #TICKET CARTAO DEBITO CARTAO CREDITO }"

programa as modalidades de pagamento "CHEQUE" e "TICKET" com acumulação de troco. Ao totalizar-se um cupom, especificando esta modalidade, ocorrerá o seguinte:

------------------------------------------------------------

1. O valor integral recebido é somado na modalidade; 2. O troco calculado em relação ao total da compra é somado no acumulador não-fiscal "TROCO-CHEQUE" (se pago em "CHEQUE") ou no acumulador não-fiscal "CONTRA-VALE" (se pago em "TICKET");

--

3. Ao invés da palavra "TROCO", será impressa a legenda do acumulador não-fiscal correspondente, ao lado do valor do troco.

A aplicação poderá emitir um comprovante de contra-vale após o encerramento do cupom fiscal ou comprovante. Basta enviar o comando <ESC>.1951}

------------------------------------------------------------

<ESC>.40 LOGOTIPO DO LOJISTA NA AUTENTICAÇÃO

Formato:

 $\texttt{ASCII}$  ESC . 4 0 EXT(3) DADOS(n) } HEXA 1B 2E 34 30 EXT(3) DADOS(n) 7D onde n varia de 2 a 200

Parâmetros:

EXT É o número de caracteres que formam o desenho. Deve ser par.

DADOS é a representação do desenho em hexadecimal ASCII. São válidos os caracteres "0" a "9", "A" a "F" e "a" a "f".

Comentários:

O desenho é aceito a qualquer momento.

A impressão do logotipo é aceita somente na autenticação.

O ECF imprime o desenho da esquerda para a direita. O desenho será rejeitado se ultrapassar a metade da linha.

Exemplo: Logotipo "S" do grupo SWEDA

<ESC>.400187F7D7D7B776F5F5F7F}

CODIFICAÇÃO DO LOGOTIPO

A cabeça de impressão tem 9 agulhas, das quais 8 são usadas para a impressão do logotipo. A cada agulha corresponde um bit, dos 8 necessários para imprimir uma coluna. Uma sequência de colunas impressas da esquerda para a direita dá origem ao logotipo. Esta sequência corresponde ao string DADOS.

------------------------------------------------------------ - MANUAL DE PROGRAMAÇÃO 4- 89 A agulha superior corresponde ao bit mais significativo (bit 7). A agulha inferior corresponde ao bit menos significativo

(bit 0). Um bit igual a "1" corresponde a uma agulha ligada. Um bit igual a "0" corresponde a uma agulha desligada.

------------------------------------------------------------

Supondo que se queira imprimir a coluna 00110100, convertese o número de binário para hexadecimal, obtendo-se "34". Imediatamente, obtém-se os dois caracteres ASCII "3" e "4", que são então incluídos no string DADOS.

EXT corresponde ao número de caracteres ASCII presentes em DADOS, que é o dobro do número de colunas impressas.

 $-$ 

#### <ESC>.41 CONFIRMAR COMANDO/INTERROMPER LEITURA

------------------------------------------------------------

Formato:

- ASCII ESC . 4 1 OPÇÃO(1) }
- HEXA 1B 2E 34 31 OPÇÃO(1) 7D
- OPÇÃO = "S" (53h) Confirmar a execução do comando <ESC>.34 ou continuar a imprimir
- OPÇÃO = "N" (4Eh) Cancelar o comando anterior ou cancelar a impressão

Comentários:

- 1. Confirma ou cancela a gravação da Memória Fiscal no comando <ESC>.34.
- 2. Usado para abortar a impressão de uma leitura de memória fiscal nos comandos <ESC>.15 ou <ESC>.16.
- 3. Usado para continuar a impressão interrompida para troca de papel (vide comando <ESC>.50).
- 4. Usado para confirmar a reimpressão de comprovante vinculado

#### <ESC>.42 ABRIR GAVETA ACOPLADA AO ECF

------------------------------------------------------------

Formato:

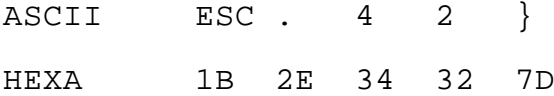

Comentários:

Este comando envia um pulso de abertura para a gaveta conectada à Impressora do ECF.

------------------------------------------------------------

O ECF retornará um registro de status na forma

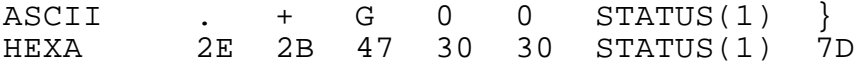

onde STATUS pode assumir os seguintes valores:

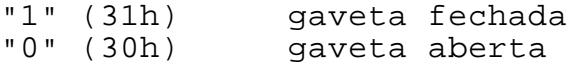

### <ESC>.43 STATUS DA GAVETA ACOPLADA AO ECF

------------------------------------------------------------

------------------------------------------------------------

Formato:

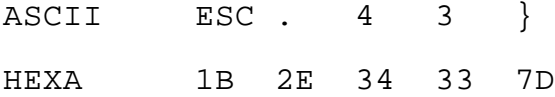

Comentários:

Este comando recebe o status da gaveta conectada à Impressora do ECF.

O ECF retornará um registro de status na forma

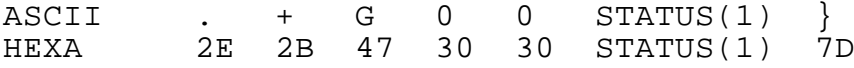

onde STATUS pode assumir os seguintes valores:

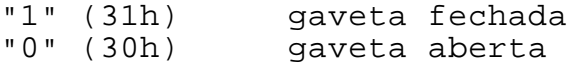

# <ESC>.47 PROGRAMAR LEGENDA NÃO-FISCAL

------------------------------------------------------------

Formato:

ASCII ESC . 4 7 [TIPO1(1) TITL1(15) LEG1(15) NOVA1(15) [..TIPOn(1) TITLn(15) LEGn(15) NOVAn(15)]] }

HEXA 1B 2E 34 37 [TIPO1(1) TITL1(15) LEG1(15) NOVA1(15) [..TIPOn(1) TITLn(15) LEGn(15) NOVAn(15)]] 7D

onde n vai de 2 a 10

Parâmetros:

TIPOn tem as seguintes indicações:

- "+" inclusão da legenda
- "=" alteração da legenda
- "-" exclusão da legenda

TITn é a legenda que identifica um título já gravado. Deve ter o caracter "&" na primeira posição.

LEGn é a legenda que identifica um parcial gravado pertencente ao título informado. Deve ter na primeira posição "+", "-" ou espaço. É opcional (informar espaços).

NOVAn pode ter as seguintes funções, dependendo do valor atribuído a TIPOn:

Se TIPOn for inclusão, será a legenda a ser gravada depois de LEGn ou como a primeira legenda do título se LEGn for iqual a espaços;

Se TIPOn for alteração, é a legenda que alterará LEGn ou o título (se LEGn for vazio);

Se TIPOn for exclusão, será igual a espaços. Neste caso, LEGn será o excluído ou o título será excluído (se LEGn for igual a espaços);

Conforme o tipo de operação, o primeiro caracter de NOVAn poderá ser "&", "+", "-" ou espaço.

------------------------------------------------------------ - MANUAL DE PROGRAMAÇÃO 4- 94

SWEDA INFORMÁTICA **Experimental entre el seu entre el contra el contra el contra el contra el contra el contra** 

--

Comentários:

TITn e LEGn definem a localização da legenda NOVAn.

Se a tabela estiver vazia, a primeira ocorrência do registro (TITn, LEGn) deve ser igual a espaços pois não há legendas gravadas. Neste caso, NOVAn deverá ser obrigatoriamente a inclusão de um título.

------------------------------------------------------------

As operações de alteração e exclusão somente serão aceitas no modo INTERVENÇÃO.

Este comando somente será aceito após uma redução e antes da próxima venda ou comprovante não-fiscal.

Exemplo:

Se tivermos uma tabela como a seguinte:

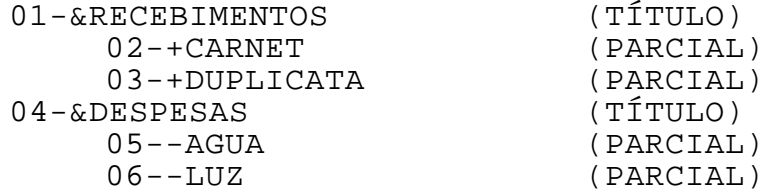

Para incluir uma legenda dentro do título "RECEBIMENTOS" e após a legenda "DUPLICATA", devemos informar:

"<ESC>.47+&RECEBIMENTOS +DUPLICATA +BOLETOS }" 01-&RECEBIMENTOS (TÍTULO)

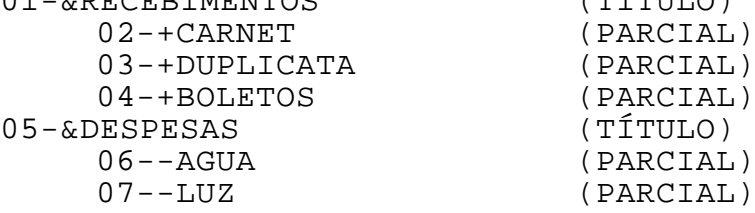

 $-$ 

## <ESC>.50 PARÂMETROS NÃO-FISCAIS

------------------------------------------------------------

Formato:

ASCII ESC . 5 0 PAP(1) ABREV(1)  $CHEQ(1)$  TROCO $(1)$  CHEQ2 $(1)$  } HEXA 1B 2E 35 30 PAP(1) ABREV(1) CHEQ(1) TROCO(1) CHEQ2(1) 7D

Parâmetros:

PAP dita o comportamento do ECF durante a troca de papel.

PAP="S": Após receber o status de papel presente (depois de uma troca de papel), o ECF aguarda o comando <ESC>.41 com o parâmetro "S" para continuar a impressão.

PAP="N": Após receber o status de papel presente (depois de uma troca de papel), a impressão continua imediatamente.

ABREV indica se o ECF abreviará ou não as mensagens de erro transmitidas ao computador num comprimento fixo de 16 caracteres:

PAP= "S": Haverá abreviação.

PAP= "N": Não haverá abreviação.

CHEQ Parâmetro não utilizado por este modelo de ECF.

TROCO indica se o valor do troco deve ser impresso no comando "<ESC>.10" ou posterior. O padrão é "N" para que o ECF possa ter disponível o valor imediatamente anterior ao troco para autenticação.

"S" imprime imediatamente; "N" aguarda o próximo comando.

CHEQ2 Parâmetro não utilizado por este modelo de ECF.

------------------------------------------------------------ - MANUAL DE PROGRAMAÇÃO 4- 96

--

#### 5. MENSAGENS DE ERRO

------------------------------------------------------------

Estas mensagens são impressas em caso de problemas no ECF ou para indicar estados operacionais. Elas podem ser exibidas em formato reduzido caso seja programado no <ESC>.50.

^CHAMAR ASSISTENCIA TECNICA Aviso para realizar Intervenção Técnica.

^CMOS:ERRO-MEMÓRIA TAXAS/PARAMET Inconsistência da área de cabeçalho/taxas/legendas da memória.

^CMOS:ERRO-MEMÓRIA TOT. FISCAIS Inconsistência da área de totais da memória.

^CMOS:MEMÓRIA -RECUPERANDO GT O Grande Total é recuperado da Memória Fiscal.

^CMOS:TAXAS/PARAM/DATA INIC ^CMOS:INIC VIA INTERVENÇÃO Indica inicialização do ECF em placa que apresentou problemas de memória.

\* DADOS GRAVADOS OK \* Gravou assinatura SWEDA ou dados cadastrais do cliente na Memória Fiscal com sucesso

^DESLIGUE O ECF/TIRE STRAP A Impressora fica inativa após a Inicialização.

DIA ENCERRADO Após a Redução, não permite mais vender.

ENCERRAR O DIA Tentativa de vender no encerramento do dia.

ERRO-ACRES: SEM LANCAMENTOS Não há itens registrados para efetuar o rateio do imposto.

ERRO-ALTERAÇÃO DE DATA-NAO FEZ REDUÇÃO Deve efetuar redução antes de alterar a data

ERRO-ASSINATURA INVÁLIDA Erro na leitura da assinatura da Memória Fiscal

ERRO-ATRIBUTO INVALIDO Aceita "0", "1" ou "2" como atributo de impressão. No comando <ESC>.08, também o atributo "9" é aceito (avanço de papel).

------------------------------------------------------------

MANUAL DE PROGRAMAÇÃO 5-<sup>1</sup>

-

 $-$ ERRO-CAD CNPJ/IE-NAO FEZ REDUÇÃO É necessário Redução para o cadastro de novos CNPJ/IE. ERRO-CANC: NAO HOUVE LANCAMENTO Não há item ou cupom a cancelar ERRO-CENTAVOS INVALIDO = Aceita apenas "S" ou "N" - sim ou não - como parâmetro ERRO-CNPJ NÃO EXISTE Será aceito apenas a inclusão da Inscrição Municipal se o CNPJ atual existir e for válido ERRO-CODIGO INVALIDO Este erro ocorre com uma das condições abaixo: 1. Código do produto igual a zeros ou espaços; 2. Código do acumulador não-fiscal não-numérico ou inexistente; 3. Código do acumulador de acréscimo inválido; 4. Código da mensagem informada no comando <ESC>.09 inexistente; 5. Formato do comando <ESC>.09 incorreto; 6. Formato do logotipo incorreto(<ESC>.40); 7. CNPJ/IE/IM inválidos no comando <ESC>.34; ERRO-CODIGO DA MODALIDADE INCORRETO

------------------------------------------------------------

Forma de pagamento informada no comando <ESC>.10 não cadastrada ou forma de pagamento informada no comando <ESC>.19 não foi lançada no cupom/comprovante.

ERRO-COMANDO INVALIDO O comando enviado não existe

ERRO-COMANDO NAO PERMITIDO Comando não-permitido dentro do modo de funcionamento atual (modo intervenção ou modo venda) ou envio de texto nãofiscal(<ESC>.08) no cupom fiscal que não seja com o atributo "9" (avanço de papel).

ERRO-COO INVALIDO Campo "COO" no comando <ESC>.19 foi informado, mas não é numérico.

ERRO-COO NAO EXISTE Número informado não existe na memória do ECF. Até 5 cupons fiscais podem ter um comprovante vinculado (habilitado no comando <ESC>.12. O sexto cupom fiscal com comprovante excluirá o COO mais antigo da tabela do ECF.

ERRO-CUPOM NAO TOTALIZADO Falta totalizar o cupom ou já iniciou a totalização através

------------------------------------------------------------

MANUAL DE PROGRAMAÇÃO  $5-2$ 

-

- do <ESC>.10.

ERRO-CUPOM TOTALIZADO Já totalizou o cupom. Somente será aceito fechar ou cancelar este cupom.

------------------------------------------------------------

ERRO-DATA DO ULTIMO Z=DD/MM/AA-DATA ECF=DD/MM/AA-INFORME A DATA DE HOJE NESTE COMANDO-FORMATO DD/MM/AA A data do ECF supera em um mês a data da última redução e por isso necessita de confirmação antes de emitir a redução.

ERRO-DATA DO Z=DD/MM/AA Não pode voltar a data para antes da última data impressa na redução.

ERRO-DATA INF. INVALIDA Na data informada para alteração, o formato da data é inválido ou o ano é maior que 2030 ou menor que 1995.

ERRO-DATA INFORMADA NAO CONFERE COM A DATA-ECF-CORRIGIR VIA INTERVENCAO (OU INFORMAR CORRETAMENTE) A data informada no comando de redução não é igual à data do ECF e por isso o ECF não emitirá a redução.

ERRO-DATA INICIAL MAIOR O intervalo da data informada no relatorio de MF está inválido

ERRO-DESC: NAO HOUVE LANCAMENTO Não há item lançado para efetuar desconto

ERRO-DESCONTO REPETIDO Somente um desconto por item é válido

ERRO-DESC: VALOR INVALIDO O desconto deve ser numérico e menor que o valor de venda

ERRO-DEVE ENCERRAR Após registrar o acréscimo, não aceita mais registrar ou cancelar ítem. No entanto aceitará acréscimo ou desconto no cupom desde que o subtotal não tenha sido impresso.

ERRO-DIP INTERVENCAO ALTERADO O ECF entrou no modo FISCAL, mas o pino está indicando INTERVENÇÃO. Chamar a Assistência Técnica.

ERRO-FALTA NOME Não foi informada a descrição do produto

ERRO-HORA INVALIDA O formato da hora fornecida é invalido

------------------------------------------------------------

- MANUAL DE PROGRAMAÇÃO 5-3  $-$ 

ERRO-HORA VERAO-ERRO-NO VERAO VIRADA DE DIA OU DEFEITO O ECF já se encontra no modo especificado. Tentativa de entrar no Horário de Verão quando o ECF já está ou sair quando o ESC está no horário normal.

------------------------------------------------------------

ERRO-HOUVE LANCAMENTO EM ACUMULADOR NEGATIVO Não aceita totalizar um cupom não-fiscal se houve registro em acumulador negativo (<ESC>.07).

ERRO-HOUVE LANCAMENTO EM ACUMULADOR POSITIVO O comando <ESC>.07 não aceita misturar o registro de parcial com sinal positivo (ou sem sinal) com um parcial de sinal negativo previamente registrado no mesmo comprovante.

ERRO-IMP. CLICHE NO JORNAL? Aceita apenas "S" ou "N" - sim ou não - como parâmetro.

ERRO-INDICADOR INVALIDO Foi informado conteúdo diferente de "S" ou "N" (sim/não).

ERRO-INDICADOR DE COMPROVANTE NÃO-FISCAL INVALIDO Após a finalização de um cupom ou comprovante, pode ser sinalizado que haverá um comprovante vinculado. A sinalizaçao é feita no comando <ESC>.12 no campo VINC. Deve ser "S" ou "N".

ERRO-INDICADOR DE MOEDA INVALIDO Foi informado conteúdo diferente de "S" ou "N" no campo "ICIFRAO" do comando <ESC>.30.

ERRO-INDICADOR DE TITULO INVALIDO Foi informado conteúdo diferente de "S" ou "N" no campo "ITITULO" do comando <ESC>.30.

ERRO-INDICADOR LOGOTIPO INVALIDO Aceita apenas "S" ou "N" como parâmetro "LOGO" no comando de autenticação.

ERRO-INDICADOR SEGUNDO CUPOM INVALIDO Foi informado conteúdo diferente de "S" ou "N" no campo "SEG" do comando <ESC>.12 ou solicitando a emissão do segundo cupom para um comprovante.

ERRO-INDICADOR TRIB. INVALIDO O Código de Tributação deve começar com uma das seguintes letras: I, F, N ou T; caso a letra seja diferente de T, deve ser obrigatoriamente seguida de dois espaços.

------------------------------------------------------------

MANUAL DE PROGRAMAÇÃO 5-<sup>4</sup>

-

--

ERRO-IND VALOR LIQUIDO INCORRETO Foi informado conteúdo diferente de "S" ou "N" no campo "LIQ" do comando <ESC>.20. Este campo sinaliza para o ECF se deve ser autenticado o valor líquido ou bruto.

------------------------------------------------------------

ERRO-INSCRICAO MUNICIPAL JA EXISTE Informar os campos "CNPJ" E "IE" para que seja gravado um outro registro na memória fiscal com a nova Inscrição Municipal.

ERRO-INTERVALO DA DATA EXCEDE 1 MES O limite de avanço da data é mensal.

ERRO-INTERVALO NAO NUMERICO O campo "SOMA" no comando <ESC>.30 deve ter apenas dígitos ou deixá-lo vazio (espaços) indicando que não há alteração.

ERRO-INTERVENCAO NAO EMITE RELATORIO GERENCIAL Informar "N" no comando de Leitura "X" porque no modo intervenção não é aceito relatório gerencial.

ERRO-IOF INVALIDO Ocorre no comando <ESC>.30. Dve ser informado espaço, "S" ou "N".

ERRO-IOF NÃO HABILITADO Ocorre no comando <ESC>.11 se foi informado para lançar acréscimo IOF, mas este parâmetro encontra-se desabilitado. Para habilita-lo, efetuar uma intervenção técnica após a Redução Z e informar "S" no campo IOF no comando <ESC>.30.

ERRO-ITEM ILEGIVEL No comando <ESC>.04, o item informado não é numérico ou não vem o caracter "}" finalizando o campo.

ERRO-ITEM INEXISTE No comando <ESC>.04, o item informado é maior que a quantidade de itens impressos. Exemplo: Imprimiu 5 itens e deseja cancelar o item 006.

ERRO-LEGENDA DE PARCIAL SEM TITULO Todo parcial deve estar subordinado a um nome de documento. Por isso, o campo "TIT" no comando <ESC>.47 não deve ser vazio.

ERRO-LEGENDA INVALIDA A legenda de operação não-fiscal possui a sequencia de letras "TOTAL" ou legenda informada no <ESC>.47 não está na tabela do ECF.

------------------------------------------------------------

MANUAL DE PROGRAMAÇÃO 5-5

-

 $- -$ ------------------------------------------------------------ - ERRO-LF INVALIDO No comando <ESC>.08, ao informar ATRIB=9, o número de avanços de papel informado a seguir deve ser um caracter ASCII de " $0$ " a " $9$ ". ERRO-LIMITE DE VIAS EXCEDEU O limite de repetições na autenticação é quatro (4). ERRO-LINHA CLICHE INVALIDO Na autenticação, o número da linha deve ser menor que "6" e numérico. ERRO-MODALIDADES NAO CADASTRADAS Não há modalidades de pagamento cadastradas \* ERRO NA GRAVAÇÃO \* Não conseguiu realizar gravação na Memória Fiscal. Chamar Assistência Técnica. ERRO - NÃO ALTERA Somente aceita alteração de taxa ou legenda no modo INTERVENÇÃO ERRO-NÃO EXCLUI O PRIMEIRO TITULO A primeira legenda da tabela deve ser um título (nome do documento). Uma legenda é reconhecida como título com o caracter "&"(hexa 26h). ERRO - NAO FEZ REDUÇÃO Não efetuou redução antes de entrar no modo INTERVENÇÃO ERRO-NUMERO DE AUTENTICACOES EXCEDE LIMITE O ECF aceita até 4 repetições de até 2 linhas cada. ERRO-NUMERO DO CAIXA NAO PROGRAMADO Erro ao programar número do caixa como zero ERRO-OPERACAO FISCAL Não aceita registro fiscal em operação não-fiscal ou quando iniciou a totalização através do <ESC>.10. ERRO-OPERAÇÃO NAO ABERTA Não registra itens sem antes abrir o cupom ERRO-OPERAÇÃO NAO ENCERRADA Não inicia outra operação sem fechar o cupom anterior ERRO-OPERAÇÃO NAO-FISCAL Não aceita registro não-fiscal em operação fiscal ERRO-PARCELAS ENCERRADAS Tentando abrir mais um comprovante vinculado que excede a

------------------------------------------------------------

MANUAL DE PROGRAMAÇÃO  $5-\epsilon$ 

- quantidade de comprovantes informados no comando <ESC>.1900 inicial.

------------------------------------------------------------

ERRO-PARAMETROS DO COMANDO INVALIDOS Quando são informados parâmetros inadequados para o tipo de operação que estava sendo executada. Exemplo 1: Ao enviar o comando <ESC>.12 para encerrar o relatório gerencial indicando segundo cupom, mensagem publicitária, etc. Exemplo 2: Ao enviar o comando <ESC>.19 para emissão de comprovante não-fiscal não-vinculado e os campos "COO" e "modalidade" possuem informação.

ERRO-PARCIAL INEXISTENTE Legenda informada em "LEG" no comando <ESC>.47 não existe na tabela do ECF.

ERRO-PARCIAL JA EXISTE Não pode haver legenda repetida pertencente a um mesmo título.

ERRO-PREÇO TOTAL LIMITADO A OITO DIGITOS A extensão máxima do preço total é de 11(onze) dígitos significativos.

ERRO-PREÇO UNIT LIMITADO A OITO DIGITOS Atendendo ao novo convênio do ICMS, não é aceito mais que 8(oito) dígitos.

ERRO-QUANTIDADE DE PARCELAS INVALIDA Campo número de parcelas no comando <ESC>.1900 não numérico ou diferente do valor dado no comando inicial (primeiro comprovante).

ERRO-QUANTIDADE INVALIDA Quantidade não numérica

ERRO-QUANT X UNIT. DIFERENTE Preço total informado não confere

ERRO-REDUÇÃO INICIAL MAIOR O intervalo de redução está incorreto.

ERRO–REDUÇÃO INVÁLIDA A faixa de redução informada no comando <ESC>.15 deve ser numérica.

ERRO-REIMPRESSÃO CONCLUÍDA Apenas 1 reimpressão pode ser feita pela aplicação.

ERRO–REPETE LEGENDA Foi informado pelo menos duas legendas com o mesmo nome no comando <ESC>.39 – Programar

------------------------------------------------------------

MANUAL DE PROGRAMAÇÃO 5-7

-

#### -- Legenda de Modalidade de Pagamento.

ERRO-SEGUNDA VIA EMITIDA Apenas uma cópia do comprovante vinculado pode ser gerada pelo ECF (exigência fiscal).

ERRO- S E M CLICHE Não existe cabeçalho programado

ERRO-SEM CONTRA-VALE Se houve troco (impresso contra-vale no cupom), a aplicação deve enviar o comando de contra-vale (<ESC>.1951) imediatamente após o final de cupom ou comprovante.

ERRO-SEM OS DADOS DO ITEM NA MEMORIA No comando <ESC>.04, o item informado não existe mais na tabela. Pode ser porque o item tinha sido cancelado ou a tabela só mantém os últimos 500 itens impressos.

ERRO-SEM PAPEL NAO EMITE RELATORIO GERENCIAL O limite de tempo de um relatório gerencial é 10 minutos. Por isso, o ECF exige que a emissão do relatório seja feita após a troca da bobina.

ERRO- S E M TAXAS Sem taxas de ICMS programadas

ERRO-SINAL INVALIDO A legenda do acumulador não-fiscal deve obrigatoriamente começar por "+", "-" ou "espaço"

^ERRO-STRAP PRESENTE ^DESLIGUE A IMPRESSORA^ O strap de inicialização de memória encontra-se indevidamente conectado

ERRO-TABELA CHEIA O limite de taxas cadastradas é 15. Fora do Modo Intervenção, apenas a inclusão de formas de pagamento é permitida. O limite é 10.

ERRO-TAMANHO INVALIDO A extensão informada não bate com o comprimento do logotipo ou não é numérica. Na autenticação, ocorre quando os dados enviados pela aplicação não cabem em uma linha.

ERRO-TAXA INVÁLIDA A alíquota informada no comando <ESC>.33 deve ser numérica ou igual a espaços (se for exclusão).

ERRO-TIPO INVALIDO Indicador inconsistente de impressão em linha única no

------------------------------------------------------------

MANUAL DE PROGRAMAÇÃO 5-8

-

 $-$ ------------------------------------------------------------ comando <ESC>.01, ou indicador incorreto de impressão do subtotal no acréscimo. ERRO-TITULO INEXISTE Campo "TITL" no comando <ESC>.47 informou um título que não existe na memória do ECF. Caso a memória do ECF esteja vazia, deve ser informado espaços nos campos "TITL" e "LEG" e o primeiro título deve ser informado em "NOVA". ERRO-TITULO INVALIDO No comando <ESC>.47, o primeiro caracter do campo TIT não é "&" ou houve tentativa de alterar uma legenda de parcial para título. ERRO-TITULO JA EXISTE Não pode existir duas legendas com o mesmo título. ERRO-TOT DIA- MAXIMO DOZE DIGITOS-REDUZIR A capacidade máxima dos acumuladores é de 12(doze) dígitos ERRO-TOTAL:NAO HOUVE LANCAMENTO Não há itens a totalizar ERRO-VALOR INVALIDO O valor a registrar não é numérico ou é zeros. ERRO-VALOR MAXIMO DOZE DIGITOS A capacidade dos acumuladores do ECF é de 12(doze) dígitos. ERRO – VERIFICAR PAPEL Não aceita abrir comprovante não-fiscal vinculado (comando <ESC>.19) se ocorrer proximidade de fim de papel ou sem papel. ^INTERVENÇÃO CONCLUIDA Indica que a Memória Fiscal está pronta para funcionar após uma intervenção técnica JA FEZ REDUÇÃO Não aceita repetição da redução \* MEMÓRIA FISCAL ESTIMATIVA:\* RESTAM EM TORNO DE 120 DIAS PARA O PREENCHIMENTO COMPLETO DA MEMÓRIA. Aviso de que a Memória Fiscal está para se esgotar ^MF: ERRO-ASSINATURA INVALIDA Assinatura na MF não confere. Chamar assistência técnica. ^MF: ERRO-CNPJ INVALIDO Erro de gravação do último CNPJ/IE/IM na memória fiscal. Chamar a Assistência Técnica e gravar um novo CNPJ após a

------------------------------------------------------------

MANUAL DE PROGRAMAÇÃO 5-9

SWEDA INFORMÁTICA DE ECFERITA E EN ENTREGADA E EN ENTRE ECFERITA E EN ENTRE ECFE

------------------------------------------------------------  $-$ reparação do ECF. ^MF: ERRO-MEM DADOS CHEIA Não há mais espaco na MF para gravar movimento ^MF: ERRO-MEMÓRIA DE CNPJ CHEIA Aceita a gravação de no máximo 5 CNPJ/Inscrições Estaduais ^MF: ERRO-MEMÓRIA FISCAL Erro de acesso na memória fiscal. ^MF-ERRO-MOVIMENTO INCONSISTENTE Erro de acesso na memória fiscal. ^MF: ERRO-PLACA MEM FISC Placa da memória fiscal desconectada ou com defeito MF: GRAVANDO DADOS CADASTRAIS Aviso que está gravando CNPJ MF: GRAVANDO MOVIMENTO PENDENTE O movimento que não consegiu ser gravado na MF devido a problemas técnicos está sendo gravado agora ^MF: SEM CNPJ/IE Faltam CNPJ e Inscrição Estadual na MF. ^MF: SEM SWE/N.EQ/LOG Falta assinatura na MF. Chamar assistência Técnica. ^MODO INTERVENÇÃO Após a redução, e sob intervenção técnica, aceitará a programação do clichê, taxas,legendas, CNPJ e data ^PARAMETROS INICIALIZADOS Se os parâmetros do ECF estão inconsistentes, eles são inicializados ^RELOGIO: ERRO-COM DEFEITO O relógio não fornece a data exata Chamar assistência técnica. RELOGIO:ERRO-PROGRAMAR DATA/HORA A data e a hora não foram programadas ^RELOGIO ZERADO-PROGRAMAR Inconsistência no relógio

# APÊNDICE A

#### DIP-SWITCH

TABELA A-1 - FUNÇÕES

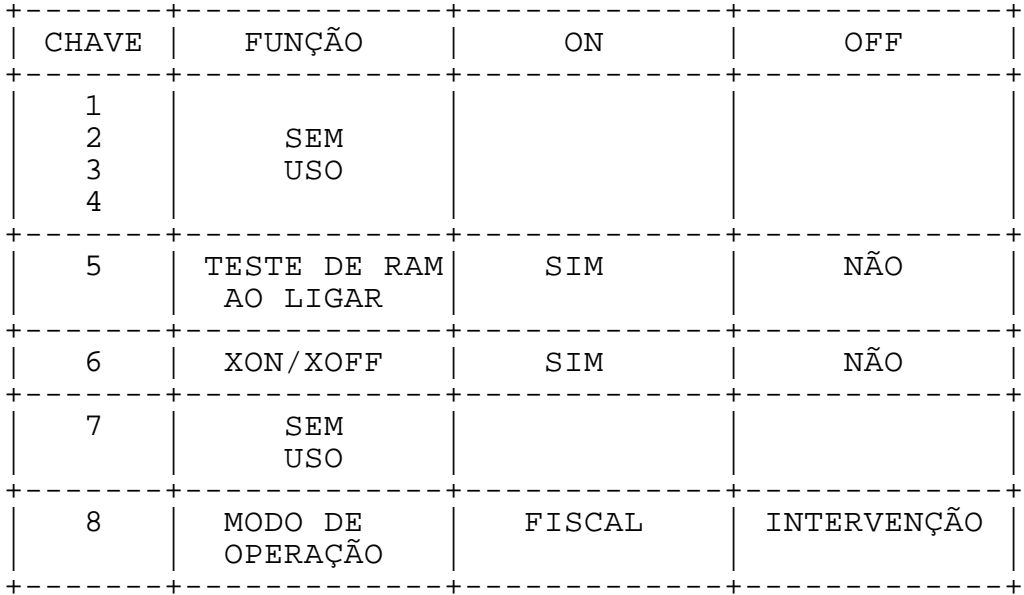

# APÊNDICE B

------------------------------------------------------------

#### EXEMPLO DE CUPOM

No cupom abaixo, mostra-se exemplos de utilização de vários comandos.

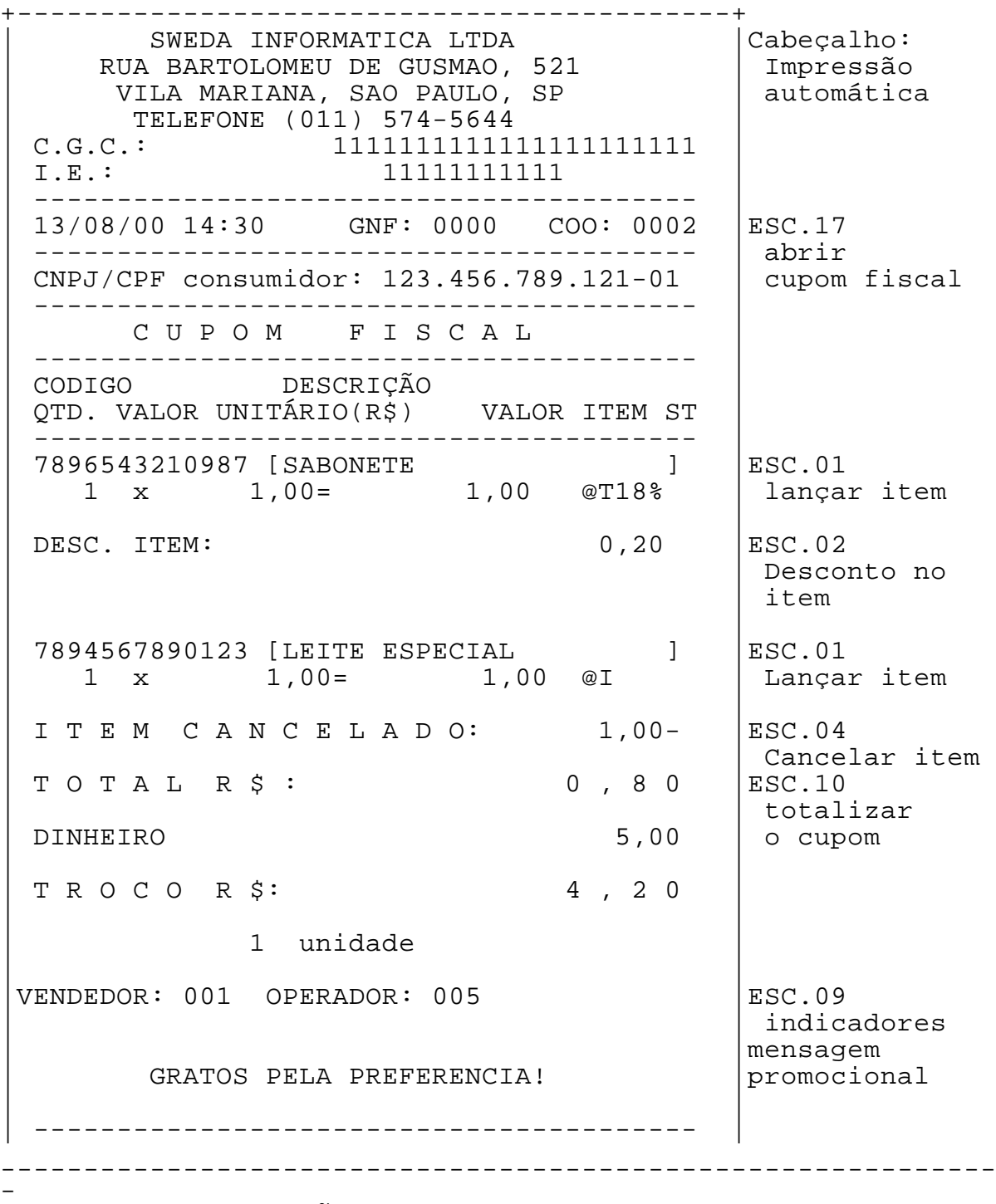

-- | SWEDA IF S-9000IE VERSÃO: 1.1 |ESC.12 | ECF: 001 NC: 0001 FAB: 29031979 | fechar o cupom  $| 13/08/00 14:32$  RPP B R  $|$ | | +-------------------------------------------+

------------------------------------------------------------

NOTA:

No Cupom de Venda, só é possível enviar texto ao ECF nos seguintes comandos: descrição do item (ESC.01), totalização (ESC.10) e impressão da mensagem publicitária no fechamento do cupom (ESC.12).

------------------------------------------------------------

# APÊNDICE C

------------------------------------------------------------

### RECEPÇÃO DE LEITURAS NO COMPUTADOR

Para o recebimento de leituras no computador, usam-se os mesmos comandos para leitura pela impressora. Estes comandos devem ser enviados ao ECF com um parâmetro adicional, que indicará envio da leitura ao computador, ao invés de impressão.

C.1 COMANDOS

<ESC>.13 LEITURA "X"

Formato:

ASCII <ESC> . 1 3 TIPO(1) } HEXA 1B 2E 31 33 TIPO(1) 7D

Parâmetros:

TIPO indica o tipo de protocolo adotado na comunicação com o computador (item D.2)

TIPO = "|" (hexa 7C): Protocolo 1 TIPO = "#" (hexa 23): Protocolo 2

### <ESC>.15 LEITURA DE MEMÓRIA FISCAL POR REDUÇÃO

Formato:

ASCII <ESC> . 1 5 INICIAL FINAL TIPO(1) } HEXA 1B 2E 31 35 INICIAL FINAL TIPO(1) 7D

Parâmetros:

INICIAL é o sequencial desejado da redução inicial, em 4 dígitos ASCII.

------------------------------------------------------------ FINAL é o sequencial desejado da redução final, em 4

dígitos ASCII.

TIPO indica o tipo de protocolo adotado na comunicação com o computador (item D.2).

------------------------------------------------------------

------------------------------------------------------------

TIPO = "|" (hexa 7C): Protocolo 1 TIPO = "#" (hexa 23): Protocolo 2

# <ESC>.16 LEITURA DE MEMÓRIA FISCAL POR DATA

------------------------------------------------------------

Formato:

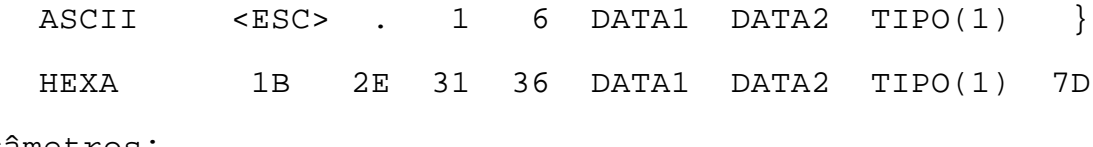

Parâmetros:

DATA1 é a data inicial, no formato DDMMAA (dia-mês-ano) DATA2 é a data final, no formato DDMMAA (dia-mês-ano) TIPO indica o tipo de protocolo adotado na comunicação com o computador (item D.2). TIPO = "|" (hexa 7C): Protocolo 1 TIPO = "#" (hexa 23): Protocolo 2

<ESC>.18 LEITURA DE PARÂMETROS

Formato:

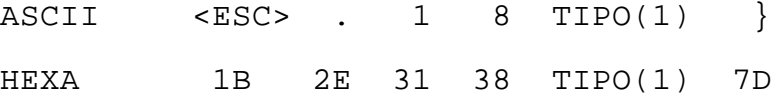

Parâmetros:

TIPO indica o tipo de protocolo adotado na comunicação com o computador (item D.2).

------------------------------------------------------------

TIPO = "|" (hexa 7C): Protocolo 1 TIPO = "#" (hexa 23): Protocolo 2 -- C.2 PROTOCOLOS DE COMUNICAÇÃO

As leituras são divididas em registros. Os registros são enviados um a um. Cada REGISTRO DE DADOS corresponde a uma linha, da maneira como seria impressa. São adicionadas informações de controle a cada registro.

------------------------------------------------------------

Podem ser escolhidos dois tipos de protocolo, conforme o parâmetro TIPO, dado dentro do comando:

TIPO = "|" (hexa 7C): Protocolo 1

TIPO = "#" (hexa 23): Protocolo 2

Para qualquer um dos protocolos, a transmissão da leitura será interrompida ao manter-se pressionada uma das teclas do teclado fiscal, desligando-se o ECF ou enviando o comando <ESC>.41 com o parâmetro "N".

C.2.1 PROTOCOLO 1

Após receber o comando de envio da leitura, o ECF transmite a primeira linha da leitura desejada ao computador. A partir daí, será enviada uma linha de leitura a cada vez que:

- O ECF receber um COMANDO DE TRANSMISSÃO (<ESC>.++) ou,

- Transcorrer um intervalo de tempo maior que 1 segundo sem que o computador envie nenhum comando.

A transmissão pode ser terminada no meio da leitura ao enviar um COMANDO DE INTERRUPÇÃO (<ESC>.41 com o parâmetro "N").

Caso o ECF não envie o REGISTRO DE DADOS após um intervalo máximo de 1 segundo após o envio do COMANDO DE TRANSMISSÃO, recomenda-se que o Programa Aplicativo avise o operador e continue enviando COMANDOS DE TRANSMISSÃO ao ECF.

Formato do REGISTRO DE DADOS:

Enviado pelo ECF para transmitir a leitura desejada ao computador, linha por linha.

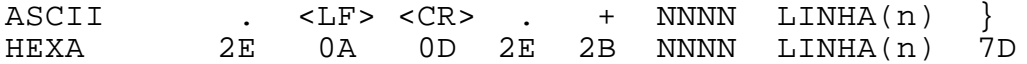

Parâmetros:

------------------------------------------------------------ - MANUAL DE PROGRAMAÇÃO C-4

NNNN é o número da linha da leitura, a partir de 1.

------------------------------------------------------------

------------------------------------------------------------

LINHA é o texto ASCII de uma linha de leitura, com um comprimento máximo de 50 caracteres.

Formato do REGISTRO DE FIM DE TRANSMISSÃO

Enviado pelo ECF para indicar ao computador que a leitura foi completamente transmitida.

------------------------------------------------------------

ASCII . ] } HEXA 2E 5D 7D

Formato do COMANDO DE TRANSMISSÃO:

Enviado pelo computador para requisitar a transmissão de uma linha de leitura (exceto a primeira).

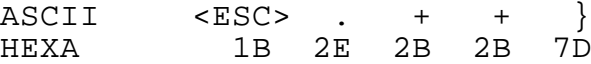

Formato do COMANDO DE INTERRUPÇÃO

Enviado pelo computador para terminar no meio a transmissão de uma leitura. Deve ser enviado logo após a recepção de um REGISTRO DE DADOS, no momento em que se deseje terminar a transmissão da leitura.

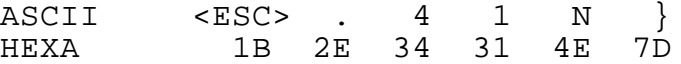

#### FLUXO DE DADOS NO PROTOCOLO 1

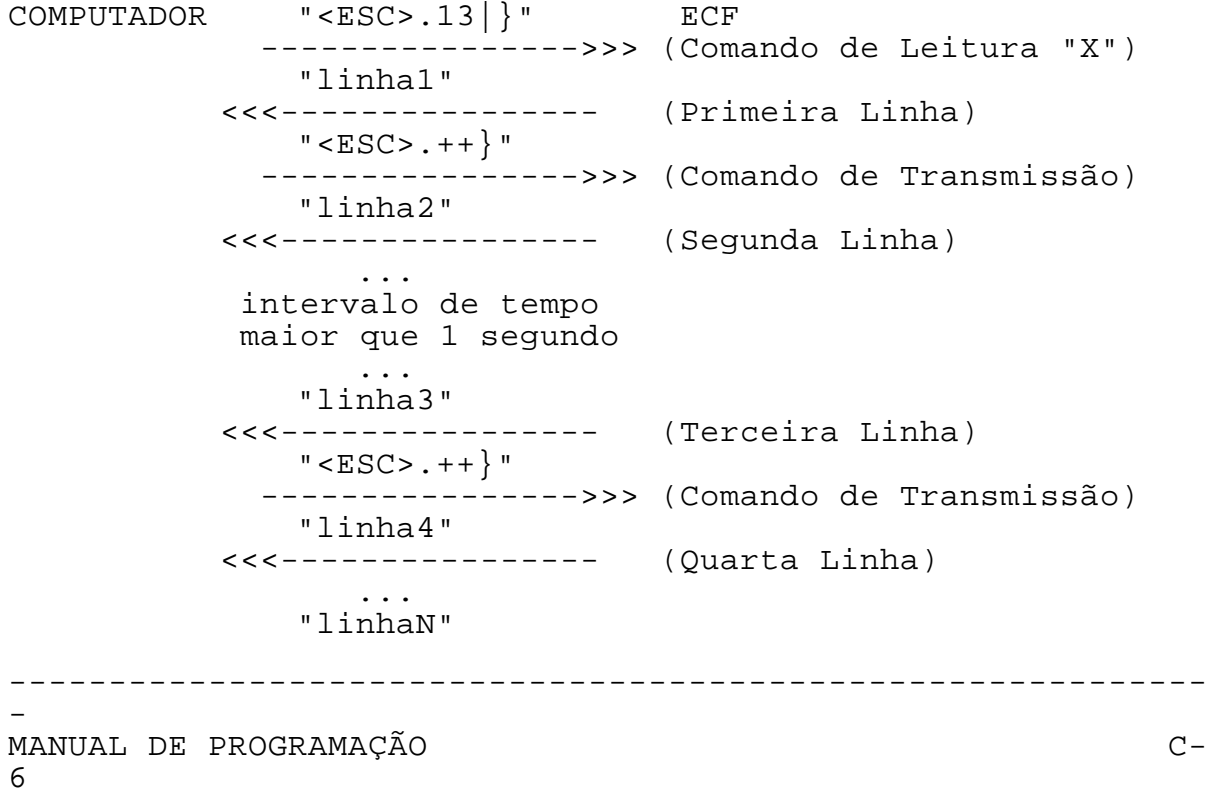

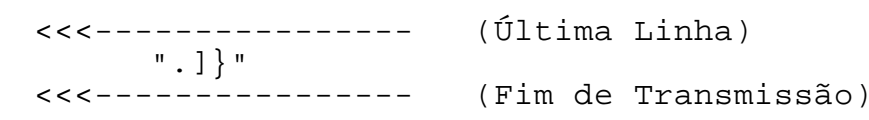

#### C.2.2 PROTOCOLO 2

Após receber o comando de envio da leitura, o ECF transmite a primeira linha da leitura desejada ao computador. A partir daí, será enviada uma linha de leitura a cada vez que o ECF receber um COMANDO DE TRANSMISSÃO (<ESC>.++).

------------------------------------------------------------

Caso transcorra um intervalo de tempo maior que 1 segundo sem que o computador envie um COMANDO DE TRANSMISSÃO, o ECF enviará um COMANDO DE INTERROGAÇÃO (".?") a cada 2 segundos para o computador.

A partir desse instante, se o computador finalmente enviar o COMANDO DE TRANSMISSÃO, o ECF retransmitirá a linha anterior, ao invés de transmitir a próxima.

Se, dentro de um intervalo de 1 segundo, o computador enviar um COMANDO DE TRANSMISSÃO em seguida a essa retransmissão, o ECF transmitirá a próxima linha.

A transmissão pode ser terminada no meio da leitura ao enviar um COMANDO DE INTERRUPÇÃO (<ESC>.41 com o parâmetro "N").

Formato do REGISTRO DE DADOS:

Enviado pelo ECF para transmitir a leitura desejada ao computador, linha a linha. Este formato é diferente do protocolo tipo 1 (não tem LF e CR).

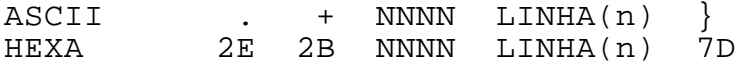

Parâmetros:

NNNN é o número da linha da leitura, a partir de 1.

LINHA é o texto ASCII de uma linha de leitura, com um comprimento máximo de 50 caracteres.

Formato do REGISTRO DE FIM DE TRANSMISSÃO

Enviado pelo ECF para indicar ao computador que a leitura foi completamente transmitida.

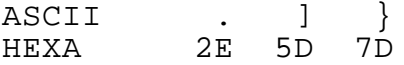

------------------------------------------------------------ - MANUAL DE PROGRAMAÇÃO C-8 Formato do COMANDO DE TRANSMISSÃO:

--

Enviado pelo computador para requisitar a transmissão de uma linha de leitura (exceto a primeira).

------------------------------------------------------------

ASCII <ESC> . + + } HEXA 1B 2E 2B 2B 7D

Formato do COMANDO DE INTERROGAÇÃO

Enviado pelo ECF no caso de se passar mais de 1 segundo sem receber o PEDIDO DE TRANSMISSÃO.

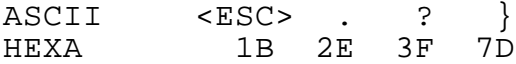

Formato do COMANDO DE INTERRUPÇÃO

Usado pelo computador para terminar no meio a transmissão de uma leitura. Deve ser enviado logo após a recepção de um REGISTRO DE DADOS, no momento em que se deseje terminar a transmissão da leitura.

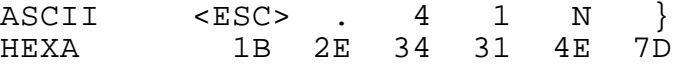

FLUXO DE DADOS NO PROTOCOLO 2

------------------------------------------------------------ - MANUAL DE PROGRAMAÇÃO C-9 COMPUTADOR "<ESC>.13|}" ECF ---------------->>> (Comando de Leitura "X") "linha1" <<<---------------- (Primeira Linha)  $"$  < ESC > . + +  $\}$  " ---------------->>> (Comando de Transmissão) "linha2" <<<---------------- (Segunda Linha) ... intervalo de tempo maior que 1 segundo ... "<ESC>.?}" <<<---------------- (Comando de Interrogação) "<ESC>.?}" <<<---------------- (Comando de Interrogação) "<ESC>.++}" ---------------->>> (Comando de Transmissão) "linha2" <<<---------------- (Segunda Linha)  $" < ESC > . + +$ }" ---------------->>> (Comando de Transmissão) "linha3"

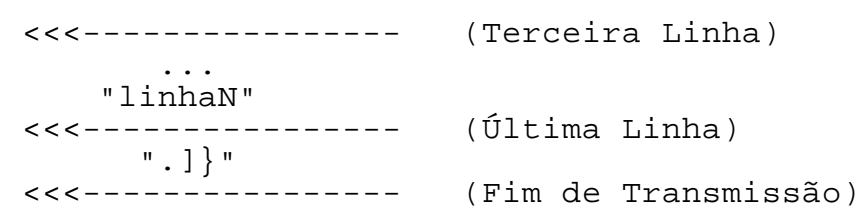

# APÊNDICE D

------------------------------------------------------------

### CODIFICAÇÃO DO GRANDE TOTAL

O Grande Total é codificado antes de ser impresso no final do Cupom Fiscal. A codificação da parte significativa do valor é feita usando a palavra-chave PERNAMBUCO onde:

O número "0" é substituído pela letra "P". O número "1" é substituído pela letra "E"; O número "2" é substituído pela letra "R"; O número "3" é substituído pela letra "N"; O número "4" é substituído pela letra "A"; O número "5" é substituído pela letra "M"; O número "6" é substituído pela letra "B"; O número "7" é substituído pela letra "U"; O número "8" é substituído pela letra "C"; O número "9" é substituído pela letra "O".

Exemplo:

A palavra ERNAMBUCOP na realidade é o valor 1234567890.

# APÊNDICE E

------------------------------------------------------------

#### CAPTURA DE DADOS EM DISQUETE (USO FISCAL)

A leitura da Memória Fiscal com captura em disquete, para uso da fiscalização, é obtida através do programa "SNSN", fornecido pela Sweda Informática.

UTILIZAÇÃO

1. Inserir um disquete na unidade A do equipamento no qual está conectado o ECF;

2. Chamar o programa "SNSN". Este programa deve estar disponível no diretório-raiz.

3. Selecionar a porta serial a qual está conectada a impressora fiscal Sweda.

4. Selecionar o tipo de leitura:

a. Por redução b. Por data

5.Informar o respectivo intervalo de leitura

6. Pressionar o botão OK

Ao final será gravado um arquivo no disquete, em formato texto, que poderá ser visualizado através do utilitário "Bloco de Notas " do windows

 $-$ 

# APÊNDICE F

------------------------------------------------------------

# EXPLICAÇÃO DAS LEGENDAS.

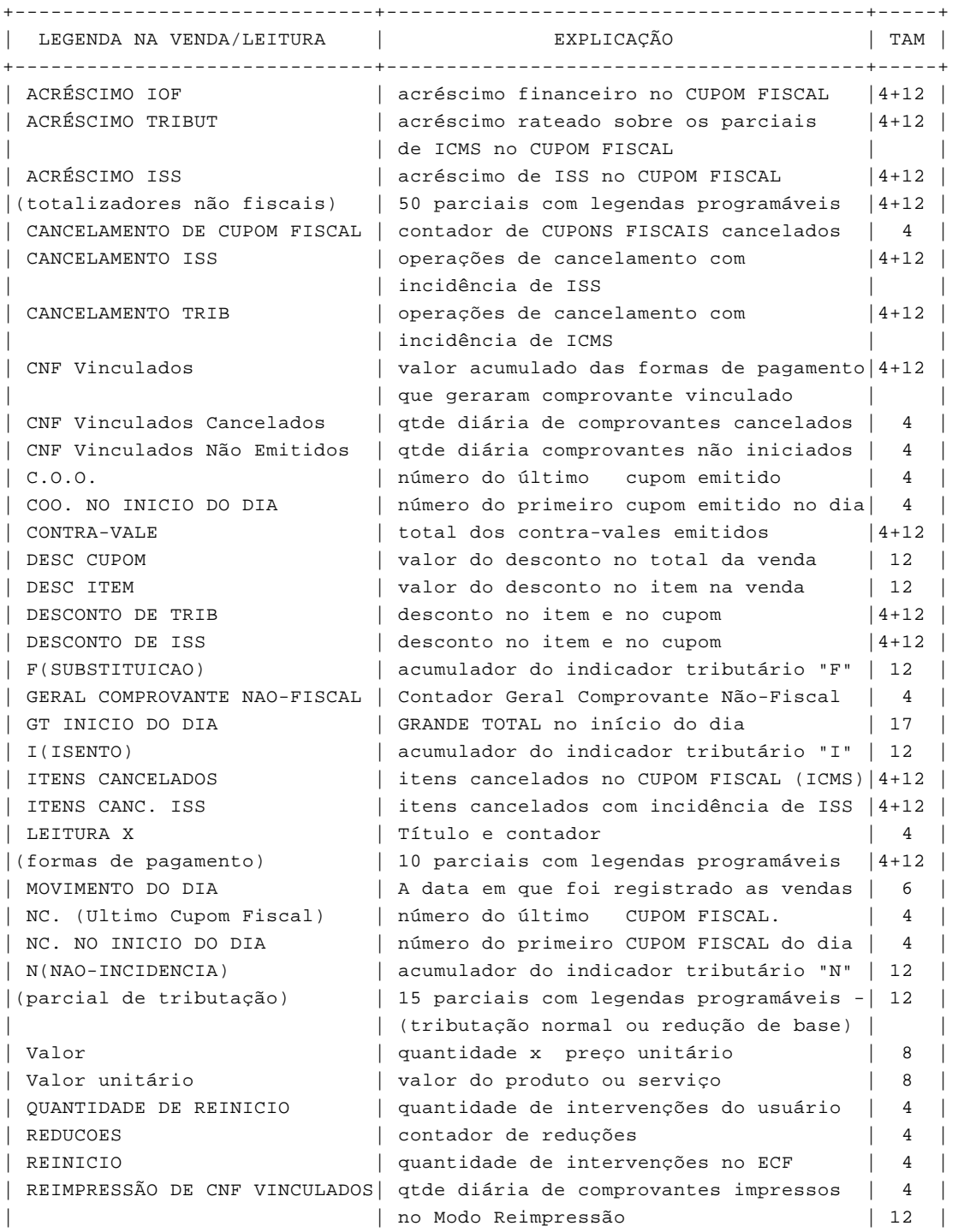
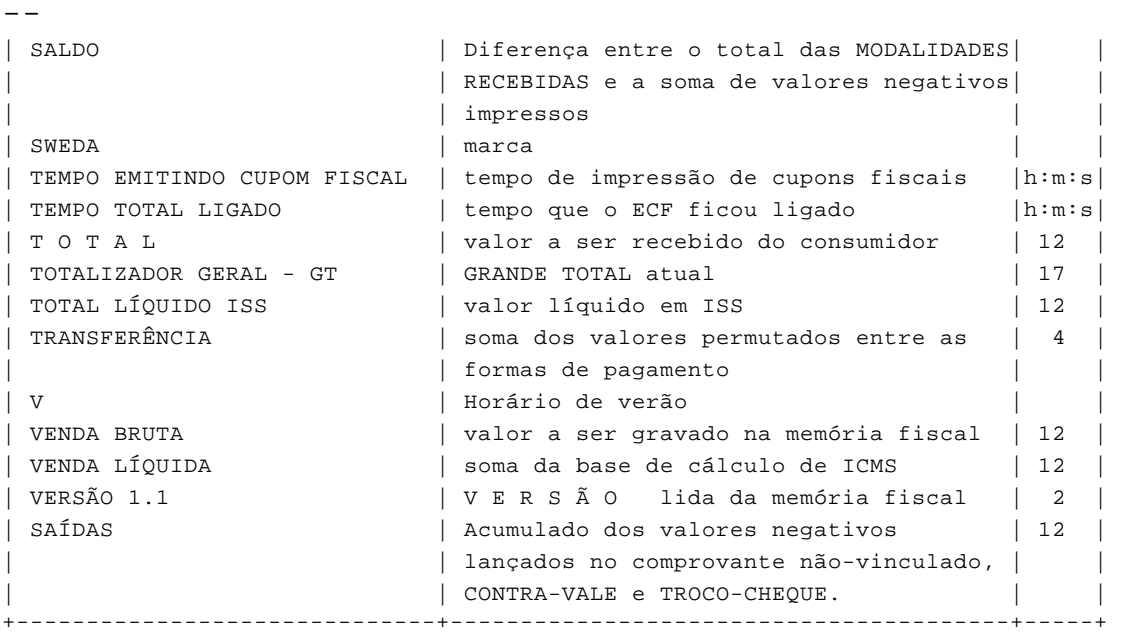

------------------------------------------------------------

------------------------------------------------------------

 $- -$ 

## APÊNDICE G

------------------------------------------------------------

## PROTOCOLO XON/XOFF

No protocolo XON/XOFF, o fluxo de dados é controlado por caracteres de controle enviados pelo ECF.

Este protocolo é selecionado através de dip-switch – veja o Apêndice A.

O caracter XON é representado pelo código 11 hexa.

O caracter XOFF é representado pelo código 13 hexa.

O caracter XON é transmitido pelo ECF quando existe um espaço livre de pelo menos 8 bytes no buffer de recepção do ECF.

O caracter XOFF é enviado se o buffer está cheio.

O caracter XON ou XOFF também é transmitido nas seguintes situações:

- No final da transmissão de cada status enviado pelo ECF;

------------------------------------------------------------

- Como resposta ao comando <ENQ> (05 hexa).

--

## APÊNDICE H

------------------------------------------------------------

## LEITURA DA MEMÓRIA DE TRABALHO

O ECF imprime a Leitura da Memória de Trabalho ao ser ligado e em intervalo máximo de uma hora de funcionamento. Esta leitura imprime os contadores e totalizadores assinalados com "(\*)" na Leitura/ Redução Z.

OS dados são impressos na ordem em que são apresentados na Leitura "X" e na Redução "Z".

Os campos são separados pelo caracter "#" e apenas os dígitos significativos são impressos.

Quando o contador ou totalizador for igual a zero, é impresso o símbolo "\*".

Havendo documento em emissão, a impressão irá ocorre imediatamente após a finalização do documento.

------------------------------------------------------------